#### *This month in*

#### Ħ SIX  $\begin{array}{c} \mathbf{D} \\ \mathbf{D} \end{array}$ z S

#### **Features**

- 10 **[The Boys' Club, \(or Secret Mens'](#page-9-0) Business)**
- *Andrew Geraghty breaks the gender barrier*
- 12 **[Memory](#page-11-0)** *Terry Bibo tries to remember…*
- 13 **[Goldmine](#page-12-0)** *A software review by Tamsin Sowden*
- 16 **[Boffinology](#page-15-0)** *Ockham's Razor transcript*
- 18 **[Caption Competition](#page-17-0)** *What can you say?*
- 20 **[Dragon Naturally Speaking](#page-19-0)**  *Ann Byrne prepares to stop typing*
- 22 **[CD ROM Column](#page-21-0)** *Nick Thompson reviews a selection of software*
- 26 **[Bits and Bytes](#page-25-0)** *Have a laugh with Andrew Clayton*
- 27 **[Puzzle Corner](#page-26-0)** *Exercise the old grey cells with Vic Bushell*
- 28 **[Software Library News](#page-27-0)** *Phil Trudinger reviews a selection of software*
- 34 **[What's News?](#page-33-0)** *Malcolm Morrison keeps up with the latest*

#### **PCUG News & Services**

- 7 **[Membership Notes](#page-6-0)** *Mike Burke with information for new members*
- 8 **[Mission Statement](#page-7-0)** *What we do for you*
- 19 **[TIP News](#page-18-0)** *Allan Mikkelsen keeps us up to date*
- 36 **[Internet Project Application](#page-35-0)** *Get connected with TIP*
- 37 **[Member Services](#page-36-0)** *Details of services available to members only*
- 38 **[Special Interest Groups](#page-37-0)** *Where the real action is*
- 39 **[Training News](#page-38-0)** *Low cost training for members*
- 40 **[Vendor Discounts](#page-39-0)** *Membership has its privileges*
- 42 **[Members' Ads](#page-41-0)** *Check here first for bargains*
- 42 **[PCUG Membership](#page-41-0)** *The official membership form*
- 43 **[Help Directory](#page-42-0)** *Stuck? Call the experts*
- 44 **[Calendar](#page-43-0)** *What's on next month*

#### **Profile**

- 2 **[Editorial Information](#page-1-0)** *How to contribute to Sixteen Bits*
- 3 **[Contact Information](#page-2-0)** *How to contact us*
- 4 **[Editorial](#page-3-0)** *Anne Greiner*
- 4 **[President's Letter](#page-3-0)** *Anne Greiner fills in*
- 5 **[Letters](#page-4-0)** *From our readers...*

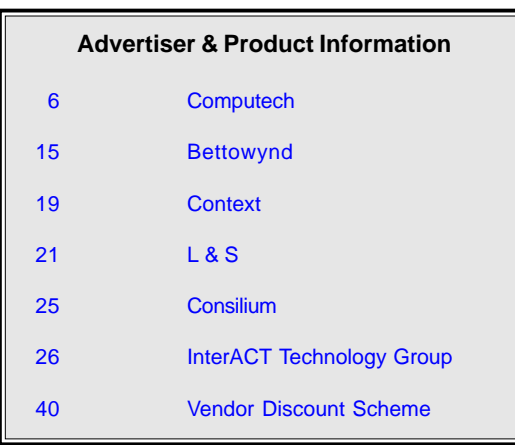

<span id="page-1-0"></span>**SIXTEEN BITS**(ISSN 0817-0991)

#### is published monthly by the **PC Users Group (ACT) Inc PO Box 42 Belconnen ACT 2616 Australia**

We welcome submissions of articles from members of the Group. If you are interested in writing please contact the Managing Editor and ask for a copy of our '*SIXTEEN BITS - Guidelines for Authors'* (also available on the *Sixteen Bits* Web site at *http://www.pcug.org.au/pcug/16bits/ 16guide.htm*).

Correspondence and material for review or publication should be forwarded, preferably as a plain text file with separate PCX/BMP graphic files, by the deadline specified, to the Editor as follows:

- By email to *pcug.editor@pcug.org.au*
- By fax to (02) 6253 4922
- By mail to the Centre's address above.

Anonymous contributions will not be published, though name and address can be withheld from publication on request. Disks are not returned unless requested by the author.

© Copyright 1998, by the PC Users Group (ACT) Inc. All rights reserved. Permission for reproduction in whole or in part *must* be obtained from the Managing Editor and is generally given, provided the author also agrees and credit is given to *SIXTEEN BITS* and the author(s) of the reproduced material. All other reproduction without prior permission of the PC Users Group (ACT) Inc is prohibited.

Members of the PC Users Group (ACT) Inc receive *SIXTEEN BITS* each month. Registered by Australia Post, Print Post Publication No. PP226480/00009.

#### **Disclaimer:**

Although it is editorial policy to check all material in *SIXTEEN BITS* for accuracy, usefulness and suitability, no warranty either express or implied is offered for any losses due to the use of the material in the journal. Unless specifically stated otherwise, the experiences and opinions expressed in any column or article are those of the author and do not represent an official position of, or endorsement by, the PC Users Group (ACT) Inc. The PC Users Group (ACT) Inc is not liable for inaccuracy in any advertisement and does not accept responsibility for any claims made by advertisers. It is the buyer's responsibility to investigate the claims made by advertisers. Any material considered misleading or inappropriate will be withheld at editorial discretion. Names of hardware, software and other products offered on a commercial basis may be registered names and trademarks of the vendors concerned. *SIXTEEN BITS* uses such names only in an editorial fashion and to the benefit of the trademark owners, with no intent of infringement of the trademark.

**Managing Editor** Anne Greiner *pcug.editor@pcug.org.au agreiner@pcug.org.au*

**Online Editor** Tamsin Sowden *tsowden@pcug.org.au*

**Editorial Team** Mike Burke, Tamsin Sowden, Andrew Clayton, Malcolm Morrison, Ann Byrne, Ivan Kramer, Vic Bushell, Brian Thomason

> **Cover Design** Russell Kerrison

**Technical Editor** Michael Phillip

**Photographer** Brad Van Wely

**Commercial Advertising Manager** Brian Thomason *pcug.ads@pcug.org.au*

**Production** Petra Dwyer and the Stuffing Team

#### **Contributors for this issue**

Mike Burke, Anne Greiner, Malcolm Morrison, Phil Trudinger, Terry Bibo, Victor Bushell, Tamsin Sowden, Peter Elliott, Allan Mikkelsen , Andrew Geraghty, Ann Byrne, Nick Thompson

#### *Authors and Advertisers please note*

Articles from SIXTEEN BITS are also published on the Internet as *Sixteen Bits Online* at *http:/ /www.pcug.org.au/pcug/16bits/* and extracts are read on Radio 1RPH (1125AM) Thursdays 10.45am & 9.45pm.

Material published on the Web and broadcast on radio is subject to copyright law and reproduction in any form without permission of the editor and the author is prohibited. If however you, as an author, object to publication of your material on the Internet or on radio for any reason, you must contact the Editor to request that your articles be omitted from the online version.

#### Deadlines For November 1998 Issue

Articles and Member Ads Friday 25 September 1998 Commercial Ads Friday 2 October 1998

#### **Advertising in SIXTEEN BITS**

*SIXTEEN BITS* is a unique and powerful medium for reaching the thoughtful decision makers in the ACT area. Our circulation exceeds 3500 copies each month, with multiple readership exceeding 4800. Many copies are retained by members for future reference. The advertising deadline is normally the first Friday of the month of publication.

Advertising options include

- **Cover ads**
- **Display ads**
- **Special inserts**
- **One-off mailing lists**

Regular advertisers receive discount vouchers to pay for any future advertising with *SIXTEEN BITS* (subject to account being in order). Every 12th consecutive ad placed is free. Please contact the Advertising Manager, Brian Thomason, on (02) 6295 2423 for further information.

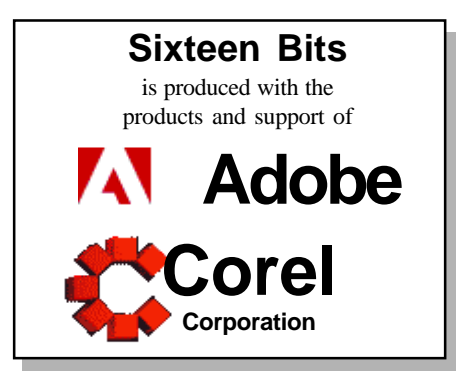

#### <span id="page-2-0"></span>**PCUG Committee**

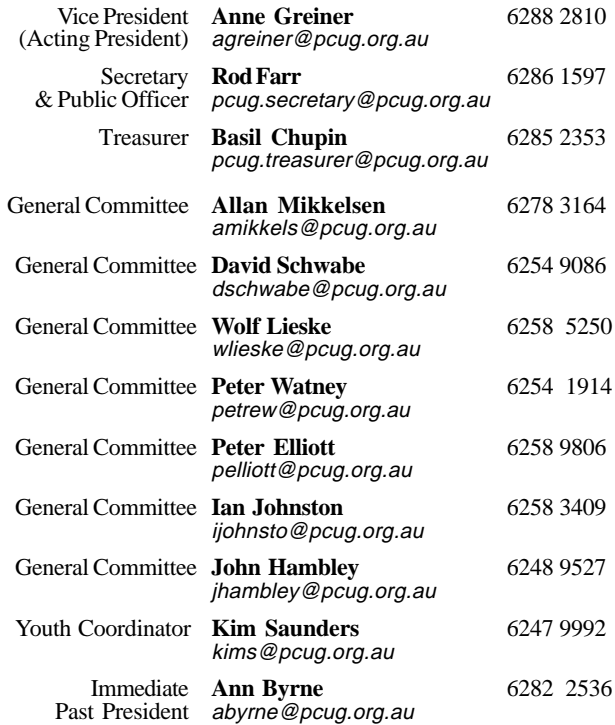

**PCUG Committee** email to: pcug.committee@pcug.org.au

#### Other Contacts

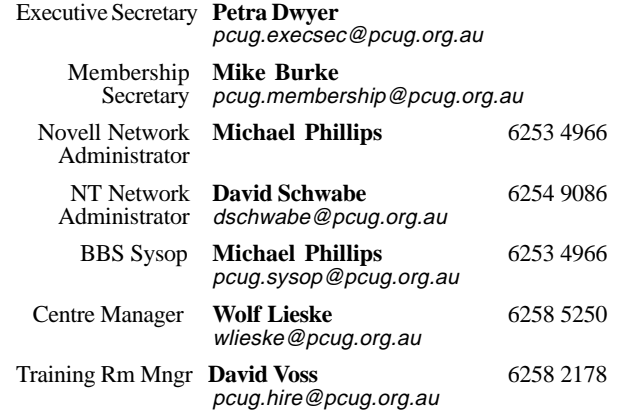

The phone numbers listed above are home numbers unless otherwise specified. **Please restrict calls to between 7.30pm and 9.00pm.**

#### **How To Make Contact**

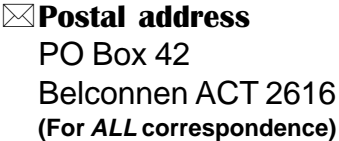

#### © PC Users Group Centre

Northpoint Plaza, Belconnen **Open Mon, Wed and Fri 10am-2pm Saturdays and Sundays 9am-5pm** (closed long weekends)

The PCUG Centre is the venue for PCUG training, some Special Interest Group meetings and other activities. There is no charge for using the Centre for *PCUG activities*. Contact Petra Dwyer at the PCUG Centre on (02) 6253 4911for bookings.

(PCUG Main Phone number (02) 6253 4911 (Answering machine when Centre unattended)  $\mathbb{R}$  Fax number (02) 6253 4922 **TaFmail** pcug@pcug.org.au (or use addresses at left)

#### *Fathe INTERNET Project*

(02) 6206 6200 help@pcug.org.au

World Wide Web page

http://www.pcug.org.au/pcug/

**E** Bulletin Board Service (BBS) (02) 6253 4933 (5 lines 33.6k bps) Fidonet address 3:620/243

(BBS Sysop voice number (02) 6253 4966 (6.00pm - 9.00pm)

#### Main Meeting

Main meetings are held 7.00pm for 7.30pm, *usually* on the last Monday of every month at Manning Clark Theatre 1, Crisp Building Australian National University.

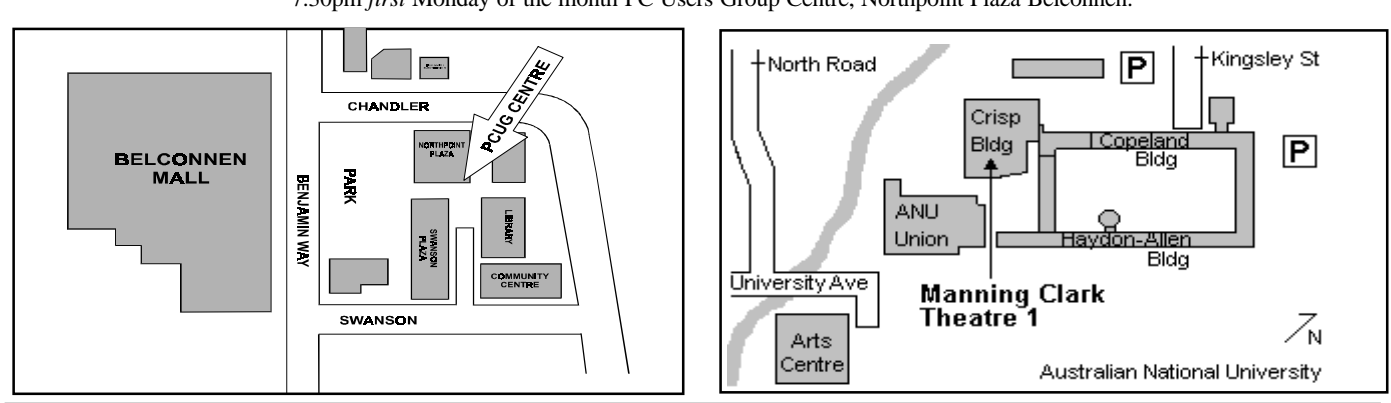

#### **New Members' Information Night**

7.30pm *first* Monday of the month PC Users Group Centre, Northpoint Plaza Belconnen.

<span id="page-3-0"></span>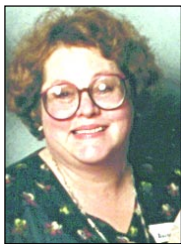

### Editors Desk Top Editors Desk Top

#### *Anne Greiner, Managing Editor*

Spring has come early to Canberra.<br>
Sequinoxial gales well before the<br>
equinox, heavy rains, storms to<br>
frizzle unsuspecting modems! Not even Equinoxial gales well before the equinox, heavy rains, storms to frizzle unsuspecting modems! Not even modern technology has been able to save us from some natural chaos this month. Perhaps it is only in my household that printers turn up their toes with about twenty pages of the current Sixteen Bits still to be produced. But I think not. When I cruised across the nature strip to my next door neighbour (a Macintosh enthusiast, but then we all have our little quirks) with the intention of borrowing a printer, I found equal consternation and panic. A newly acquired zip disk had zapped off the screen 200 pages of a document just hours before the courier was scheduled to pick it up for distant parts. Not only that, final corrections had been made hideous by unintelligible messages of

doom appearing at regular intervals on the screen These were followed by strange circular crashes which meant a good deal of disconnecting peripherals before the final culprit was identified. Altogether, a mild sense of hysteria hung over our corner of suburbia.

The solutions, when they came, were pleasantly easy. The faulty disk was replaced in minutes by the local friendly Software Shop, and the printer repairman promised speedy and expert attention for the Editor's machine.

Which brings me in a roundabout way to the theme of this editorial. In the last few weeks I have been pondering on the growing cohesion and support evident in our computing community, within the group and outside. Ann Byrne has cheerfully taken on the onerous job of Main Meetings organiser, the response to the call for volunteers fot the Internet

Expo, and there has been a pleasing response within our own group to the call for more trainers, (but more needed here). In the light of Andrew Geraghty's all revealing article on page 10 of this issue, confirming all our suspicions about 'The Boy's Club' it has been particularly good to see some women volunteering to pass on their expertise.

The production of this magazine, while at times frustratingly time consuming, is made easier by the support of advertisers, the helpfulness of our printers and our growing list of contributors. And none of this, of course, would achieve much without the band of volunteers who bundle and dispatch so efficiently. Maybe Spring in Canberra is just the time

<u>口</u>

me

to pass on a few compliments and to say thank you, and ask for your continuing support in the coming year.

### dent's Letter (from the VP)

*Anne Greiner, Acting President*

This is my last report to you as Vice President, and by the time the next edition of Sixteen Bits comes out, there will be a new committee with some new faces, and lots of renewed energy to keep the group rolling along for the coming twelve months. There was a great deal of movement among the committee personnel this year for various reasons. George Beaton went overseas to work and resigned. Iain Gould was overwhelmed by work here, and resigned. David Schwabe went to Wagga for work, resigned and came back. Nhan Tran got married, had better things to do and resigned, but is coming back. Owen Cook resigned from the committee, but is back, helping out with the TIP books. And last but not least, Ken Livingstone was overcome by electronic romance and went to the Philippines (dangerous stuff, that IRC) and resigned. We are hoping to have a slightly more stable time this coming year, and anyone wishing to leave will have to have a note from his or her mother. Seriously though, despite all the turmoil, the group as a whole has moved forward, and as well as the usual activities such as training, has participated creditably in a number of external projects. The Seniors Internet project started by Gloria Robbins is one of the most notable of these, and that team that runs it is to be commended. Also the HIT Team (wonderful name J, I'll make a list) put together by Nhan Tran has made a significant contribution, and Coffee and Chat has given its many members much help as well as enjoyable company. A number of our members have volunteered with VISE, and have been helping isolated children and families connect to the Internet. Many of these efforts are quite independent of the committee as such, but I would be most happy if asked, for the committee to contribute in any way that it could, and I am looking forward to a new spirit of cooperation within the group.

I would like to take this opportunity to thank all the volunteers who have given so willingly of their time over the last twelve months in various capacities. I know the motto of the group is Users helping Users, but without these relatively small numbers of volunteers, there would be no group. An extra special thankyou from me to the editorial team with whom I work closely, and to the stuffers. It's great to welcome back Bob Deane who has been on the sick list, but was back as a weekend staffer a couple of weeks ago, and was also on the roster for the Internet Expo last weekend. Wolf Lieske is also back with us after a little sojourn in Calvary Private Hospital (he tells me he is the only person to actually put *on* weight in hospital), it's really great to have our Centre Manager back again. Thankyou Wolf and Bob, and thankyou to all of you who have helped out in any way during the year – we couldn't do without you.

The AS5300 has been purchased, delivered, and is just waiting for installation. Murphy has been active throughout this whole exercise, and at present is probably working for Telstra,

<span id="page-4-0"></span>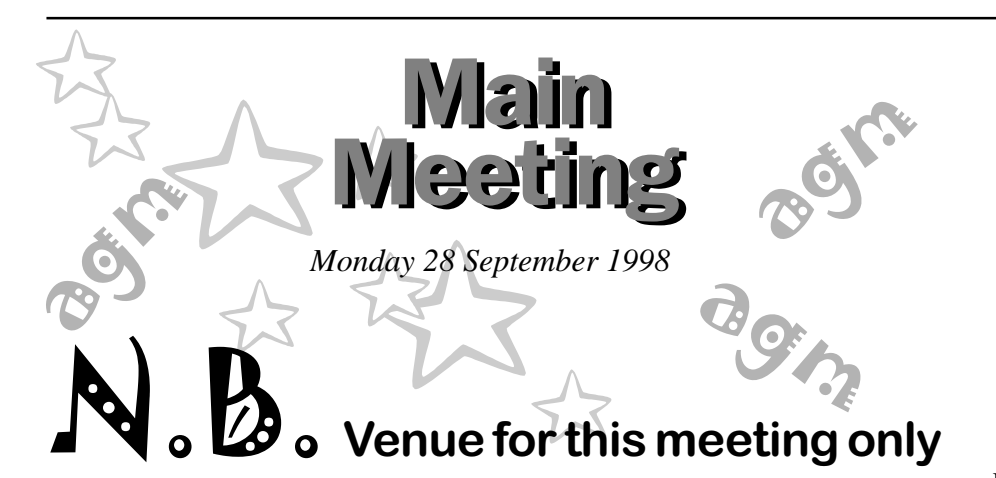

### is the Copeland Theatre , ANU.

The main meeting this month is the AGM, and all members are urged to come along and vote in the new committee for next year. To while away the time whilst votes are counted, Gordon Urquhart and his team have set up a Question and Answer session to inform and amuse.

See our monthly meeting page http:// www.pcug.org.au/pcug/mmm.htm for a link to the appropriate ANU map and description of the Copeland Lecture **Theatre** 

> This is the Manning Clark Theatre where we usually

> Theatre where we are for

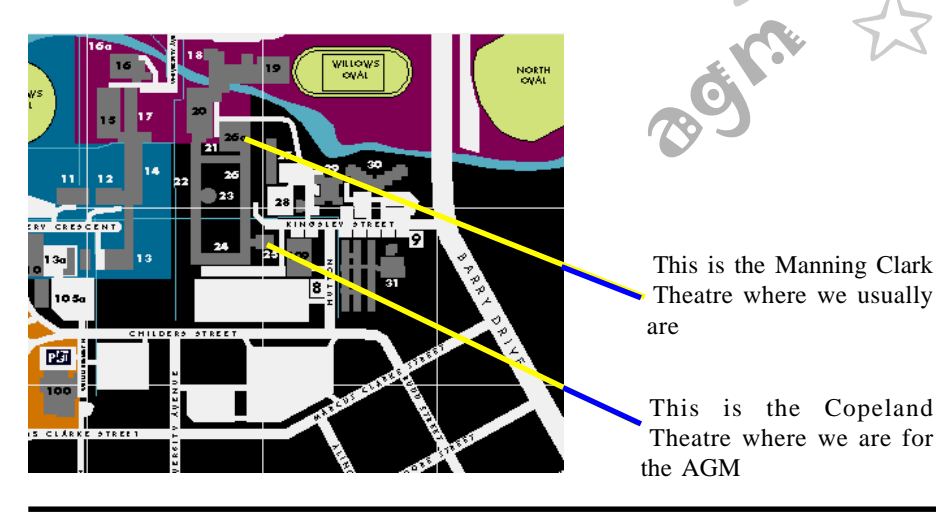

as we are still, at time of writing, waiting on them for the installation by them of some telecommunication equipment essential to the whole operation. Terribly frustrating, to say the least. Please be patient, it wont be long now.

Hope I see lots of you at the AGM on the 28th of this month. This year, for the first time for some time, we have more nominations than positions vacant. There will be an election for Treasurer, and for the General Committee. There are two nominations for Treasurer, and twelve nominations for ten committee positions. Treasurer is a simple ballot, but the

committee ballot is rather more complicated. Each financial member will be given a ballot paper on arrival, and there will be detailed indtructions on the night as to how to go about completing it. All the candidates were asked to submit a profile and photograph so that a face could be put to a name, for the magazine last month (September edition), and these were published in the Committee Profiles.

Check them out and decide where your vote goes. Remember to vote carefully in the Federal elections as well - if you don't vote, you can't

complain :-) Anne Greiner

 $\Box$ 

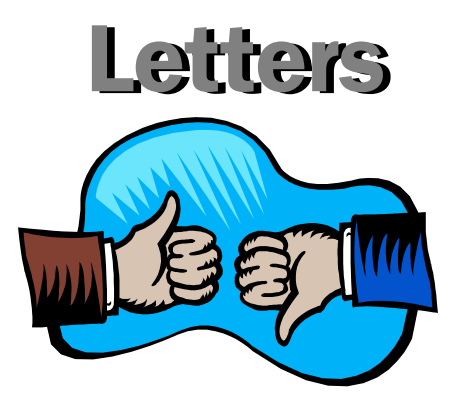

Dear Editor

On some older PC's Windows 98 will not correctly show or display dates after 1/1/ 2001!

This problem also will occur with Windows NT 3.51 service pack 5, Windows NT 4 and Windows NT 5.

This is due to the BIOS and the fact that Microsoft put in a line of code to make it roll from 1999 to 2000 but after 31/12/2000 the same date rollover problem may also be faced as is currently faced with the 31/ 12/1999 rollover to 1/1/2000. Everyone needs to be aware of this problem!

Why? Some Y2k projects are adopting Year 2000 rollout strategies that are looking at new fileservers and fileserver software and using existing PC's as workstations with NT "delivering the time" to the PC.

This is likely to cause problems as isolated PC's are re-booted after 1/1/2001 and make life very difficult to keep PC's and files in sync with servers.

[More details are at http://](http://www.pcprofile.com) www.pcprofile.com

Regards

Rob Harmer

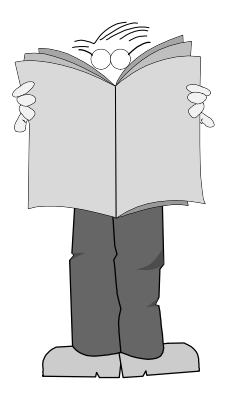

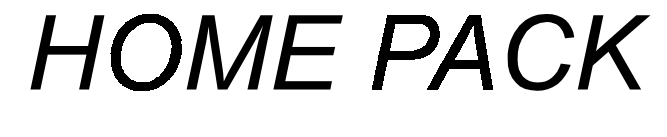

<span id="page-5-0"></span>O MPUTECH

*INTEL II 266* 

#### *COMPUTER*

- ♦ *INTEL II 266CELERON Processor*
- ♦ *INTEL PENTIUM 440 MBOARD*
- ♦ *AT MINI TOWER CASE*
- ♦ *32MB high speed SD RAM*
- ♦ *3.2GB ULTRA DMA HARD DRIVE*
- 2*MB PCI VIDEO CARD*
- ♦ *32X CD-ROM DRIVE*
- ♦ *16 BIT SOUND CARD*
- ♦ *380 WATT STEREO SPEAKERS*
- ♦ *15" DIGITAL MONITOR*
- ♦ *1.44MB FLOPPY DISK DRIVE*
- ♦ *WINDOWS 95 K/BOARD & MOUSE*

#### *SOFTWARE*

- ♦ *Microsoft Windows 98*
- ♦ *Microsoft Word 97*
- ♦ *Microsoft Publisher 98*
- ♦ *Microsoft Works 4.5*
- ♦ *Microsoft Bookshelf 98 including*
- ♦ **Encarta98 desktop encylopedia**
- ♦ **Encarta 98 desktop atlas**
- ♦ **World almanac**
- ♦ **Dictionary**
- ♦ **Thesaurus**
- ♦ **Columbia Dictionary of Quotes**
- **Microsoft internet directory**

Braddon ACT 2612 sales@computech.com.au

#### *PRINTER*

- ♦ *EPSON STYLUS COLOUR 300 PRINTER*
- ♦ *PRINTER CABLE*

#### *INTERNET*

- ♦ *INTERNAL 56K VOICE MODEM*
- ♦ *FREE 10 HOURS PER MONTH FOR A YEAR*
- ♦ *FREE E-MAIL ADDRESS*

#### *OPTIONS*

- ♦ *II 300 CELERON ADD \$100*
- ♦ *II 300 KALAMATH ADD \$300*
- ♦ *II 350 (INC. BX BOARD) ADD \$875* 
	- ♦ *128 MB SD RAM ADD \$150*
	- ♦ *4.3 GB HARD DRIVE ADD \$50*
	- ♦ *6.4 GB HARD DRIVE ADD \$150*
	- ♦ *8.4 GB HARD DRIVE ADD \$250*
	- ♦ *CANON BJC 4200 ADD \$100*
- ♦ *CANON BJC 7000 ADD \$450*
- ♦ *CANON LBP 660 ADD \$375* 
	- ♦ *HEWLETT PACKARD 6L ADD \$500*
- ♦ *17" DIGITAL MONITOR ADD \$280*

#### *WARRANTY*

♦ *2 YEAR PARTS & 5 YEAR LABOUR* 

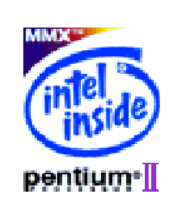

*A/18 Lonsdals Street* **4/18 Lonsdals Street 12612 02 6257 2525** 

\$1999.00

<span id="page-6-0"></span>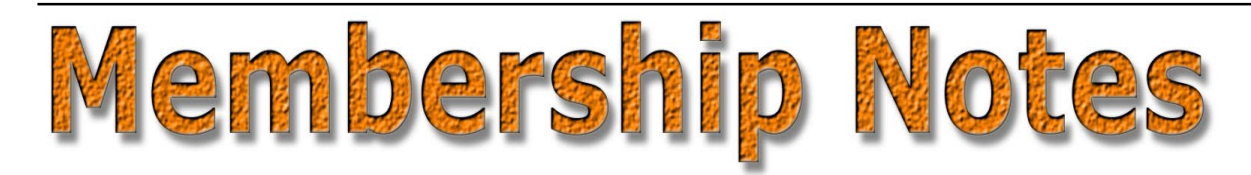

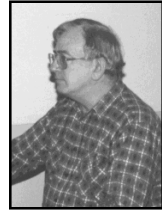

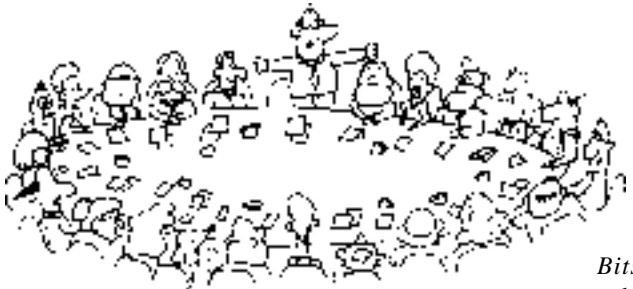

*by Mike Burke Membership Secretary*

elcome to new members reading *Sixteen Bits* for the first time, welcome to the PC Users Group. Continuing members should also check this column regularly because I am sure that there will be some little surprises from time to time, even for the most jaded of old hands.

> If your PCUG membership expires at the end of October 1998 **RENEW NOW to avoid losing access to The Internet Project.**

#### Your Membership Card

Your membership card and, for new members, a New Member's Information Disk, will normally be mailed to you on the third Monday of the month in which you join or renew your membership. Those who join or renew after the third Monday will receive their card/disk the following month. If you lose your card, please leave a message with the Executive Secretary on 6253 4911, or contact me directly via TIP at *pcug.membership@pcug.org.au* and it will be replaced without charge..

#### Information Disk

New members should also receive a disk containing information about the Group and its services. Please read the information on the disk carefully as you will find the answers to most of your questions there.

#### New Members Information Night

New members are especially urged to attend a New Members' Information Night which is normally held at 7.30pm on the first Monday of the month (except January) at the PC Users Group Centre (see map page 3). These meetings are a chance for new and 'older' members (who are always welcome to attend) to meet with representatives of the Committee, to put names to faces, and to ask any questions that you may have about the Group and its activities. Tea and coffee are available, and the atmosphere is informal and friendly.

#### Main Meetings

Our main meetings, targeted at our general membership, are normally held monthly, on the last Monday of the month. The date, venue and topic of the meeting always appear on the front cover of *Sixteen Bits* which is timed to arrive in your mail-box in the middle of the week before the next main meeting. Main meetings are also advertised in the computing section of the Canberra Times on the day of the meeting. Anyone is welcome to attend these meetings—you do not need to be a member. For main meetings, we arrange guest speakers on a variety of topics throughout the year. As an added incentive, there are usually a couple of door prizes to be won. You've got to be in it to win it. There is no main meeting in December.

#### Special Events

We also have some special events such as the 'Bring and Buy Night' at the Albert Hall in November, and an annual Quiz Night in April. You should read *Sixteen*

*Bits* thoroughly as special events are publicised mainly through the magazine.

#### Annual General Meeting

The Annual General Meeting is held in September each year. Even if you are unable to attend Main Meetings regularly, members should make every effort to attend this Meeting at which office bearers for the ensuing 12 months are elected.

#### Other Good Stuff

For those who haven't yet learnt through bitter personal experience, please remember that TIP access is dependent on your continuing PCUG membership, and that it takes time to process your membership renewal - currently up to two weeks. We are looking at ways to reduce this time, but the best solution is for you to remember to renew early. Members, particularly TIP users, whose PCUG membership expires at the end of the month stated in the above box should renew their PCUG membership immediately. Do not delay because your TIP access will automatically be cut off at midnight on the last day of the month unless your renewal has been processed.

Don't forget! **RENEW TODAY**, if not yesterday, if this copy of *Sixteen Bits* arrived with a pink label.

As a further service, one month before your membership is due to expire, I will send a reminder letter with a renewal form on the reverse. This letter, printed on paper of a *very* noticeablecolour, should arrive a day or so before *Sixteen Bits.*

> **Next New Members' Night 5 October 1998 7.30pm PCUG Centre Northpoint Plaza, Belconnen**

<span id="page-7-0"></span>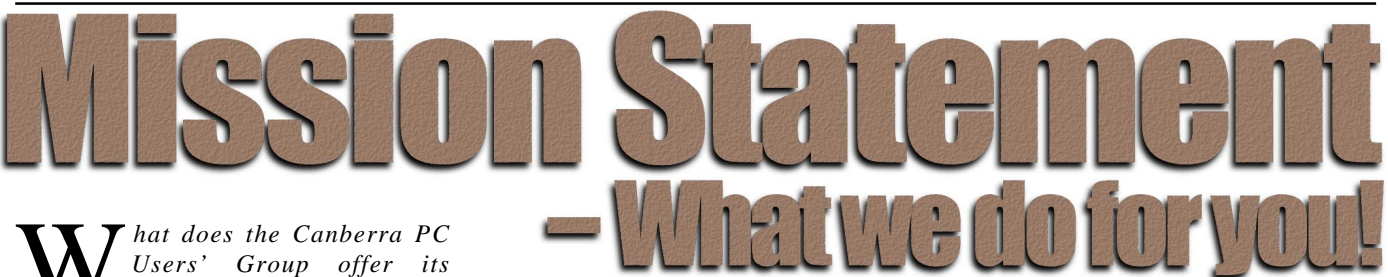

*Members?*

#### **STRENGTH**

With more than 3,000 members , Canberra PCUG is one of Australia's larger PC User groups. It was founded in 1982, and is still run for the members, by the members. The motto of the group is *Users Helping Users.*

The Group employs one part-time Executive Secretary. Most functions of the club magazine writing and editing, online services maintenance, collection and distribution of shareware, Organisation of SIG and monthly meetings etc, are performed by volunteers. The Group has a membership from all walks of life, with a broad range of knowledge, as well as access to a vast store of information and help in many fields.

#### **SIXTEEN BITS MAGAZINE**

The group's magazine Sixteen Bits is published eleven times a year. It is the award winning primary communications mechanism within the group. The magazine contains articles primarily contributed by PCUG members, reviews, notices of upcoming events, contact details for the various functions within the group, a handy calendar, the new software library acquisitions, the HELP directory, vendor discount scheme, etc. The magazine is created with the aid of Adobe Pagemaker, and Microsoft Office, and other software products, at the PCUG's Northpoint Plaza office. Members who wish to contribute articles to the magazine, or participate in the editorial team magazine layout day held each month, should contact the editor ( pcug.editor@pcug.org.au). Contributions are welcome! The magazine has details on the preferred format of contributions. Contributions can be on virtually any topic you care to cover, from software reviews, to hardware disaster stories, or how you used your computer in a strange an unusual way.

#### **THE INTERNET PROJECT**

A collaborative effort between the Australian Unix Users Group (AUUG) and the PCUG, The Internet Project (TIP) offers membership access to the Internet, via 60 (soon to be 72) dial in lines. Two forms of access are provided – Limited Access, which allows people to access email and news via PINE, via a basic unix shell. Full Access provides for Point to Point (PPP) connections effectively putting your computer onto the internet, providing full access to email, news, world wide web, IRC, telnet, ftp, online-quakeplaying, anything a regular Internet Service Provider offers. Full Access accounts provide 10Mbytes of disk space per account, which can be used for the storage of personal web pages, accessible via the internet 24 hours a day. TIP started for business in 1995, offering amazingly cheap access to the internet. Even with various policy changes by the group's uplink provider, TIP still manages to offer the cheapest internet access in Canberra. TIP policies are determined by the Internet Project Management Committee. The day to day administration of TIP is by volunteers, mostly from the AUUG. TIP has about 2,000 members, making it one of the largest subscriber ISP's in the region.

#### **BULLETIN BOARD SERVICE**

PCUG has been offering access to a Bulletin Board Service of some description, since late 1986. The current BBS offers five-line access to Fidonet echomail areas, private Fidonet email, a local file download area, access to the PCUG's CDROM library of shareware, and ability to renew PCUG membership and perform other 'online shopping' functions. Since the widespread use of the internet, the BBS has become somewhat less exciting that it once might have been, but it still serves a purpose, and access to it is free for PCUG members.

#### **MONTHLY MEETINGS**

Each month (Except January) the group holds its Monthly meeting, normally at the Manning Clarke Theatre, (1, Crisp Building, Australian National University) usually on the last Monday of the month,

at 7:30pm. Each meeting has a guest speaker, usually giving a demonstration/ talk about some software or hardware product, or upcoming technology. Speakers from a wide range of businesses are invited to give their product or service a public hearing. Prior to the main meeting you can renew group or TIP membership, purchase blank floppy diskettes, or attend the BYTES SIG at the Asian Bistro in the ANU Union building. Attendees are eligible for a lucky door prize – sometimes these are valuable, once someone was given Unix software valued at many thousands of dollars. The Annual General Meeting is where the outgoing PCUG committee report on the year's achievements and what the status of the Treasury is, and this meeting is where the new PCUG committee is elected.

#### **PCUG CENTRE**

Located in a modern air-conditioned office, at Northpoint Plaza, Belconnen, the PCUG centre is the site of the main administration office. It holds the BBS and TIP communications centre, an 8-machine training room with light-projector, and various training aids. There are a number of machines available for use at the centre, including a colour scanner, a CD copier, a photocopier, and access to the internet. The centre hosts the PCUG committee meetings, the monthly Internet Clinic day, and is where the PCUG magazine, Sixteen Bits, is created. The PCUG centre is staffed on weekends (9am-5pm EXCEPT long weekends such as Easter or Anzac day), and during the week (10am-2pm, Monday, Wednesday, Friday); during these times members can renew their membership, purchase blank media, or arrange access to TIP. Various training courses are on offer (\$35 for full day courses) on certain weekends, such as Word7, Excel 7, Designing a WEB page, or Introduction to the Internet. See the regular Training News section in Sixteen Bits, or check the Calendar on the last page. Places are limited, so be sure to book a place in advance.

#### **SPECIAL INTEREST GROUPS**

The PCUG comprises a large number of people with a wide range of interests. Smaller groups of people, interested in specific areas of personal computing, get together to form Special Interest Groups, which have their own meetings, and projects. Some SIGS currently in operation are, "Coffee and Chat", "C/C++", "The Investment SIG", "The OS/2 SIG", the "Linux Users Group", "Flight Simulator SIG", "Internet Daytime Demo and Discussion Sig". Contact details are published in Sixteen Bits. Anyone can start a SIG – just ask in one of the TIP specific newsgroups (tip.general) if anyone is interested in a formal gettogether, and arrange things such as demonstrations, discussions, or picnics!

#### **MEDIA SALES**

The group offers high quality disks and tape cartridges for sale to its members at very reasonable prices. Contact the PCUG centre during its business hours (10am-2pm Monday, Wednesday, Friday, 9am-5pm on Weekends) for details.

#### **SHAREWARE SOFTWARE LIBRARY**

Each month the group gets a new CDROM of the latest shareware. The magazine publishes excerpts from the current CDROM. Titles are available for download from the BBS (which is also accessible from the internet via ftp:// bbs.pcug.org.au), and whilst this is a free service to members, the programs themselves are usually shareware, and require payment directly to the author, if you intend to use the program in question on a regular basis.

#### **HARDWARE AND VIDEO LIBRARY**

 $\Box$ Various hardware is available for loan. Currently the group has 33.6K and 14.4K modems, and ZIP drives available to members, as well as some videos including 'Developing Applications with Microsoft Office' and 'Using Windows 95'. Items may be borrowed for one week at a time, there is no charge, but you must collect and return the items yourself.

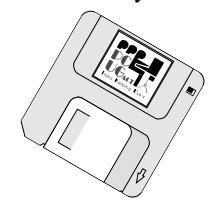

#### **Oz User Groups**

#### Adelaide PC Users Group **PO Box 2231 Port Adelaide SA 5015 (08) 8331 0766 Meet:** 7.45pm, 3rd Wednesday of the month at Enterprise House, 136 Greenhill Road, Unley. Visitors \$5.

#### Brisbane PC Users Group (Brisbug) **PO Box 985 Toowong QLD 4066 (07) 3299 3943 Info Line (07) 3209 4980 (fax) Pam Kirk (Pres) Home page** *http://www.brisbug.asn.au* **Meet:** Kelvin Grove High School, Kelvin Grove, Brisbane. 9am-5pm approx, 3rd Sunday of the month.

Darwin Computer Users Club **Gary Drake (Vice President) (08) 8932 4107 h (08) 8945 0091 w Email** *acsnt@acslink.net.au*

Melbourne PC User Group **2nd Floor, 66 Albert Road South Melbourne VIC 3205 (03) 9699 6222 10am - 3.30pm (03) 9699 6499 Fax Email** *office@melbpc.org.au* **Home Page** *http://www.melbpc.org.au* **Meet:** 6pm, 1st Wednesday of the month (except Jan) at Pharmacy College, 381 Royal Parade, Parkville.

Perth PC Users Group **PO Box 997 West Perth WA 6872 (08) 9399 7264 Terry Vernon (Pres) Meet** 6.00pm, 1st Wednesday of the month at Ross Lecture Theatre, Physics Building, University of WA, Nedlands.

Sydney PC Users Group **PO Box A2162 Sydney South NSW 2000 (02) 9972 2133** Meet 6pm, 1st Tuesday of the month at main auditorium, Teachers Federation, 300 Sussex Street, Sydney.

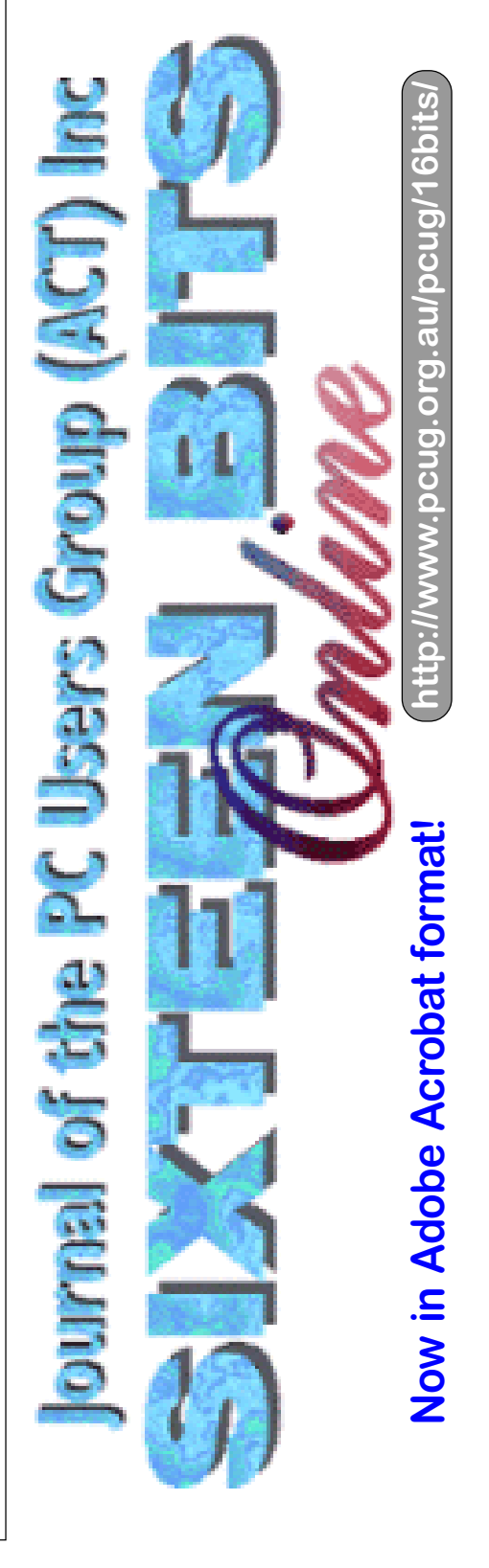

<span id="page-9-0"></span>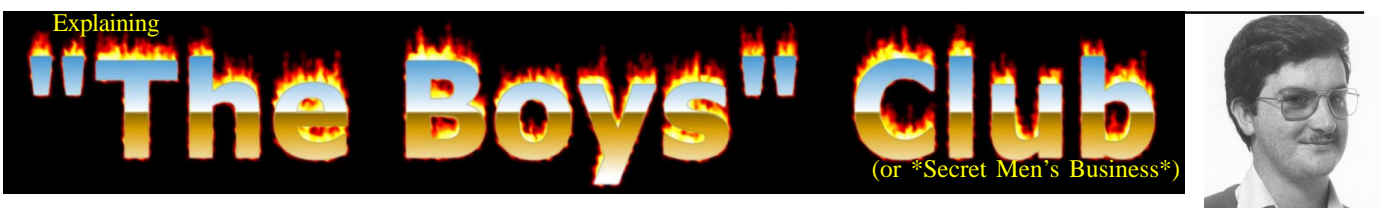

The PCUG is just an ingathering of<br>computer nerds flocking together<br>for mutual support and computer nerds flocking together support encouragement in a quick-changing environment, right? Wrong.

Sure, the PC Users Group has an element of protective herd mentality about it, but some aspects of it are actually a latterday manifestation of

community tribalism which have been with us for centuries. This article is a tongue-incheek attempt to examine some o f

this ancestral heritage as it devolves into behaviour patterns at the close of the 20th century.

Everyone has been talking about 'the pace of change' this century, but no more so than at the end of it. From this end of the century, the rate of change seems frighteningly fast and fills many with dread about the century to come (and how they'll cope). Humanity has gone from the horse and cart world of 1900 to landing astronauts on the moon (all of them men, I might add) and sending probes deep into space. We are well down the path of developing forms of artificial intelligence, but I'm not convinced we're smart enough to control whatever we invent. And the world continues to shrink, particularly in a communications sense, as we verge on a time when HOTOL rocket liners will make

> the journey from Sydney to London in a little over an hour via an orbital loop. All this knowledge exists now.

Some people are decrying what we have lost in the process. Not least in  $\blacksquare$  this list is biodiversity (escalating flora and fauna

extinctions), massive soil erosion as we struggle to feed growing populations and a sense of 'community' as population pressures force us to redefine 'personal space' -

often resulting in a kind of individual and community insularity which is

strangely at odds with the communications advances taking place.

But wait - it can be explained. In their book *The Warrior Within*, Moore & Gillette examine how change has impacted on the psyche of 'modern man'. Their basic premise is seductively simple: you can't change thousands of years of hereditary breeding and social stereotyping in one century (or, for that matter, the final 40 years of the 20th century). Men were bred to have a warrior role, which means hunting, protecting, 'bread-winning' and so forth. While there have been matrilineal

#### *…by Andrew Geraghty*

societies (most, if not all, subsequently destroyed by the impact of modern communications), the greater majority of societies have been patrilineal (maledominant, tracing descent via the male line).

Consequently, men have also dominated the overt leadership roles, at least until the 1950s. Circles of male tribal elders have transmuted into maledominated political parties or blatantly homocentric military juntas, but it is a case of *tout ca change* - everything changes, but nothing changes.

So how is this reflected in Canberra at

the fag end of this century? How do men, stripped of their 'traditional' roles of societal leadership and oppressed within Territorial borders under a government run by a woman, cope with this inherent threat to their innate patronymic nature? First and foremost, the keyword must be 'covert'. Gather quietly, under the guise of some other activity, in order to form suitable male

bonding arrangements. Sporting associations are a good cover, and the worshipping of physical prowess is unashamedly encouraged. More

subtle, however, is the power of the PC Users Group. The merest glance at the

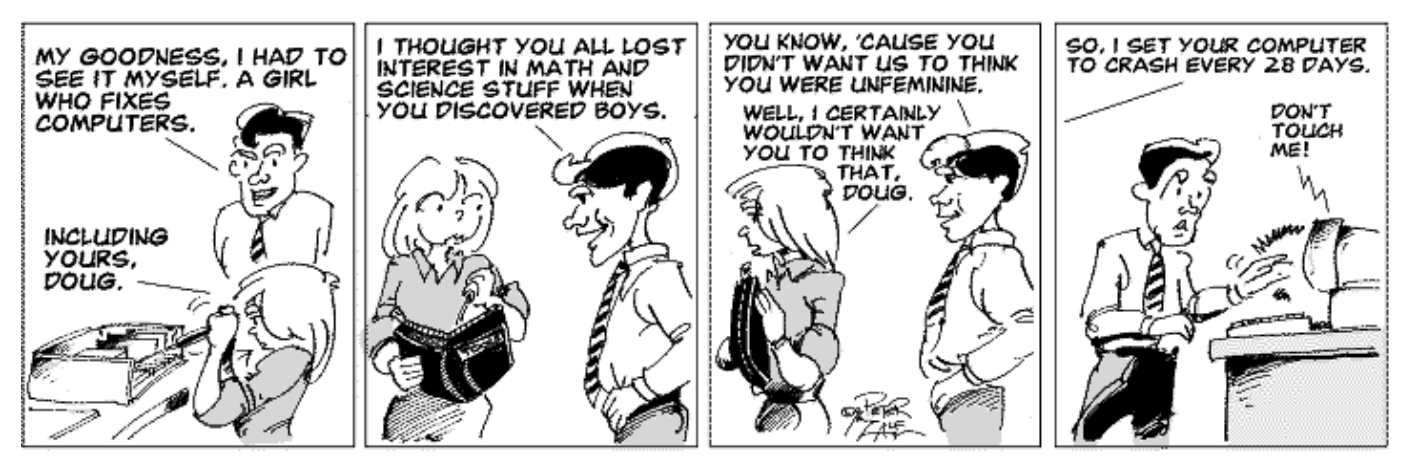

membership figures will tell you that it's a Boys' Club, peppered with a few feisty women to make it visibly politically correct. It would not do to have no women members - that would clearly be instantly suspect.

What modern ACT man has realised, at a subliminal, taxic level, is that information is Power. And, as Power is the preserve of the patrilineal society, controlling that information is a natural corollary of those innate instincts to lead, protect and preserve to the benefit of all (but, naturally, to the enhanced social status of men). By gathering to discuss how to control that Power, modern ACT man is in fact replaying a societal instinct older than Babylon.

It is only natural that we should therefore gather to discuss this Secret Men's Business, even though we mask our true intent by filtering it through a network of jargon including PCs, bytes, modems, etc. I put it to you that the Hub is emblematic of a patrilineal society and that the network radiating from any Hub is representative of the power relationship of men within society.

What's more, like secret societies such as the Templars and Masons, the computercentric manifestation of this class division includes its own secret messengers to spread the word among the male of the species that 'Computing is Power'. We all know women who help maintain computer networks (Moore & Gillette might even argue that maintaining networks is a 'traditional' feminine function) but how many female technicians and systems designers do you know? See? My point exactly.

This patronymic computer culture is spreading subtly, as a means for men to retain some shred of social decency and purpose in the new century. Sadly, some of the patronising ways still go with it. No-one expects girls to understand computers. 'Don't worry your head about that dear, your brother will fix it.'

Men may have lost the battle of dominating the maths/science spectrum of education, but by diverting women into 'supportive/nurturing/network' roles within the computer industry, they leave the front line stuff for themselves. It's a good place for warriors, in any century.

(Andrew Geraghty is a Canberra writer, journalist and editor)

# <span id="page-11-0"></span>Memory Fading

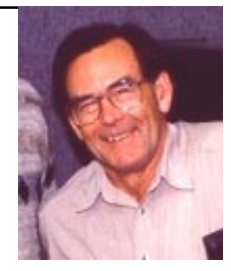

*…by Terry Bibo*

It isn't as though the computer has<br>Alzheimer's; it's just that, under<br>Windows 3.1, it refuses to run some<br>large - particularly DOS games - programs t isn't as though the computer has Alzheimer's; it's just that, under Windows 3.1, it refuses to run some with the dreaded warning NOT ENOUGH MEMORY.

There are various third party solutions to the problem, but why pay for the executive model when there is an economy model provided free with DOS. I'm talking about Memmaker.exe, of course.

Memmaker offers two options for setup, either Express or Custom. I suppose most users opt for the Express because it means they don't have to make decisions about things that are beyond their computer ken. But Memmaker is really very helpful and simple. But it has to be run from DOS, not from

within Windows.

The Express Setup will try multiple permutations of loading drivers and other programs in the Config.sys and Autoexec.bat files into upper memory, until it finds the optimum one that makes maximum base memory available. My Config.sys has the following load high lines:

DEVICEHIGH /L:1,12048 =C:\DOS\SETVER.EXE

DEVICEHIGH /L:1,30272 =C:\DEV\ATAPI\_CD.SYS /D:MSCD000 /  $I:0$ 

and my Autoexec.bat has these:

LH /L:1,40352 C:\DOS\MSCDEX.EXE /D:MSCD000 /M:12 /V

LH /L:1,50144 c:\vet\vet\_res LH /L:0:1.24336 /S C:\MOUSE\mouse.exe /Q

LH /L:1,37968 C:\DOS\SHARE.EXE / l:500 /f:5100

LH /L:0:1,45456 /S C:\DOS\SMARTDRV.EXE /X.

These are a total of seven programs that would otherwise be occupying valuable real estate in my first 640K.

But there is also another important line in my Config.sys that is related to loading programs high, and that is:

DEVICE=C:\DOS\EMM386.EXE NOEMS HIGHSCAN WIN=F500-F7FF WIN=F200-F4FF.

You won't have to concern yourself with any of the intimidating figures

> or formulas as the program painlessly organises them for you. The line above reflects the second option in Memmaker, that of Custom Setup. Don't be afraid to

Custom Setup asks six Yes/ No questions and explains these well in its Help area. They are easily summarised:

Specify drivers or TSRs to be loaded - Under normal circumstances answer No. The truly intelligent may want to tell DOS what not to load.

try it.

Scan aggressively for memory - Answer Yes to have DOS really try to make the best advantage of what is available.

Optimise for Windows - Answer Yes if you run all programs through Windows. If you run DOS games or other programs outside Windows you might like to answer No.

Use the monochrome area of upper memory - If you are using SVGA - and who isn't - the advice is to answer No. If you are using VGA you can get another 32K of memory block.

Keep the current EMM386 settings. Answer No for maximum flexibility. This is what the end parameters on that important line in my Config.sys are all about. They provide what might be called dynamic monitoring of memory, so that you are not constricted to only one configuration that might conflict with some of your different programs.

Move the Extended BIOS Data Area - Answer Yes for an extra 1K of memory. You might as well have it.

If the computer does not appear to run properly at the end of Memmaker's machinations then simply run it again and change one option at a time. There is nothing to lose and a lot to gain, remember.

Terry Bibo.

#### **POSITION VACANT Trainers**

The PCUG needs volunteers to join the team of trainers in a number of different fields.

You would be asked to train or assist a trainer with a class of up to eight members in our own fully equipped training room.

If you are interested, or want to know more about it, phone or email us.

Email expressions of interest, telling where your expertise lies, to *pcug.editor@pcug.org.au*

# <span id="page-12-0"></span>VIINE, a reviev

I last reviewed GoldMine (then v3.2)<br>back in October last year. I was then<br>very impressed with its powerful<br>contact managing capabilities. Since then, last reviewed GoldMine (then v3.2) back in October last year. I was then very impressed with its powerful GoldMine has increased its focus on integrating contact management, sales force automation, email and Web data capture, day and time scheduling, and sales management and reporting.

Unlike many other contact managers, which are designed for standalone, singleusers, GoldMine is a workgroup contact manager that can be used for standalone, networked and distributed (mobile) users.

#### New and improved

GoldMine has included a number of technical improvements that will be appreciated by large organisations. GoldMine 4.0 now allows users to rehost information from dBASE IV format to a wide variety of SQL databases, including Microsoft SQL Server (BackOffice), Oracle, Sybase, Informix and Interbase. It now uses true 32-bit Windows 'threading' to execute background processes, which gives enhanced performance and responsiveness to the user. A simplified and enhanced field level replication or synchronisation process tracks and manages field level updates for each field in each record, across all data structures. This ensures that all contact record and calendar changes are shared between users.

#### The contact record

GoldMine has three basic displays: the contact record, the activity list and the calendar. The contact record contains all the information you have about your contacts: names, phone and fax numbers, addresses, the source of your information about that contact, and the contact's business interests.

At the bottom of the contact record, a series of tabs allows you to enter more complex data about the contact such as other contacts within the same organisation, notes about the contact, referrals and a history of your activities with this contact.

#### The activity list

GoldMine's activity list can be used for individual users of the program as a general time management tool or can be linked to individual contacts. The contact record contains folders for pending or completed activities associated with that contact, which draw information from data entered into activity lists. You can choose whether or not you want to link a particular activity with a particular client. If your company grants you access rights, you can view and manage the activity lists of other GoldMine users in your organisation.

A common activity would be scheduling a call. GoldMine automatically enters the name of the active contact record and then allows you to add codes that identify the type of reason for the call and a reference description of the call. GoldMine comes with inbuilt codes and references which you can edit or alter. By right-clicking in the date or time fields, a calendar or clock will pop up for easy selection.

This call could be linked to the active contact or could be recorded as a private activity. The activity could also be linked to the Opportunity Manager or Project Manager associated with this contact. These managers allow you to track complex sales and projects. For example,

*The contact record*

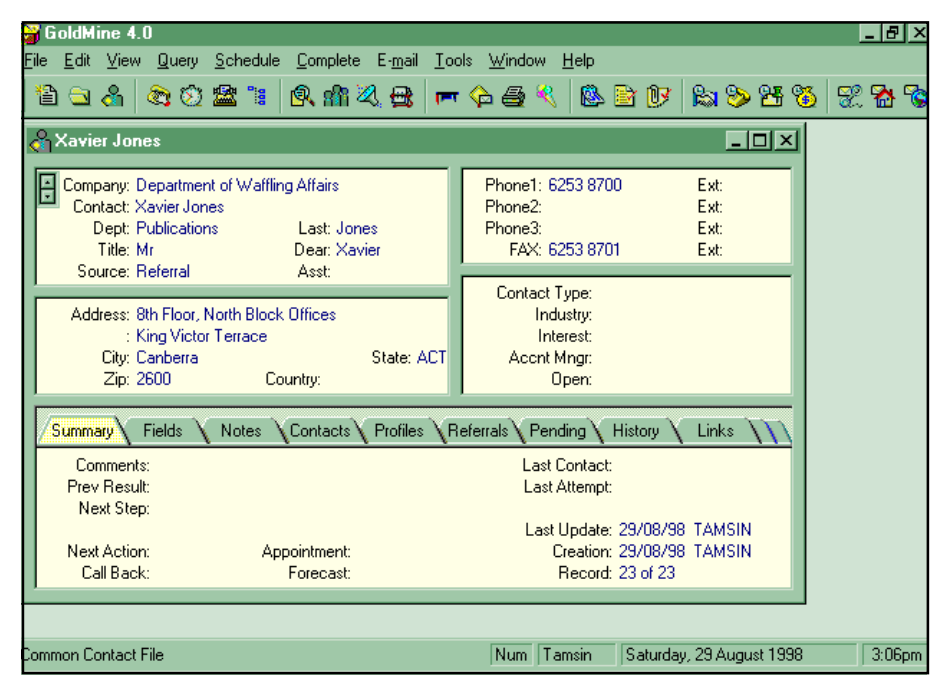

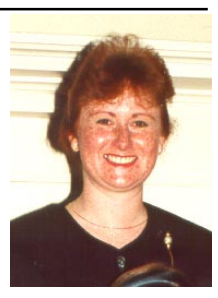

#### *…by Tamsin Sowden*

you might have a package deal set up with a customer containing several different parts which will be purchased at different times. The call you are now scheduling might be part of that sales process and can be linked to it so that a complete record is always available for the most complex tasks.

#### The calendar

The calendar displays the same information as the activity list but in a graphical format. The calendar can be used to add, reschedule, edit and complete activities. Information in the calendar and activity lists that is linked to individual contacts will also show up under the Pending tab in the contact record.

To schedule an activity, you can either right-click the timeslot on the day you require and select an activity or you can drag a contact from a Contact Listing directly onto the calendar. Unfortunately, there seemed to be a bug in this part of my copy of GoldMine – this handy drag-anddrop feature simply refused to work.

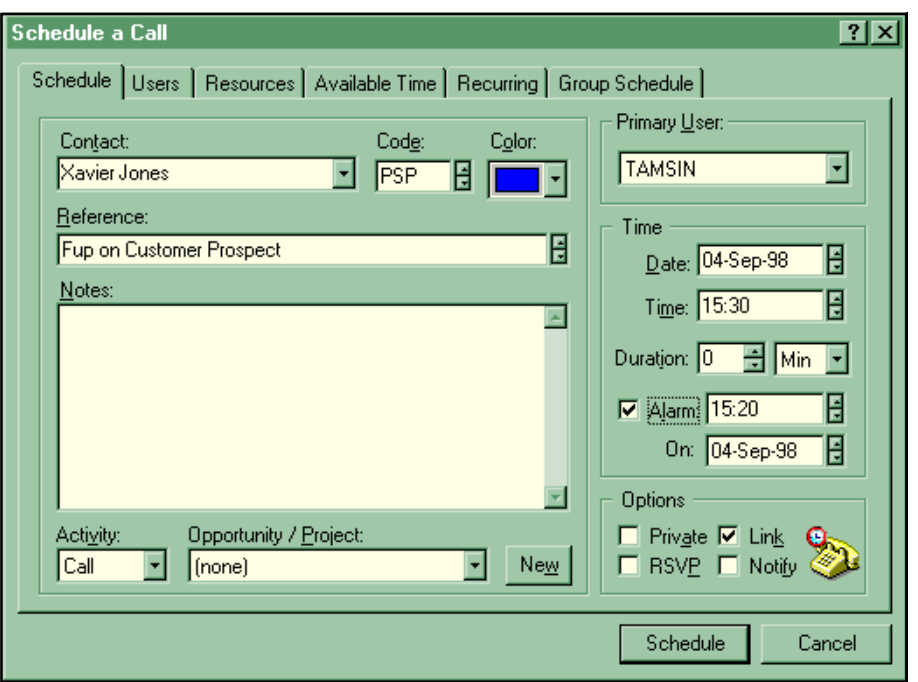

*Scheduling a call*

#### The Opportunity/ Project Manager

The Opportunity/Project Manager is a tracking tool that can be used by teams to manage complex sales that involve multiple contacts, issues and activities.

The Opportunity Manager window can display the various individual tasks that go to make up one opportunity or project, details about your competitors who may also be targeting this contact, details of any forecast sales you have scheduled, and pending or completed activities associated with this contact.

The tracking tasks feature is particularly useful when handling a largescale opportunity or project. This feature can provide details about the current outlook for the task and the amount of work done on it so far (expressed as a percentage). The task can also be colourcoded for easy reference. The colour displays in the calendar on the right half of the tasks tab.

The Opportunity/Project Manager also lets users track key decision-makers (known as the 'influencers' for an opportunity and as 'contacts' for a project), other members of the sales team and the competition (their strengths and weaknesses).

#### Forms and templates in Word

GoldMine not only manages contacts and activities but also prints or faxes letters and memos, and creates envelopes and mailing lists. It also supports merging to spreadsheet applications and database managers. Any form or file type can be linked to a contact record.

To merge GoldMine records with documents, you install a link for your word processor – GoldMine provides good instructions and a readme file for linking with Word 97. Once the link is established. the options 'SaveAs GoldMine template' and 'Update GoldMine template' appear under the File menu in Word 97. GoldMine provides a set of standard templates for letters, quotation forms, order confirmations and faxes but you can create your own as well. Files you have created can be linked either by clicking on the Links tab in the contact record, rightclicking in the Links window and selecting New from the local menu that pops up, or by locating the file in Windows Explorer and dragging it onto the contact record. The name, type and date of the document then appear in the Links window. Doubleclicking on the name of the document in this window will open it.

It's also possible to get templates, customised screens and automated processes (called 'industry shells') for particular industries. The first of these are for the residential real estate and insurance industries, and shells for other industries are to follow.

#### Other features

GoldMine's other features include a powerful report-generating feature that The Opportunity Manager<br>
can create standard reports or customised

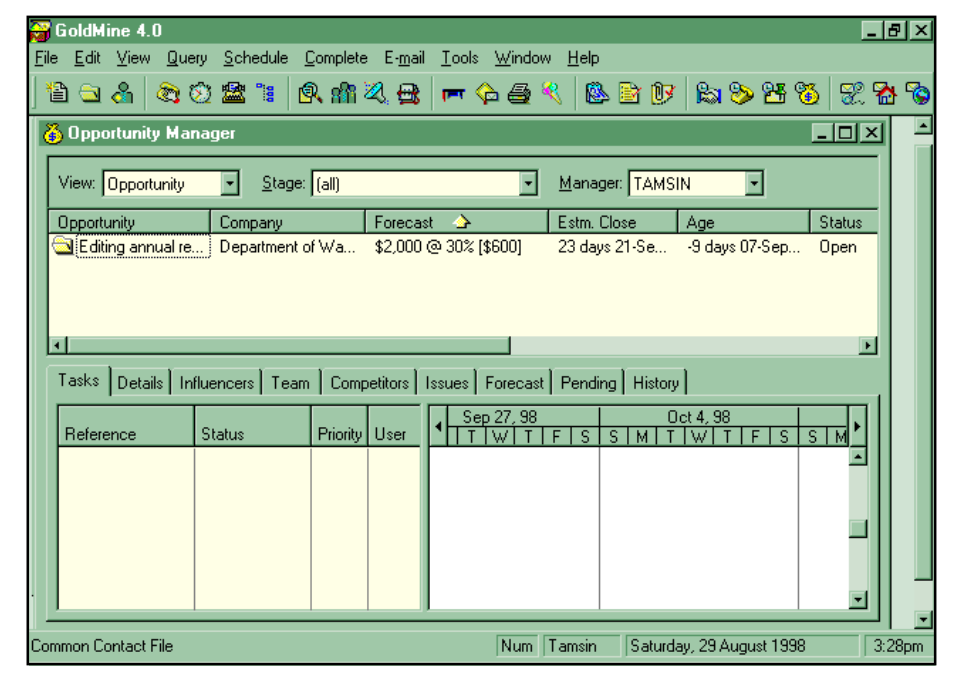

<span id="page-14-0"></span>ones. Contact records can be tagged to create subsets of contacts for use during one work session, filtered to create subsets of a large database of contacts (such as targeting all contacts in a particular city), and grouped to create a fixed set of records that meets a specified set of conditions. As building groups is the most complex of these tasks, GoldMine provides a Group Building Wizard to help you through the process.

GoldMine can also help you work with your other team members by recording telephone messages and emailing and by scheduling activities involving multiple participants.

A useful feature is the InfoCenter, which contains three online resources: the KnowledgeBase, the PersonalBase and What's New? The KnowledgeBase maintains information created about an organisation, the PersonalBase maintains information useful to an individual user that only that user can view and update, and What's New presents the KnowledgeBase in reverse chronological order.

GoldMine provides a sophisticated, multilevel security system that allows systems administrators to permit a wide range of activities. The first level focuses on usernames and passwords while others can permit or deny access to specific functions such as creating a new contact record, or to certain menu items, databases and fields. Contact records can be assigned to particular user groups but hidden from others. Certain users can be set up as Master-Rights users, who can then access all parts of the system except the PersonalBase of the InfoCenter or person Rolodexes (a user-specific address book).

#### Online Help

GoldMine's online help is of a familiar Windows style, is easy to use and is quite comprehensive. Under the Help menu there is also a Net Update feature that will direct you to the GoldMine web site to update your copy of the program. The accompanying book manuals are also comprehensive and well set out.

#### **Conclusion**

GoldMine is an exceptionally comprehensive and powerful contact

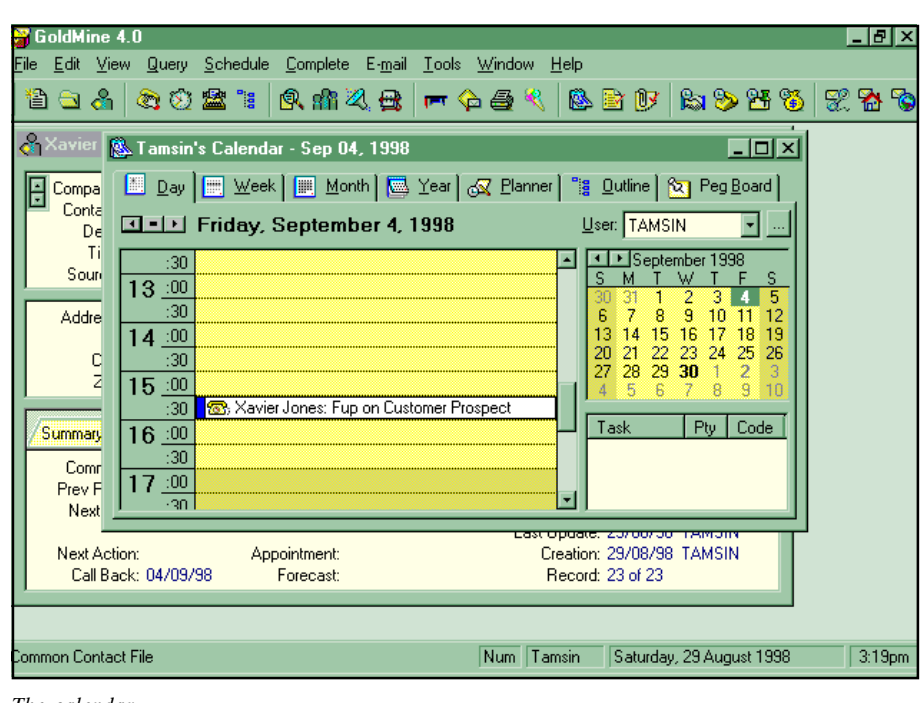

*The calendar*

manager for sales teams and business professionals. If your business relies on up-to-date contact information and the

ability to swiftly access information about those contacts, communicate with your teams and schedule a variety of tasks and projects, GoldMine is probably unbeatable for breadth of features and ease of use.

#### System requirements

*GoldMine 4.0 Standard Edition*: 486SX or higher IBM PC-compatible with 25Mb of free hard drive space, 16Mb RAM and Windows 95 or NT 4.0. On a network GoldMine requires a DOS 3.1 File and Record-Locking Compatible Network including Novell, LANtastic and Banyan. Price: US\$295

*GoldMine 4.0 Client/ Server Edition*: for use on both standalone and

 $\Box$ networked Windows 95/NT operating systems.

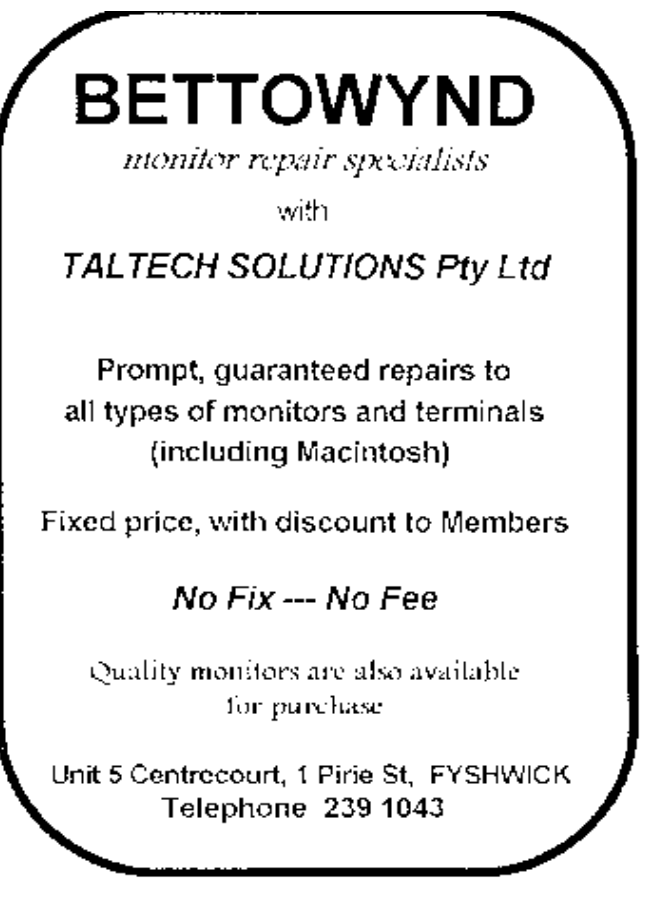

<span id="page-15-0"></span>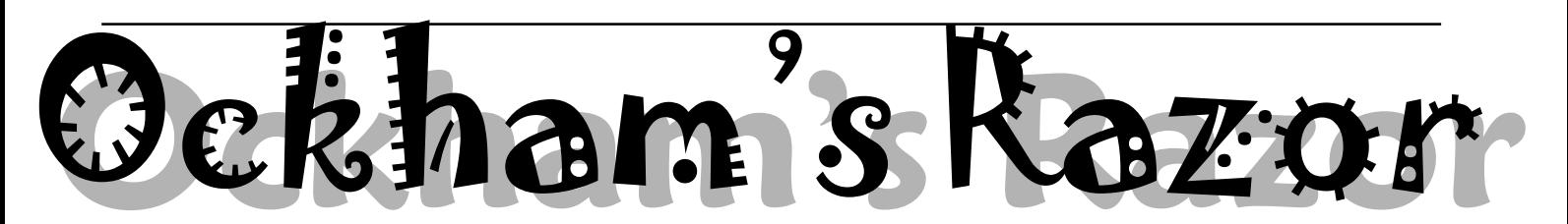

**R** obyn Williams: I was reading a<br>head to a great boffin last week,<br>when I came across this neculiar question book about a great boffin last week, when I came across this peculiar question. Where are the star scientists of yesteryear? The ones we accept as genius class, like Einstein, Darwin, Freud, Curie and Pasteur? Yes, there's Hawking, but he's different - and can you really say what Stephen Hawking discovered.

So where are they today? Well, the answer to the question was that the scientific geniuses are everywhere, it's just that we take them for granted now. I mean look at the non-fame of Australians Howard Florey and Laurence Bragg, who changed the course of history without doubt.

Anyway, the place of boffins in the tapestry of modern life is Tony Smith's topic for today, although his lot seem even further from star status. Tony Smith lives in Bathurst and lectures in politics at the University of Technology in Sydney.

Tony Smith: It is generally accepted by the great minds of the 1990s that these are demographically interesting times. While it is environmentally significant that there live on planet Earth now over half the people who have ever been, it is even more interesting philosophically to observe that almost all the scientists who ever practised are in laboratories at this very moment.

With so many boffins about, it cannot surprise that some commentators reckon ours a boffin-ridden age. Nor should it surprise when some foresighted individuals nail up shingles and become 'boffinologists'. As one of the pioneers of this science, I feel some duty to explain boffinology to the general public, particularly in view of the new paradigm of accountability brought in by Prime Minister Howard.

With so many scientists practising in highly specialised fields, there exist huge problems of communication. How can the ethnobotanist share knowledge with the astrophysicist, or the geneticist talk geomorphologist? And even more importantly, how can any of these various boffins communicate with ordinary Australians, whether these be consumers of scientific output, the taxpayers, or the technologists who apply their findings? Indeed, can they even make those vital human connections with their families and loved ones?

The boffinologist is a kind of therapist, someone who has not become buried in the depths of a specialised branch of a discipline, or a sub-sub-discipline, but who has a general background and is thus able to listen with intelligence and balance to the worries of various boffins obsessed with, and possessed by, professional and personal isolation.

As this is a relatively new field, some understanding of the counselling activities of the boffinologist can be gained by looking at a case study. Nigel - not his real name of course - presented with a typical problem a few months ago. Nigel's specialisation and affliction is that he is a leading sex-educator. Coincidentally perhaps, he is married to a paediatrician. This may seem to be an ideal combination, but appearances can be deceptive.

Nigel explained that an acquaintance of his, one that he called 'Graham' - also a pseudonym - had come to him for clinical advice. Despite the fact that Graham and his wife were both well educated and very modern in outlook, they seemed to be totally incapable of making their two young sons understand what was euphemistically termed in previous generations, 'the birds and the bees' or 'the facts or life'.

Now at this stage, one of the biggest problems for boffins should be obvious. Graham is a fictional construct, a technique which all boffins find necessary. Having been schooled in the ways of objectivity, the general and the quantifiable, boffins like Nigel eliminate any element of the personal, the subjective, or the individual from their work.

Boffins are afraid to admit the ego which they regard as a potential contaminant to their researches. So the first principle of boffinology is this: do not be deceived by the boffin's attempts to pretend that a friend of mine has this problem. Do not be deceived, but do play along or the boffin will clam up immediately and you will have lost a client.

Graham/Nigel explained some of the frustration thus. When his second child was expanding his wife's womb dramatically, this seemed an ideal opportunity to explain a few facts to son Number One. So Graham/Nigel sat the two-year-old on the arm of the lounge chair where they usually had story time and explained very simply using the terms they always had, terms such as 'vagina' and 'penis'.

Nigel shook his head and looked close to tears as he recalled that the goldencurled infant had insisted that the correct anatomical terms were 'doodle' and 'hairdoodle'. Nigel's distress revealed the second principle of boffinology. Experts depend on jargon. The specialised worlds which they inhabit depend upon specialised language. Boffins find the talk of infants threatening and destabilising.

Worse was to come. Ignoring the difficulties of terminology, Nigel (sorry, Graham) explained about an egg, the sperm and the pleasurable process of bringing these into contact. Picture the child's reaction: he nodded during the exposition, smiled occasionally, and made little gurgling sounds. Then, when the explanation was complete, he thought for a while and then admonished his father saying: 'Oh, Dad. Don't be silly! Now tell me properly!'

Nigel was obviously distressed to recall this incident. The lesson is clear. The boffin cannot stand being contradicted. Now this intolerance of dissent suggests that people who become boffins may self-select according to an authoritarian streak in their personalities. Whether this is true or not, the boffinologist must be extremely careful not to doubt the details as they are related by the patient.

Nigel - rather Nigel's friend, Graham lived in a semi-rural setting and so exploited the procreative events of the farmyard for pedagogical purposes. One son, approaching his second birthday, was wisely watching a new-born kid

### Boffinology:

struggle to its feet, little hooves slipping in the afterbirth, to have its first suck. He stared wistfully and began to reminisce about his own birth.

'Yes,' he said, 'it was a tight squeeze coming out'. He agreed that it had been a difficult time for his mother too. But when his father asked if he could remember how his mother had fed him milk from her breasts, he became a little imaginative with the analogy: 'Yes,' he said. 'And I slipped over in the blood when I tried to stand up, didn't I?'

At this stage, I made one of the greatest errors to which the boffinologist is prone. Thinking that there was something amusing about this story, I laughed. And this painful experience, which almost caused Nigel to lose confidence in me completely, demonstrated the fourth principle of boffinology. Never, but never, laugh at a boffin. Boffins like, nay they *demand*, to be taken seriously.

Now many 'baby-boom' parents decide that two is the ideal family. And it is natural enough if families with whom you mix socially have two boys. Nigel did, and so did Graham. Come to think of it, so do I.. Anyway, perhaps Nigel should not have been surprised when one toddler stated his belief that he too would one day sire two children because he had two testes! It sounds logical enough. It just makes you wonder what he imagined to be the anatomical arrangements of the bloke down the road with nine offspring.

Nigel was aghast. His discomfort demonstrates the boffin's unerring belief in statistics. How could any son of his – friend's - have been so inaccurate about the reproductive potential of the human male? The fifth principle of boffinology is that the boffin feels comforted by numbers.

The boffinologist should be sure to have at hand, statistics about the experiences of scientists, and the more abstruse the details the better. The boffin loves to have his - or even her - condition explained in terms of cohorts, Eigenvalues, Alpha reliability, dependent variables and chi-squares. Even very bad news delivered in a language incomprehensible to the lay person convinces the boffin that you are giving him - it will be predominantly hims who are your patients - giving him enormous value for money.

So Nigel was greatly consoled by the fact that 75% of parents do not find it easy to discuss sex with their children, and was heartened to find that 80% of parents admit that their children are largely precocious and educated by television, by their peers, or at school. He was even more impressed by data showing there was no correlation between these parental difficulties and levels of education or socioeconomic status. The well-informed and the rich are just as lost as the ignorant and the poor.

Nigel here betrayed one unfortunate characteristic displayed by some boffins, who tend to be terrible snobs about such matters as credentials. For some boffins, the paper chase has been so allconsuming that they could not for one moment consider the possibility that qualifications are anything but one of life's greatest recommendations.

There are two plain lessons for the aspiring boffinologist. First, be sure that your shingle, your business card and your letterhead are crowded with letters. In the credentials department, more is better. Secondly, always treat the boffin with due reverence and afford him his correct title, which will in most cases be Professor, or at least, Doctor, it being likely that many years of study predispose one to the condition.

Nigel sighed. He appeared to be a man whose life lacked enrichment. In a depressed voice, he went on to describe how his sons had occasionally embarrassed him before his own wife, and seemed to cast doubt on his very ability as a father.

On one occasion they stayed in a caravan park and father and sons went together to the ablution block before bedtime. Having only their dirty clothes, father instructed sons to cover themselves with their towels on their way back to their mother in the van while he finished showering.

When he arrived back at the van, his wife was grinning broadly because the obedient but uninhibited sons had

wrapped the towels around their shoulders rather than their waists. While such innocence may be endearing, it seemed to Nigel to be a serious case of the bliss of ignorance.

Infants like to climb into bed with their parents at dawn, and although it may seem a nuisance at the time, it is something we all remember with fondness. Picture this, however: Nigel's toddler arrives with teddy bear. Lifts bedclothes on mother's side. Finds parents as ever, au naturale. Climbs in and snuggles up to mother's back. All seems well until toddler packs up teddy and departs with the devastating line: 'Hey Dad. This isn't fair – I'm getting all the dirty bits!'

Dirty bits? Where do they get these ideas? Clearly, this is an example of an incompatibility of cultures. The ability to appreciate the naked body is an aspect of the artistic rather than the scientific temperament and whether Nigel realised it or not, his son was simply reflecting the boffin's predisposition towards empiricism.

Further evidence of this inclination was provided by one son's proud report of the discovery that when he washed his penis 'it grew'. This demonstrated that he had grasped at least some elements of good experiment design.

But Nigel's fear was justified. Perhaps the avowedly female side of his nature had been suppressed by his relentless pursuit of boffinhood, and as a consequence this dreadful imbalance was being transmitted to his male offspring. The condition is quite common, but it is inherited only if the current generation fails to acknowledge it.

What Nigel needed was to allow a little more mystery and spontaneity into his life, to indulge in more of the madness of Toulouse-Lautrec and less of the rationality of Frankenstein. In simple nonboffin language, he needed a healthy dose of relaxation.

So the next time you see an untidy yard and assume it is owned by a landscape gardener, or a house with peeling gutters and reckon that it must belong to a painter, do not be too hasty to condemn the simple tradesperson. Boffins do find that their chosen area of specialisation is secretly their weakness as well. The age of the

*continued on page 18 …*

<span id="page-17-0"></span>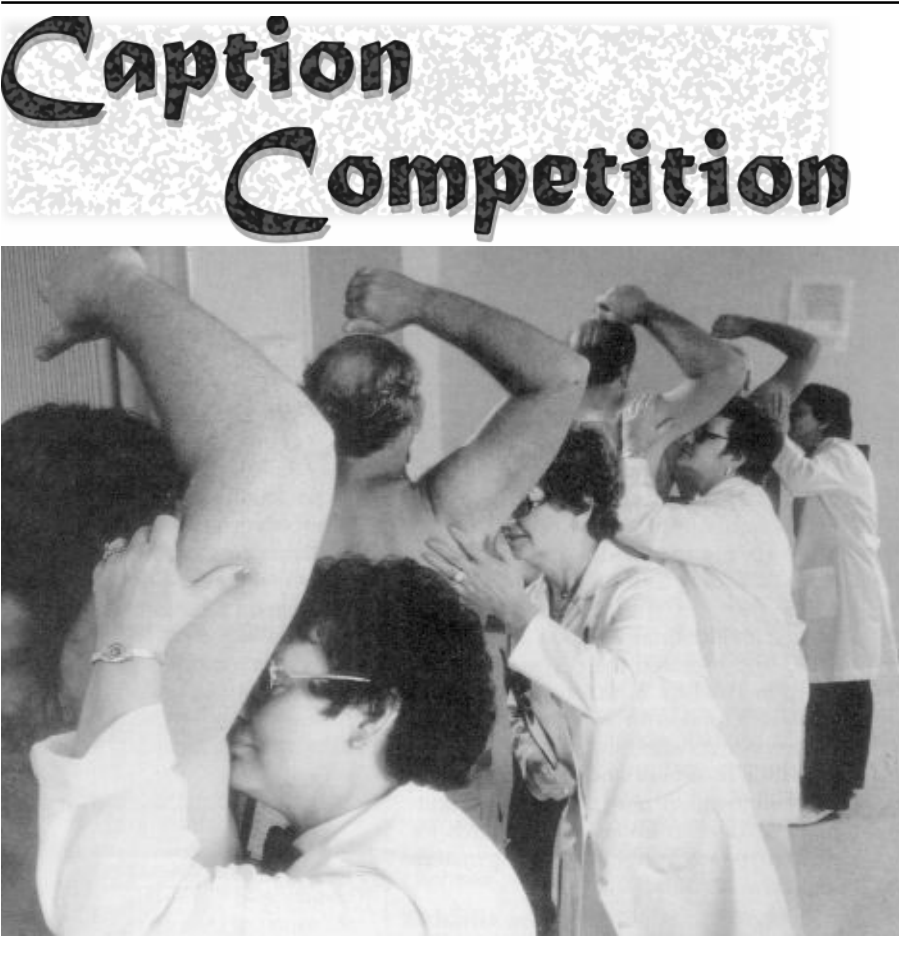

.......................................................................................................................................................

??......................................................................................................................................................

his glorious little offering was sent to me by a mate, and I have no idea of its origins, but that gives us that much more scope to invent something, doesn't it?

The picture from last month was originally published in the daily newspaper in Auckland NZ with a story about the introduction of some amazing new technology to help stop the slaughter on the roads. I guess the few readers that actually recognised it as an early version of Radar are showing their ages.

#### *continued from page17…*

boffin cannot last forever, so you should enjoy it while you can. Boffinologists do.

Robyn Williams: I'm sure you're right. By the way do you know who was the original boffin? It was, in fact, our own Robert Hanbury Brown, Professor Astronomy at the University of Sydney *What'ya mean, Radar - what ya think I am - a \*&/%#@\* Messerschmitt 109?* 

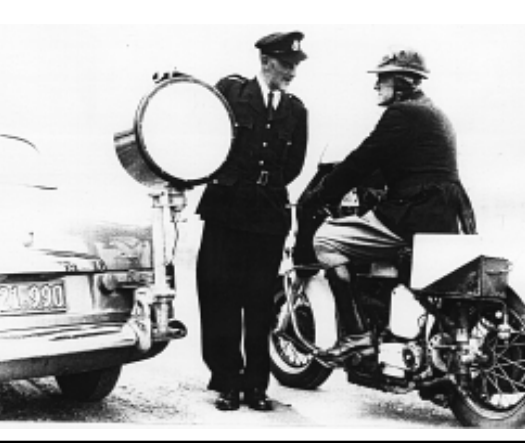

for more than 20 years. He was dubbed BOFFIN when working on radar in England before WW2. If you don't believe me you'll find that's the name of Hanbury Brown's autobiography. Great man. Great scientist.

Our speaker on the other hand was Tony Smith of Bathurst, who lectures in politics.  $\Box$ 

#### **Nhan Tran's Now Official TIP Web Help Pages**

#### **http://www.tip.net.au/tip/help**

- What's new History of changes to TIP help page
- TIP Contact Details Phone numbers, domain, proxies, email addresses
- Useful TIP information Time allocation, usage statistics
- TIP documents Agreement, Charging Scheme, Acceptable Use Policy, Access Application
- InternetFAQ Answers to the Frequently Asked Questions about the Internet: what is the Internet, what you can do, netiquette
- TIP help FAQ
- Answers to the Frequently Asked Questions about various problems other people may have had with The Internet Project; your problem may not be a new one
- 'How-to' documents How to set up and use various programs needed to make the most of your Internet account.
- Glossary Translating acronyms, computer jargon, 'netese and emoticons like ;-) in plain English.

#### TIP Technical Information

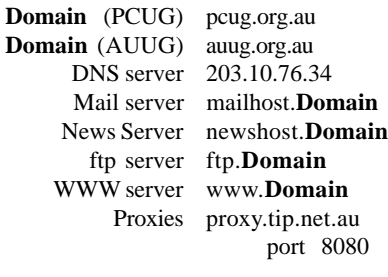

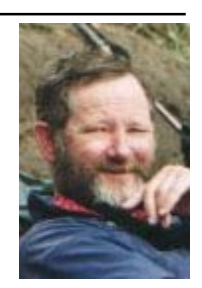

sample of new facilities have<br>
recently been added to assist TIP<br>
new have a more<br>
new have a more recently been added to assist TIP automated TIP subscription renewal system, and the delay between payment and restoration of access should now be greatly reduced. However, as before, payment of your subscription BEFORE it expires is still the best way to ensure that your access is not interrupted. Also, this system does not apply to PCUG membership subscriptions, so if you let your PCUG membership expire, you will be denied access. Watch your Sixteen Bits label and renew at least two weeks before the end of month that your membership expires.

For those who have their own personal web pages on TIP, two systems are

### <span id="page-18-0"></span>PROJECT *by Allan Mikkelsen*

THE

INTERNET

available to provide access statistics for your pages. These are generated from the web server logs, and are much more accurate than the counters used by many people. The systems are (hopefully) self explanatory and can be accessed at *<http://www.tip.net.au/tip/userweb.html>*

*[http://www.tip.net.au/cgi-bin/](http://www.tip.net.au/cgi-bin/userstats.pl)*

A link to the first one is available from the "Useful TIP Information" page of the

There have been some unfortunate delays in installation of our new terminal server and extra lines, but we hope to overcome these in the near future. When the new equipment is operational, users will be informed via the tip.announce

and

*userstats.pl*

TIP Help system.

newsgroup. (You do all remember that all TIP users are urged to read the local tip.\* newsgroups, particularly tip.announce).

TIP is always on the lookout for volunteers to assist with running the system. If you have technical skills that you think could be of use to TIP, please contact any member of the IPMC. The PCUG members of the Internet Project Management Committee are currently Iain Gould, Allan Mikkelsen, and David Schwabe, and the committee email address is ipmc@tip.net.au. We would be particularly interested to hear from people with skills in managing usenet news, email, or Cisco routers, but other skills are also welcome.

*Context* Training & Consulting Pty Ltd ACN 008 643 703 - Established 1988 Practical small system development  $\checkmark$  Microsoft Access<sup>™</sup> development

 $\nabla$ Up-sizing to SQL Server<sup>M</sup>

 $\checkmark$  Support for existing systems

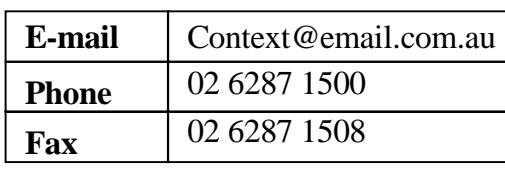

#### Free telephone support to PCUG members.*\**

*\* Offer does not apply where commercially inappropriate*

**SIXTEEN BITS** October 1998 **19**

<span id="page-19-0"></span>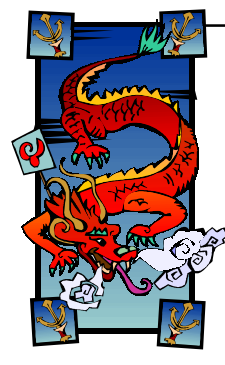

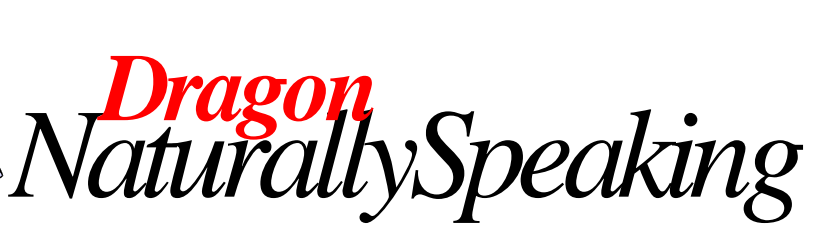

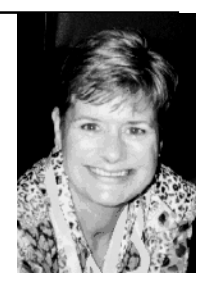

#### *…by Ann Byrne*

**Dragon Naturally Speaking is a new**<br>form of dictation software. It may<br>be a lazy person's way of typing,<br>but it has its downfalls and it's as well to form of dictation software. It may but it has its downfalls and it's as well to know these before you start as not. As a Corel program it has the stamp of professional authority, but that doesn't necessarily make it any easier for newbies!

*Summary*: You must have patience (and Lord knows you need it NOW!).

#### **The whole sordid story:**

As a complete novice to this program I approached it with some trepidation. On installing it (which was painless) it informed me we would have to check if the microphone was working – whoops, better go and buy a microphone. I simply put the CD Rom in and it installed itself.

Back home with the new toy, I proceeded to go through the initial steps, but it kept telling me it couldn't hear me. I checked the settings and volumes of the computer, everything seemed to be there, and finally after two nights of frustration rang my good friend Dac, who patiently took me where I'd never been before in my settings file, where I found a box to tick for microphone. Phew, thank goodness for "users helping users".

[The Hewlett Packard Scanjet 5100C has a similar "unsaid step" in resetting the scanner if your computer isn't a perfect match with its parameters. You can go through every step in its manual to sort the problem, but the manual never explicitly states you must reboot the computer after 'fixing' the problem!]

With this nifty dictation gadget turned on I had more success, the program could finally hear me, but it then proceeded to tell me that the quality of sound was very poor and unsuitable for Dragon. DAMN! I was telling Rod Farr my tale of woe when he offered to lend me a mike to see how it went, this had a tiny amplifier connected and at last Dragon could not only hear me but understand what I was saying too! [*editor's note: you mean it speaks with a* *Midlands accent too, Ann?*] Thanks Rod, I promise you can have your microphone back as soon as I get one to replace it!

#### **Training**

Now comes the hard part -

When computer people talk about 'training' they don't mean bringing you up to speed with the whoozimewhatzit they've invented. They mean 'breaking you to the wheel'. It is important to understand this with any new piece of hardware or, for that matter, software.

Then came the hard work, because Dragon gives you a choice of text to read – *Alice in Wonderland* or *2010*, so I chose the latter. One talks at a normal pace for approximately half and hour, giving you the option to pause or even stop and continue later. (This is often a blessing, I think.) However, being one who likes to finish things, I continued right through. I would suggest that you have a drink close by as you do get dry with all that talking. (Consider the advantages of something non-alcoholic, so you're not training the computer to slur.) Before I finished the text, Dragon told me it had finished building my speech file.

The online help is very comprehensive and I recommend printing out the most used commands. These are available as a block of information, so you shouldn't have to piece it together. Most of the commands are self explanatory such as 'New Line' which starts a new line. You can select text and modify its formatting by such commands as "Bold That" (adds bold), "Cap That" (gives initial caps), "All Caps That" (gives all upper case). To delete text "Scratch that" or "Delete That". Occasionally it would be nice if we users could modify the commands, so it would recognise "Nuke that", for example.

Sometimes Dragon decides to type the command instead of applying it, such as New Line. What does that remind me of? (Where are you going? We're going with you. No, just stay here and make sure HE

doesn't leave! One of the skits from Monty Python's Search for the Holy Grail.) Under Help I found a nifty cure for this frustrating action. Simply press the control key as you start to say the command. This disables dictation and forces Dragon to recognise that what you are saying is a command.

*Hint*: if you have repeated problems with this process, try exchanging that non-alcoholic drink for something to ease the pain!

#### **The Results**

I began using Dragon to write this article, but how much pain can one person take. Seriously, it's pretty good. I do like it - I just can't help sinking the boot in during the review! It's all a question of persevering long enough to make the program work for YOU, rather than the reverse.

#### **HELP!**

I soon discovered its talent for misunderstanding some of my words, [*editor's note: I TOLD you it wouldn't understand a Midland's accent!*] however it does have a nifty feature so you can say "correct that". This brings up a list of alternate words, so if what you are using does not appear then simply type it in. You can then hit a "train" button which records both the new word and the one Dragon used. At the end of each session you save these files and this is how it builds its understanding of your speech. I returned to Dragon several days later to continue and found it quite a bit more responsive. While it still made mistakes (yes, IT made mistakes) I noticed both it and I were improving with practice.

Barely two weeks since its installation and with only around 8 hours of work all told, it is doing a reasonable job. I still need to do a lot of work on it but time is the only answer to that one. I can see this program being a great asset to anyone with RSI, or similar disabilities, which make typing for long periods difficult. At its

<span id="page-20-0"></span>current capability, I don't see it replacing a stenographer.

It was interesting to note that when a friend came to visit as I was using it, she wanted a go, but surprise surprise, it didn't recognise one word she said. This is someone with a much clearer speaking voice than I have. Dragon mythology attributes great memories to the mythical beasts - perhaps they can develop a soft spot for Midlanders.

#### **Let's sum up**

Easy to install. Good 'help' facilities. Reasonable speech recognition (it may be better, but I am only 8 hours into an average 18 hours recommended 'adaption' time). Advantages for disabled users.

Expensive. Check its 'memory hunger' and ensure it doesn't chew up too much available memory. Must be 'trained' to an individual, but more than one person can

train to it at one time. Speak clearly! This can be hard when reading for a long time. It tells you to speak normally and not exaggerate, because it won't follow 'normal' speech when you revert to type!

<u>口</u> Rating: out of five, I'd give it 4.5 for installation, 3.5 for performance, 4 for value for money (if you stick with it). Overall: 4 out of 5. Time will tell how well-deserved this rating is and, if anyone would like to donate a microphone so I can continue this test, I'll be happy to report back how well the microphone works as well!

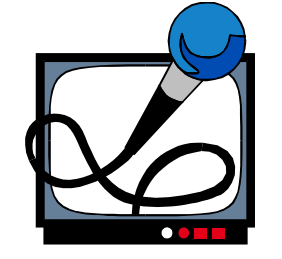

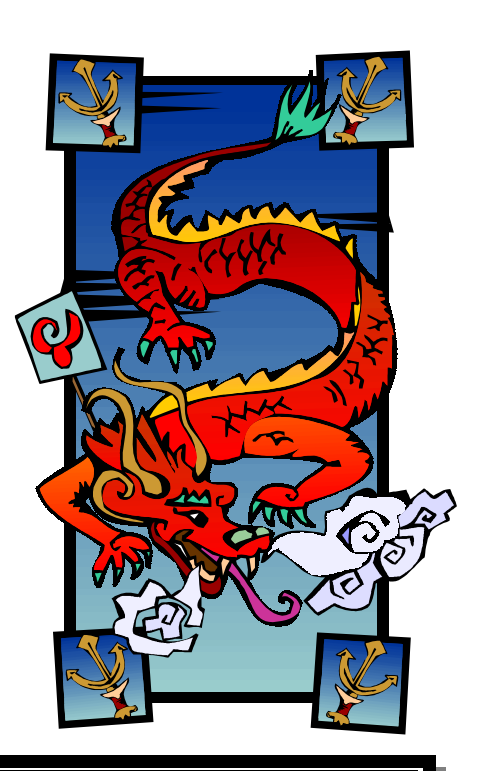

### **We want to give you the best service.**

**—————————————————————————————————-——————— We custom build your computer to your requirements.** 

#### **CALL FOR GREAT PRICES ON**

 **SYSTEMS, UPGRADES, SOFTWARE, COMPONENTS , MONITORS, PRINTERS** \_\_\_\_\_\_\_\_\_\_\_\_\_\_\_\_\_\_\_\_\_\_\_\_\_\_\_\_\_\_\_\_\_\_\_\_\_\_\_\_\_\_\_\_\_\_\_\_\_\_\_\_\_\_\_\_\_\_\_\_\_\_\_\_\_\_\_\_\_

### **ALWAYS FOR QUALITY SERVICE & PRODUCT**

**PH: 2577555** L & S ASSOCIATES **FX: 2472880**

#### **69 PATERSON STREET, AINSLIE A.C.T. 2602**

**SALES - SUPPORT - SERVICE - NETWORKS - COMPONENTS - SOFTWARE - REPAIRS** \_\_\_\_\_\_\_\_\_\_\_\_\_\_\_\_\_\_\_\_\_\_\_\_\_\_\_\_\_\_\_\_\_\_\_\_\_\_\_\_\_\_\_\_\_\_\_\_\_\_\_\_\_\_\_\_\_\_\_\_\_\_\_\_\_\_\_\_

### **Try our Web site on www.ls.com.au**

*By Nick Thomson*

relcome to the July 1998 edition of this column - sorry about last month. I am in the middle of the busiest surge in my management training/ consultancy business that I have ever experienced, so I just didn't have a chance to do a piece for 16 Bits. I apologise also for the lack of screen shots - I am having a lot of trouble with my current screen capture utility. Anyone care to recommend a good screen capture program for Windows 95? This month I have included reviews of 4 of the 15 or so products that I have reviewed for the 'InfoRom Hot 100' during the last month - to see the other reviews check [www.inforom.com.au.](http://www.inforom.com.au) It features reviews of educational, home reference and entertainment CD-ROMs.

The reviews are of Babe, The Age of Rembrandt, GradeBuilder Algebra 1 and Egypt 1156BC: Tomb of the Pharoah. Copyright for the reviews rests with InfoRom.

#### Egypt 1156BC: Tomb of the Pharoah

Egypt: 1156BC: Tomb of the Pharaoh is a powerful adventure game set in Ancient Egypt, with the added bonus of a considerable amount of quality educat-ional information about the life and times of Ancient Egypt. The game immerses you in a spectacular 3D world, with over 30 live action characters and a variety of places to visit. The quality of sound and video is excellent, with exceptionally realistic characterisation and some fascinating 'footage' of some of the ancient rituals of the time. There are three main components to the program:

The Game; Visit the Site; The Documentary Zone.

All three components feature genuine Egyptian music from Egypt, Music of the Nile from the Desert to the Sea. If it starts to become too much you can turn it off.

In the game you are Ramose, an ordinary man living in Karnak, Egypt (now called Luxor), in the time of the reign of King Ramses the Third about 1156 BC. Your father has been accused of arranging the pillage of the tomb of Sethi - one of the great Pharaohs of ancient Egypt. Unless you can show the Pharaoh proof of innocence, your father will be executed, and his name erased from history. You start off your adventure in conversation with one of the tomb keepers, then you enter the tomb itself in search of clues that will help you solve the mystery. The tomb is faithfully reproduced, with beautifully rendered (and realistic) wall paintings and artefacts and a variety of mysterious (and somewhat forbidding) passage ways. If you survive your excursion through the tomb there are a number of other locations that you need to visit, and in so doing experience some of the political, social and religious issues of the day.

<span id="page-21-0"></span>cd rom

As you move along you need to search for clues, collect/use a variety of tools and objects, and dialogue with a number of characters. The voice/lip synchronisation of this dialogue is very good, and in most cases there are a variety of replies that you can make (each of which will produce different outcomes). It is possible to save the game at any time, and users are advised to do this frequently, as there are all sorts of traps and perils that await the unwary. There is also a game within the game - the board game of Senet.

Visit the Site allows you to undertake a virtual tour of the various locations in the game; including the Tomb of Sethi, the House of Panehesy, the village of Deirel-Medinah and the Domain of Amon-Re (the heart of the main religious and economic center of the country). You can wander at will without fear of something untoward happening, and without having to interact with any of the characters.

As well as providing the user with a most interesting way to explore various ele-ments of ancient Egypt eg the tomb and the house of an Egyptian workman, this feature provides you with some valuable clues. For example, in 'visiting the site' of the ancient tomb we discovered that the only way for Ramose to safely negotiate a hidden (but bottomless) pit was by first obtaining a wooden plank. Users are strongly advised to visit all of the sites in search of clues and hints prior to com-mencing the game. Objects, paintings, buildings etc. in the various sites have hot links to the relevant entries in the 'encyclopedia' of information about ancient Egypt.

The Documentary Zone provides users with access to an encyclopedia of information on ancient Egypt, organised in the following categories:

- Earth geography of the Nile and the Karnak area, then and now;
- Time Egyptian ways of measuring time, chronology of history, Egyptian concept of eternity;
- People everyday routines such as eating and working, as well as inform-ation about the vitally significant Egyptian rituals of mummification and burial of the dead;
- Pharaohs Egyptian government and royal functions, and detailed information about Pharaoh Sethi I;
- Gods descriptions of all the Egyptian gods such as Horus and Anubis, including their functions and significance.

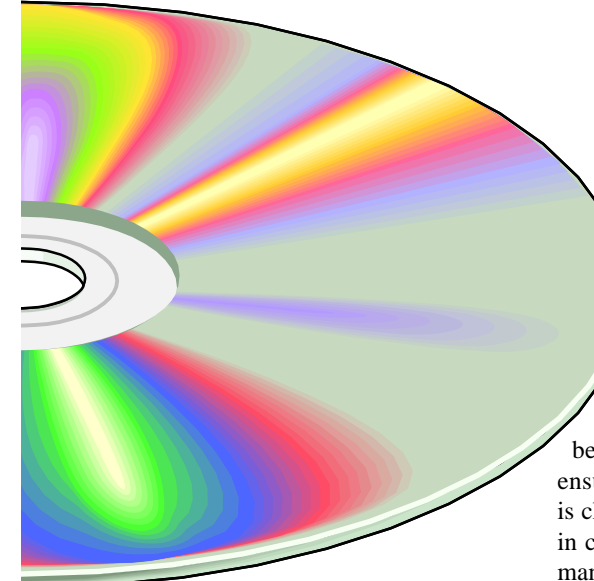

Each subject area has topics and subtopics, and for each of these there are one or more pages of text, complete with full colour illustrations of such things as tomb paintings and artefacts. At any time you can call up an index of all terms, places and people covered.

There is no online help, but there is a 14-page user guide that provides an outline of all program features.

**Australian Distributor:** Metro Games (Tel: 03 9329 2999 ) (Fax: 61 3 9329 2995 ) (*[www.metrogames.com.au](http://www.metrogames.com.au)*)

**Format:** CD for Windows 95 and Macintosh

**Publisher:** Cryo Interactive HYPERLINK *<http://www.cryo-interactive.com>*

#### GradeBuilder; Algebra 1

Grade Builder: Algebra 1 is an entertaining and well presented introduction to algebra for upper primary and secondary stud-ents. It features well sequenced lessons and two slightly zany games, making good use of graphics, sound effects and 'zippy zappy' dialogue to teach and/or reinforce a fairly complex (and potentially very boring) subject in an interesting way. Essentially it presents a full year of algebra in 60 interactive lessons, covering a range of topics including: Equations; Factoring; Inequalities; Functions and graphs; Polynomials; Quadratic equations; Word problems; Statistics and probability.

One particularly useful feature is that the lessons are cross referenced to the appropriate chapter in 20 of the most

popular algebra textbooks, including those from publishers such as Addison-Wesley, Houghton Mifflin and Holt, Rinehart & Winston. You choose a lesson, then select the appropriate textbook from the list, and then the appropriate chapter references for the current topic/s will be listed. It is therefore relatively easy to ensure that what the student is covering is closely linked with where they are up to in class. It should also be pointed out that many of the textbooks listed are also used in Australia.

The quality of graphics and sound is great, and the various characters in the program engage the user in a sort of ongoing dialogue that generally is pitched pretty well at its audience, eg 'Lose your five lives and you win squat, but you can always play again'. The program is set in the Infinity Cyber Learning Café, and it features 3 main components: Lessons; Death by Algebra; Soak Your Sibling.

As mentioned above, the Lessons are a series of interactive introductions to a fairly wide range of algebra topics. Each one features definitions, explanations and practice exercises. To illustrate by example, I worked through a lesson on 'Writing Equations'. It consisted of 13 screens, with some definitions, followed by explanations of the topic, eg My dad is four years younger than my mom becomes:

 $d=m-4$ 

Finally, there were a number of test exercises, then the program offered me the option of Death by Algebra to practice my skills.

Death by Algebra is a quiz game that covers 49 of the program's 60 lesson

### The Internet Clinic

Internet Clinics are normally held at the PCUG Centre, Northpoint Plaza Belconnen the first Saturday of each month 9.30am to 1pm. There is no cost involved.

So if you (or another PCUG member you know of) are having problems you (or they) will be welcome to attend. It is suggested that you call the PCUG Centre on the day and check with the staffer that we are not overloaded before coming along.

To get a problem on your PC resolved it is essential that you bring all of the following items with you:

- PC and Monitor, plus all interconnecting cables
- **Mouse**
- Keyboard
- Modem
- Modem power supply
- Modem cables from PC to modem and from modem to telephone socket
- Modem and PC manuals & documentation
- All of your software disks
	- i.e Win3.1. or Windows95 disks/CD

If you don't have a PC to "fix" but you want to get some guidance on some particular aspect of using TIP, please feel free to come along and simply talk to us.

Clinics are not a free software/modem installation service. We do expect you to have made a reasonable attempt at getting the software installed & working.

dschwabe@pcug.org.au

topics. It consists of a gameboard with a number of different squares worth points ranging from 250 to 1000 - the higher the points, the harder the question. You can go for general revision or set the game to give you only questions relevant to the current chapter. Each time you get one right there are weird and wonderful graphics and 'wow' sound effects, and if you get a new high score (in the top 10) then you get to have your name engraved on the Death by Algebra tombstone.

Soak Your Sibling isS an arcade game that covers the concepts taught in the 11 coordinate geometry lessons. You select your face and a suitable sibling face, then play against him/her, trying to solve

questions in things like Ordered Pairs and Linear Equations faster than the pesky sibling. Each time you get one right you get to throw a water balloon at them, the idea being to thoroughly saturate them before they do the same to you.

The program includes InfinityWeb, a simulated website that includes pictures of the various characters in the program as well as 'updates' on program content. However, it is also possible to jump from within the program to a dedicated site on the Internet at www.learningco.com/ gradebuilder. This provides information

on other textbooks (not covered within the program), that can then be downloaded to your computer.

There is online help available within most areas of the program, as well as a 30 page user guide that provides a good explanation of program content.

**Australian Distributor:** Roadshow New Media (Tel: 61 2 9552 8700) (Fax: 61 2 9660 8436) (*[www.village.com.au](http://www.village.com.au)*)

**Format:** One CD for Windows 3.1, Windows 95 and Macintosh

**Publisher:** The Learning Company (*[www.learningco.com](http://www.learningco.com)*)

#### Babe

Babe is an interactive moviebook that presents a detailed multimedia outline of the story of the award winning film about the pig that thought he was a sheep dog. The story is presented in 52 pages with text, movie clips, photos, animations and a variety of puzzles and educational activities.

The main component of the program is the moviebook - a more comprehensive presentation of the story of the movie than in most programs of this type. It can be 'played' in interactive mode, where you page through at your own pace, or autoread, where the story is read to you. The story presentation is entertaining and engaging. It is presented in 10 chapters, each with the following components:

A musical introduction from the mouse choir; Several pages of narrated text; A number of photographs and clips from the movie; Word games such as 'spot the missing word' and 'scrambled word'; Brief quizzes on the content of each chapter.

As well as the story, the program includes the following games and activities:

- Curio cabinet Answer the question by clicking on the right item in the curio cabinet;
- Kooky koop memory matching game with chicken eggs;
- Barnyard scene create your own barnyard scene with your favourite Babe characters (scenes are printable);
- Silly skins put 'silly skins' on Babe characters to change them;
- Create a card complete special cards by finding the missing items (cards are printable);
- Hidden pictures find the hidden objects in the picture;
- Danger maze Lead Babe and Ferdinand (the duck) through the maze.

There is a 5-page user guide that provides an outline of all program features, as well as one page of diagrammatic online help within the moviebook.

**Australian Distributor:** Dataflow (Tel: 02 9417 9700) (Fax: 61 2 9417 9797) (*[www.dataflow.com.au](http://www.dataflow.com.au)*)

**Format:** One CD-ROM for Windows 3.1/ Windows 95

**Publisher:** Sound Source Interactive

#### The Age of Rembrandt

The Age of Rembrandt is an annotated collection of over 120 paintings by Netherlands painters from Hals to Rembrandt. The paintings can be displayed full screen, and then select portions of

each painting can be enlarged for a closer look. The excellent quality graphics makes it very easy to appreciate the full colour and amazing detail of some of the world's finest paintings.

'The Age of Rembrandt saw an unparalleled blossoming in Dutch art. Around this great master of Amsterdam, the Dutch painters were to carry the old artistic traditions to their apogee: genre painting, the still life, the individual portrait, the group portrait, the landscape.' The program includes paintings by the following: Van Haarlem (eg The First Family); Goltzius (eg Jupiter and Antiope); Wtewael (eg The Martyrdom of St. Sebastian); Ter Brugghen (eg The Calling of St. Matthew); Hals (eg The Gipsy Girl); Lastman (eg The Entombment); Rembrandt (eg The Stoning of St. Stephen); Lievens (eg The Raising of Lazarus); Dou (eg The Dropsical Woman). The paintings can be displayed by author or by historical period, and there is also an index that allows you to search for paintings by artist, museum or themes such as Allegory, Moses, History Themes. For most paintings the following is available:

- When it was painted and (in some cases) text information;
- Where it is located now;
- An audio commentary (in some cases) that provides useful and quite detailed information on the content and context of the painting.

There is no online help, but there is a 15-page user guide that provides an outline of program features.

**Australian Distributor:** Dataflow (Tel: 02 9417 9700) (Fax: 61 2 9417 9797) (*[www.dataflow.com.au](http://www.dataflow.com.au)*)

**Format:** One CD-ROM for Windows 3.1/ Windows 95 and Macintosh

**Publisher:** ODA Laser Edition  $\Box$ 

*Nick Thomson is the manager of The InfoRom Hot 100, a service on the Internet that reviews educational, home reference and entertainment CD-ROM software. It can be found at [www.inforom.com.au](http://www.inforom.com.au).*

<span id="page-24-0"></span>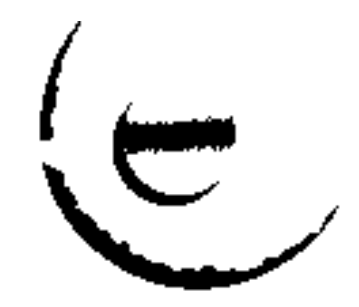

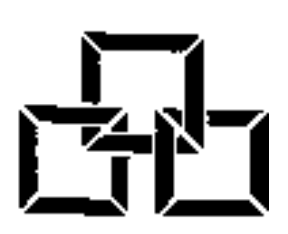

#### SMALL IT AND TELECOMMUNICATION BUSINESS IN THE **AUSTRALIAN CAPITAL REGION**

We need your help.

The Australian Capital Region is a centre of excellence in the information technology and telecommunications industries. The region has a diverse range of businesses and individuals associated with science, specialist government services, communications, software development, systems solutions, multi media and telecommunications.

The Australian Capital Region Development Council (ACRDC) confirms that Canberra has the highest percentage of information technology professionals in Australia and proportionally the largest share of the computer service industry.

Your contribution to the industry is considerable and your advice is now sought on the service and support that you would like to see available to help in your husiness.

IIT and the CBC have commissioned the Consilium Group to conduct the survey. Contact details for personnel at IIT and CBC are Allyson Wedrat, Chair/Information Industries Training, phone: 015060514; and Helen Leayr at Canberra Business Council, phone:02 62474199.

We would like you and others in the business that you know, to participate in the survey. Please contact the Consilium Group for details either by phone: 02  $62851185$ , fax: 02  $62810804$  or e-mail: regangulphalink.com.au; nthorn@peag.org.au; nthorn@bigpond.com.

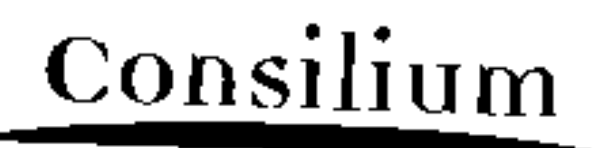

Wiscony a receivery a price of p

<span id="page-25-0"></span>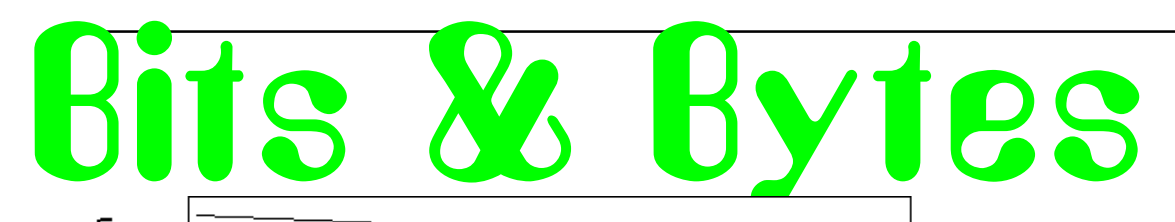

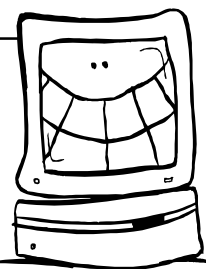

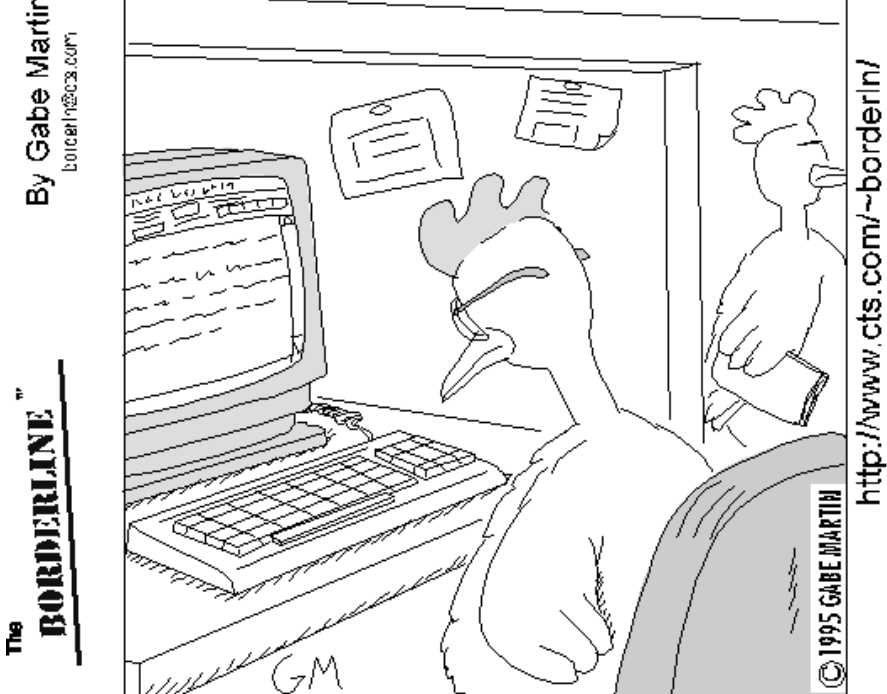

Bob knew he should learn to touch-type, but he'd gotten so used to the "Hunt & Peck" method.

*How long is this Beta guy going to keep testing our stuff?*

*E-mail is not to be used to pass on information or data. It should be used for company business.*

*Turnover is good for the company, as it proves that we are doing a good job in training people.*

*This project is so important, we can't let things that are more important interfere with it.*

*Doing it right is no excuse for not meeting the schedule.*

 $\odot$ *No one will believe you solved this problem in one day! We've been working on it for months. Now, go act busy for a few weeks and I'll let you know when it's time to tell them.*

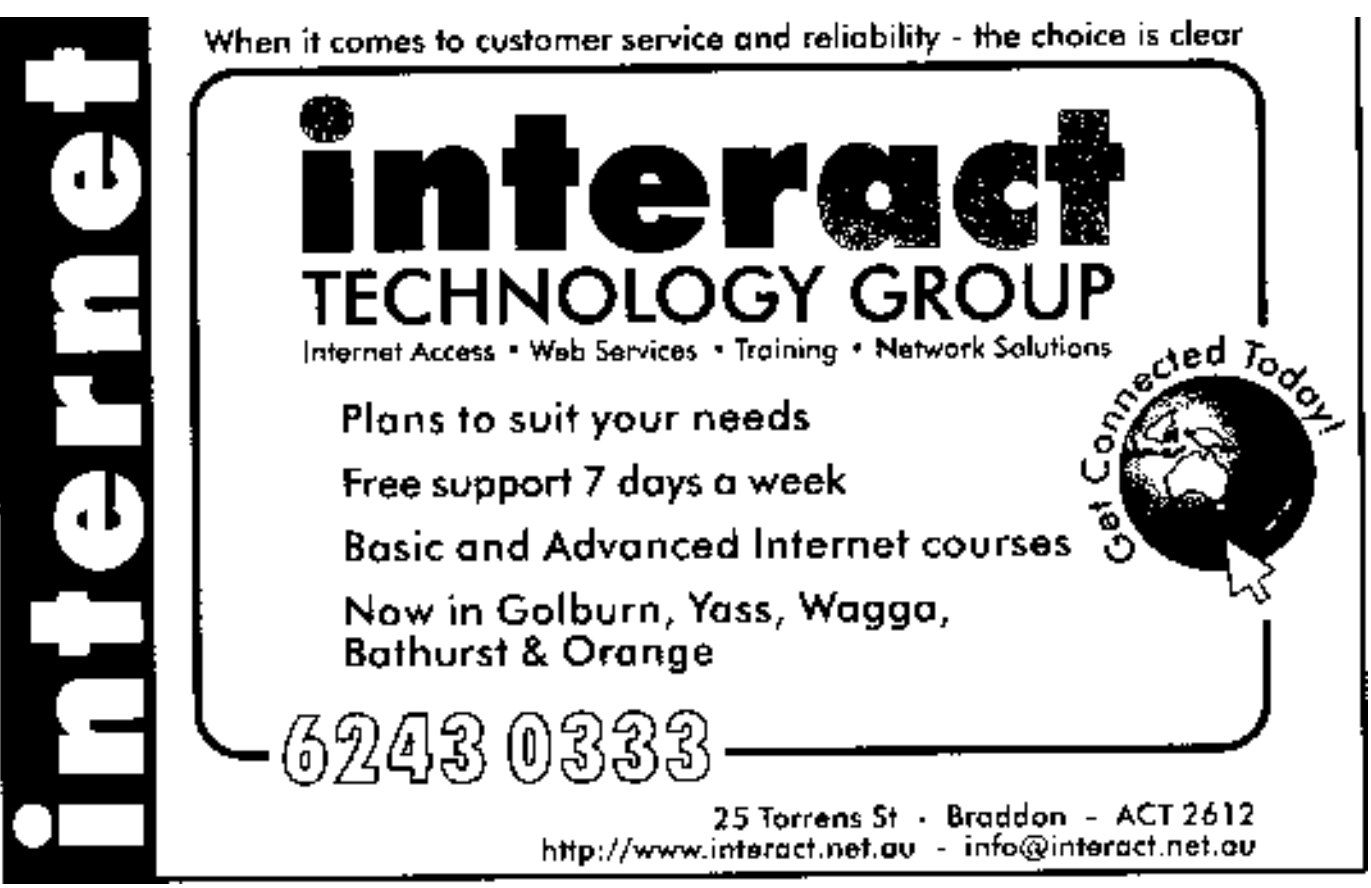

<span id="page-26-0"></span>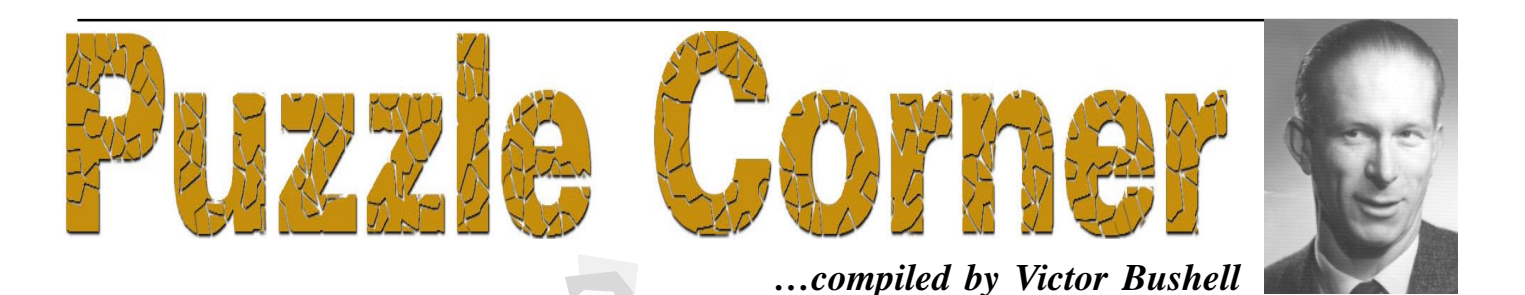

ver the past several months I've had a few comments as to the short time allowed to submit solutions before the published answers come out. I agree. No sooner do you receive *16 Bits* and the next is in the pipeline. So from this month we will publish solutions two months after the puzzles, with last month's to be published in the November issue. Think of this as a gentle prompt and remember to send your solutions, queries or suggestions to vicbus@pcug.org.au. Every donation gratefully accepted.

For October, I though it would be appropriate to think of Russia with its myriads of problems (I had considered offering some "election" problems to spark up our ho-hum effort but the Russians won ¾ maybe next time)! So here is a short selection in Russian logic and finance. I hope you find them instructive.

1. Some schoolchildren, while playing, split up into two groups: the serious ones who answer every question correctly, and the jokers who give wrong answers to every question.

The teacher who learned of the matter, asked Ivanov whether he was one of the serious ones, or a joker. Having failed to hear the answer, she asked Petrov and Sidorov: "What did Ivanov say?" Petrov answered "Ivanov said that he was a serious one". Sidorov answered "Ivanov said that he was a joker".

What were Petrov and Sidorov?

2. Six schoolchildren who were taking part in Sunday work (there was, and perhaps still, a Soviet custom of asking schoolchildren or employees of an institution to put in an occasional Sunday's voluntary work on some project) split up into 3 teams.

The leaders of the teams were (first names) Volodya, Petya and Vaysa. Volodya and Misha were given logs 2 metres long; Petya and Kostya were given logs 11/2

metres long; and Vaysa and Alyosha were given logs 1 metre long. The logs were sawn into 1/2-metre lengths.

The project newsletter reported that the team leader Lavrov with Rozhkov have sawn up 26 lengths, the team leader Galkin with Komkov have sawn up 27 lengths and team leader Kozlov with Yevdokimov have sawn up 28 lengths of log.

What is Komkov's first name?

3. Three friends, Andrey, Boris and Vadim were sitting bareheaded one behind the other on a stairwell. Boris and Vadim were not allowed to look behind them. Boris could see the head of Vadim, who was sitting below him, and Andrey could see the heads of both his friends.

Each friend had a hat of a colour unknown to him, placed on his head. The hats were taken out of a sack containing 2 white and 3 black hats (this was known to all three of them). Two hats of a colour unknown to all remained in the sack.

Andrey announced that he couldn't determine the colour of his hat. Boris heard his friend's answer and said that he, too, lacked data to determine the colour of his hat.

Could Vadim determine the colour of his hat on the basis of his friends' answers?

4. Five schoolchildren took part in a bicycle race. After the race five fans announced: Seryozha was second and Kolya was third. Nadya was third and Tolya was fifth. Tolya was first and Nadya was second. Seryozha was second and Vanya was fourth. Kolya was first and Vanya was fourth.

If we know that one of the statements made by each fan is true and the other false, find the correct distribution of places.

5. By how many percent does the purchasing power of the population increase (decrease) if the prices of all goods drop (rise) by 20%?

6. If the purchasing power of the population increased (decreased) first by 20% and then by 25%, by how many percent did the purchasing power of the population increase (decrease) altogether.

7. Three men and their wives entered a shop. Each of the six persons bought several articles, and paid for each article as many roubles as the number of articles he or she bought.

Each husband spent 45 roubles more than his wife; Yuri spent 525 roubles more than Olga, Login spent 13 roubles more than Nina. The names of the others were Alexander and Tatyana.

Who is married to whom and how many articles did each buy?

Send your solutions (not in cyrillic script, please) to Vic at *vicbus@pcug.org.au*

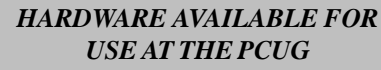

*CENTRE (by members only) \* New scanner with both graphics and OCR capability and 35mm transparency adatpor \* Scanner with graphics capability*

*\* CD burner*

*(remember the copyright regulations here, please)*

<span id="page-27-0"></span>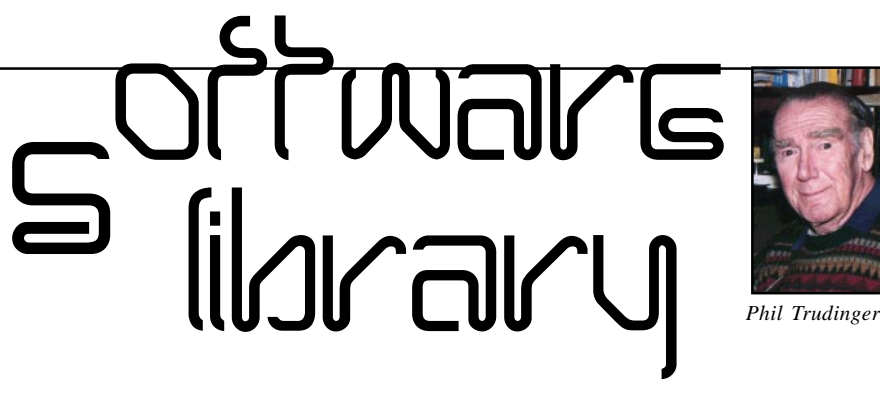

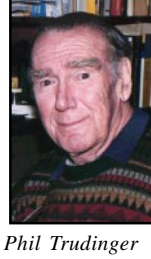

**Phil Trudinger Ph: 6248 8939 (11am-6pm) Email:** *ptruding@pcug.org.au*

#### NEW AND UPDATED WINDOWS FILES

(Files marked with an asterisk require Windows 95)

#### **ASTRONOMY**

#### AMICA95\* (1198719 bytes)

Astronomia 1.02 is a planetarium package for Win95 that offers highly realistic views of the entire sky from any place on Earth. It has an easy-to-use interface that helps for intuitive and fast navigating within the program and searching for celestial bodies. Extensive information about objects is available with a single mouse click. Reg Fee \$25

#### DSKSP3 (439993 bytes)

DeskSpace III: The Solar System contains 12 images in 800x600 JPG format of the planets and the sun. Reg Fee \$5

#### MYST3226\* (919728 bytes)

MyStars! (32-bit) 2.6 is an astronomy/ planetarium package for Win95/NT. It allows

The files described in this article are on the August 1998 CD-ROM (PsL Vol 6, #8) which is currently on the Bulletin Board: all are ZIP files.

The text files, CD1 through 7, in Area 1 of the Bulletin Board, are the monthly CD-ROM file lists.

Reminder

Most CD-ROM programs are Shareware. A reasonable time (generally one month) is allowed for evaluation, but if you continue to use a program beyond this time you should comply with the author's conditions that usually require payment of a registration fee. Bear in mind that this is the only way by which an author receives any reward for his/her efforts. Unless otherwise stated registration fees are in US dollars.

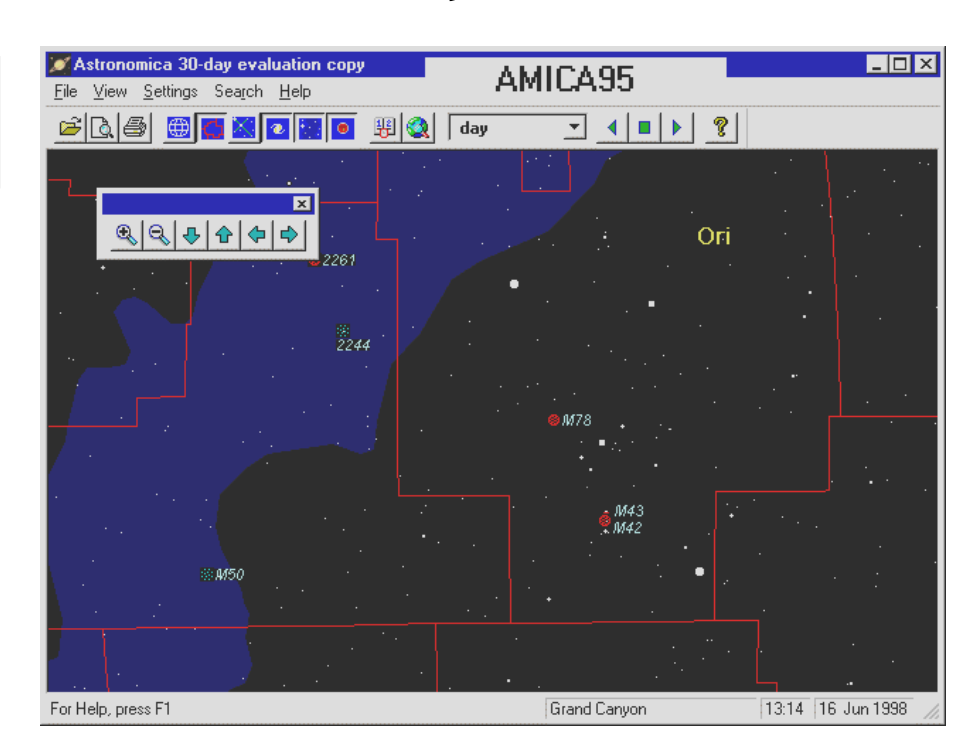

you to view the stars, planets, and Messier objects to scale as seen from any place on earth at any date or time. Reg Fee \$20

#### SKYQUIZ (1720984 bytes)

Sky Quiz 1.00 helps you become familiar with the local night sky by consulting a real-time star projection. It will teach you in the most effective way possible the names of the stars and constellations as they appear from your own back yard on any night of the year. No typing is involved, as questions are answered by mouse-clicks or from drop-down lists. Reg Fee \$29

#### **BUSINESS**

#### APWIN95\* (3402404 bytes)

Account Pro 95 7.0 is a 32-bit double-entry accounting/financial planning package for business, association/club and private use. It can handle up to 2,000 books with 1,000 accounts/16,300 transactions each. Requires Win95/NT. Reg Fee \$100

#### BS1PR\* (3430863 bytes)

BS/1 Professional 1.0 is a comprehensive time and billing accounting system for Win95/NT. Features include multi-currency support, user-defined financial statements, the ability to track projects by priority and due date, year 2000 compliance, and more. Sample data is included to help get you started. Reg Fee \$149

#### CSDPIM21\* (4166915 bytes)

Centaurus Personal Information Manager 2.1 is a Personal Information Manager for Win95. Features include a section for maintaining contact information, a card file for miscellaneous info, the ability to create and maintain up to 12 memos, and an appointment calendar. Reg Fee \$20

#### EPTOOL18 (1052738 bytes)

Engineering Power Tools 1.8 is a general engineering software package containing over 70 programs and data tables that solve a wide range of common engineering problems quickly and easily. This is a valuable asset to students and professionals alike. Reg Fee \$25- \$100

#### POWCLK32\* (846945 bytes)

Power Clock 3.0 is a powerful time-clock package for Win95/NT. Features include a familiar mechanical clock interface, automatic synchronisation of files among different physical locations, a built-in email system, a wide variety of printed reports, and more. Reg Fee \$89-\$189

#### RBO21\* (1430042 bytes)

RedBox Organizer 2.1 is an all-in-one personal information package with a calendar, To-Do list, anniversary list, business plan scheduler, a contact manager, sticky notes, report generator, alarm reminder, message notificat-ion and more. Requires Win95/NT. Reg Fee \$40

#### **COMMUNICATIONS**

#### 1COOLS (689314 bytes)

1 Cool Button Tool 2.52 creates Java button applets without requiring any Java or HTML programming. Reg Fee \$30

#### 32FAX806\* (892008 bytes)

32bit Fax 8.06 is a complete faxing package for Win95/NT. This allows printing from any program that can print. Features include a fax/ modem tester, support for timed sends, background fax printing, and more. Reg Fee \$?

#### AUTOSP53 (2702056 bytes)

AutoSpell 5.31 automatically checks email spelling for WAOL, WinCIM, CSNav, Eudora, MS Exchange, Outlook Express, Mail and News, Netscape Navigator, Netscape Communicator, AKMail Pegasus Mail, Notepad, Notepad+, Editpad and Wordpad. When you choose Send, Outbasket, or File, it checks your spelling before your chosen command. It is highly user configurable. Reg Fee \$10-\$35

#### CACHEBRO (599671 bytes)

CacheBrowser 2.0 provides easy offlineaccess to all Web pages that have been cached by Internet Explorer. Features include full text searching facilities, the ability to extract entire document trees, powerful organising functions, and more. Reg Fee \$20

#### COFFEE30 (1965971 bytes)

CoffeeCup StyleSheet Maker++ 3.0 allows cascading style sheet creation for Netscape 4+ and IE 3+. Features include a detachable and expandable HTML source code viewer, 50 check off tags to create style sheets with, multiple browser testing, and much more. Reg Fee \$30

#### EMEFX15 (486626 bytes)

Email Effects 1.5 allows you to dress up your email with ASCII art. Several sample graphic files are included, or you may create your own. Reg Fee \$15

#### FAX\_V806 (946940 bytes) FAX\_N806\* (953175 bytes)

FaxMail for Windows 8.06 adds faxing capabilities to all Windows applications. Features include an auto-print on receive option, background operation, custom cover pages, a fast fax viewer, timed sends, logging of all past and future fax events, and much more. Reg Fee \$29-\$59

#### HISTKILL (1554135 bytes)

HistoryKill 4.0 helps protect your on-line privacy by clearing out the registry entries of IE, and resetting Netscape's JavaScript entrees. It also protects you by giving you the option to erase Netscape's and IE's cookies and cache. Reg Fee \$10

#### ICWS2A (1074600 bytes)

Internet Commander - Web Search Edition 2.0 provides a quick method of jumping to the various search engines on the Internet. It comes with over ninety link selections pointing to search engines, and can hold up to 300 links. Reg Fee \$10

#### MAILSHOT (7180793 bytes)

MailShot allows you to create automatic, personalised, targeted email broadcasts.

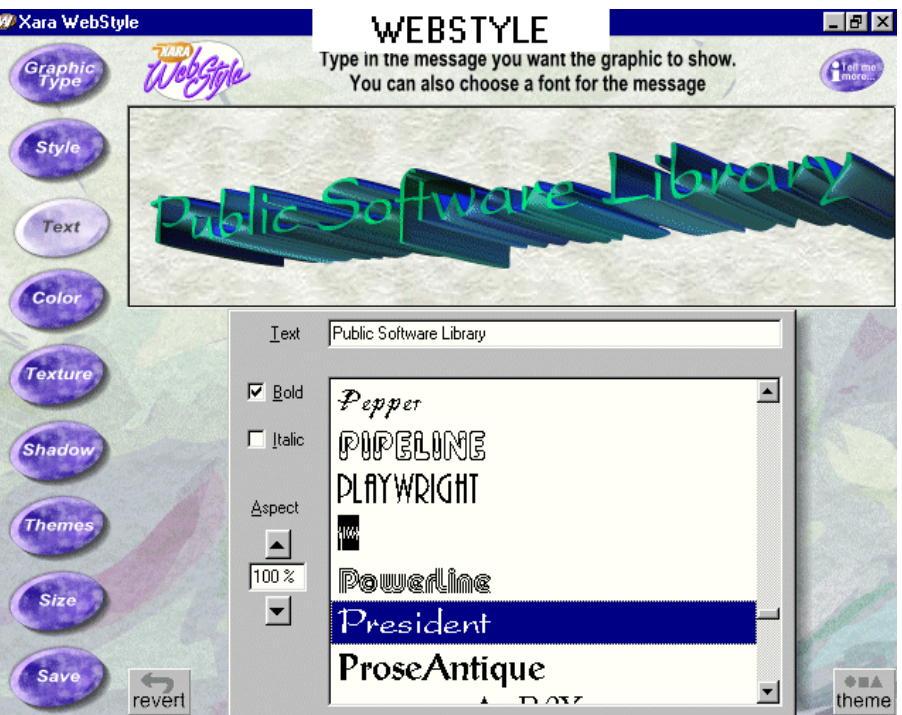

Features include a clean user-interface, unlimited merge fields, a built-in spell checker, the ability to assign file attachments from data source, intelligent mail system detection, database integration (no importing of mailing lists), and multiple email system support. Reg Fee \$45

#### TUNEDUN (848167 bytes)

TuneDUN 2.0 helps speed up Window's Dial-up Networking to get up to 35-40% increase in throughput when surfing the Internet. Reg Fee \$14.50

#### WEBSTYLE (2169391 bytes)

Xara WebStyle 1.0 helps create top quality, custom designed, web optimised graphics, including 2D and 3D headings, buttons, bullets, dividers and backgrounds. It uses vector graphics that can be scaled, zoomed, rotated and re-coloured with no loss of quality. A wide range of graphic templates are provided. Reg Fee \$99

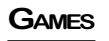

#### ACSHARE (2561155 bytes)

Air Command 1.3 is a realistic Air Traffic Controller simulation for Windows where you must guide all the planes that appear on your radar safely to their destinations. You will

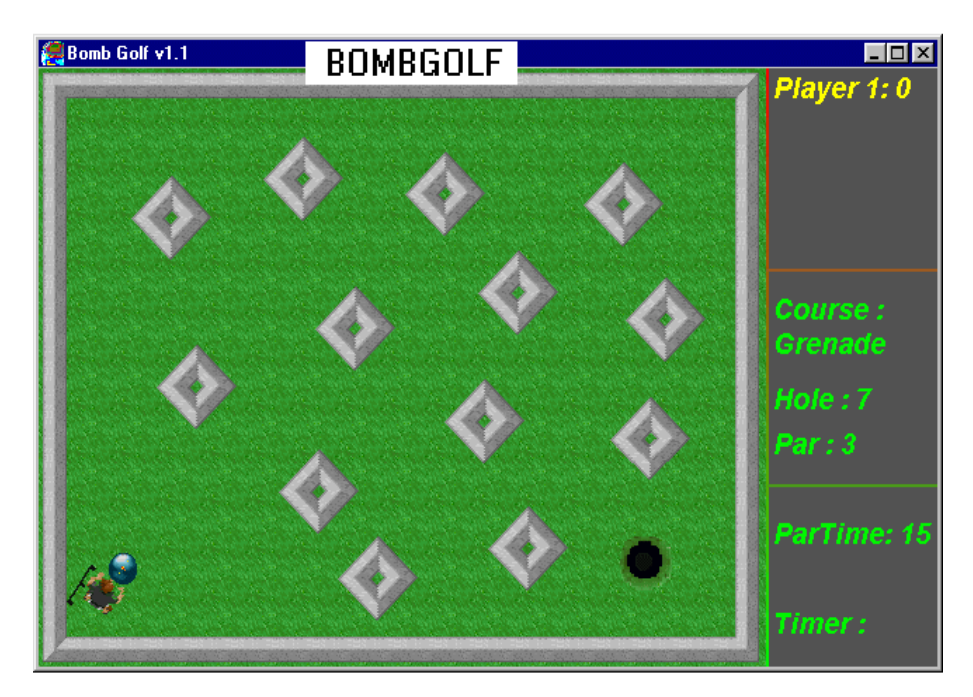

encounter pass-throughs, take-offs, and landings. Reg Fee \$20

#### BOMBGOLF\* (1573642 bytes)

BombGolf 1.1 is a challenging miniature golf simulation for Win95/98. If you cannot make the hole in 7 shots, your ball will explode. Features include excellent graphics, a musical soundtrack, and a high score listing. Reg Fee \$13

#### BUBBLE12 (1373107 bytes)

Bubbles (DS) 1.2 is a fun multimedia puzzle game for Windows. You must maneuver the rising bubbles so they float into matching bubble pods. Features include beautiful digital graphics, a classical music soundtrack, the ability to save games, and much more. Requires a 486 or faster, 8MB RAM, and High colour SVGA. Reg Fee \$20

#### CATCHME1 (86973 bytes)

Catch me if you can! 1.0 is a practical joke program that pops up a dialog box with insults. When you move the mouse over the dialog box, it will move away. Reg Fee \$0

#### CHESTR13\* (3036969 bytes)

Chess Tree 1.21 is a chess study package for Win95/NT. You can select any node along a play tree, and instantly see the board position as well as study standard openings, great chess matches, and more. Reg Fee \$20-\$22

#### CHSSHLP3 (678522 bytes)

*y*

ChessHelper is a chess tutoring package. Features include the ability to set up a chess board with pieces wherever you want them, save your board positions with commentary, and print out the board as you see it on screen. You can even save "snapshots" of the current board as BMP or GIF files. Reg Fee  $$5$ 

#### CRZOID10 (8345157 bytes)

Crazyoid 1.00 is a fantastic 3-D and space shooter with multiple galaxies to choose from, seven available ship models, and many weapons, missiles, torpedoes, mines, shields and engines. Every system on the ship is also configurable. Network play is supported. Requires an 800x600 display. Reg Fee \$20

#### DBS3220C\* (477943 bytes)

DBS Chess 2.0c records the moves an all your analysis of a correspondence chess game. It supports Algebraic and International notation. It is PGN compatible and reads \*.PGN collection files. Reg Fee \$20

#### DRMY16 (741752 bytes)

Dr. Mysto 5.16 is an artificial intelligence/ educational game where you think of a word and the computer asks questions to determine your word. If it cannot guess your word, it will ask you to supply information to help it 'learn'. Reg Fee \$0

#### FTHMIT (1158317 bytes)

Fathom It! 1.1 is a challenging variation of 'Solitaire Battleship' where you solve boards using logical deduction only. Reg Fee \$25

#### PLATEAU1 (1848193 bytes)

Plateau 1.4 is a classic strategy game with an added element of intrigue. Each player places pieces on the board and moves them around trying to make a stack of pieces six tall or trying to capture six enemy pieces. Certain pieces can be flipped and changed. The intrigue comes from trying to figure out which of your opponents pieces can be flipped and trying to trick your opponent about which of yours can be flipped. Reg Fee \$20

#### SE3V115\* (2836120 bytes)

Space Empires III 1.15 is a massive space strategy game for Win95. You control your empire in an ever-changing and hostile galaxy. You can design your starships and use them to explore new solar systems throughout the galaxy. There are hundreds of different components to place on your ships and facilities to build on planets. Use fighters, troops, and mines to supplement your starships. Build your empire through research, intelligence operations, politics, treaties, and decisively planned strategy. Any combination of up to 10 human or computer players can participate. Reg Fee \$35

#### **GRAPHICS**

#### BOWRBIRD (9535400 bytes)

Bowerbird 2.0 is an image management package suitable for professional, corporate or home users. It stores items with descriptions in customised albums, and allows browsing, editing and publishing of images quickly and efficiently and retrieval of items easily. It creates thumbnails of items which can be categorised and saved on the local hard drive, while the original item is stored at the location of your choice. Reg Fee \$295

#### DSKSHW11 (1619384 bytes)

DeskShow 1.1 allows you to automate the use of image files as desktop wallpaper, or as part of an on-screen slide show. It also includes a screen saver module which allows you to use your pre-configured DeskShow FileList to display a timed sequence of image files as your screen saver. Reg Fee \$15

#### ICNAST10\* (28289 bytes)

Icon Assistant 1.0 allows you to extract icons from any executable or DLL as save the icon

as a simple bitmap. Requires Win95/98/NT. Reg Fee \$15

#### IMAGES1\* (988971 bytes)

ImageSlider 2.3 is a graphics viewing program for Win95 that also features slideshow functions. Reg Fee \$25

#### PEXPLORE\* (1390863 bytes)

Picture Explorer 2.0 is a powerful graphics viewing package for Win95/NT. Features include file management functions, the ability to create thumbnail images, support for image compression, format conversion facilities, slideshow capabilities, and more. Reg Fee \$30

#### PIC\_VIEW\* (609569 bytes)

PicViewer 1.72 is an easy-to-use graphic viewing package for Win95/NT. Features include slide show capabilities, support for animated GIFs, a built-in image converter, and more. Reg Fee \$0

#### **MISCELLANEOUS**

#### AM\_BB50 (299497 bytes)

Bank Book for Windows 5.0 helps you keep track of your bank accounts. Features include an easy-to-use book format, support for an unlimited number of entries automatically sorted by transaction date, the ability to filter your transactions by a time period or transaction type, income/expense summary, popup calendar, and more. Reg Fee \$17

#### GENDES (305272 bytes)

GenDesigner 1.5.3 allows you to easily distribute your genealogy tree on the Internet. With a single click your tree will be presented in nice, graphical web-pages, including any pictures and additional information you have supplied. An example file is included. Reg Fee \$0

#### LOTRMAP\* (644051 bytes)

V4Software LOTR Map for Win95 0.6 is a digital atlas of Middle-Earth, the imaginary world created by JRR Tolkien. Reg Fee \$0

#### NET\_11\* (1339420 bytes)

Net Track 1.1 is a personal finance graphing application. You can use it to track the account values of your investments and debts. Four graphs are included to help display your financial status visually. Requires Win95/NT. Reg Fee \$8

#### PROKON84\* (1485991 bytes)

ProKon 8.4 is a unit conversion utility for Win95/NT with over 300,000 unit conversions possible. Features include a built-

in calculator, the ability to save information to a file, printing options, and more. Reg Fee \$19.50

#### QB11FULL (1874372 bytes)

Quick Budget 1.1 is simple budget generator to aid in the organisation of your monthly finances. You can enter income and three levels of projected expenses, and it will perform the math for you. This allows you to categorise your expenses by priority so that you can more easily decide what can be added or removed from your monthly budget. Reg Fee(\$10

#### STAMPTRK (3706965 bytes)

Stamp Tracker 1.0 is a powerful database program for stamp collectors. Thirty different data fields allow you to store detailed information about each stamp, including country, description, cancellation type and topic. A notes field and miscellaneous fields allow you to enter additional information that is important to you. A variety of reports can be printed. Reg Fee \$30

#### TABLEDIT (222605 bytes)

TablEdit 1.60 helps to manage guitars and other fretted instruments. It produces and prints great-looking tabs or/and musical notation staves. It also plays back tabs through a MIDI device. It can also import and export ASCII tab and MIDI files, and includes a basic chord builder which allows you to edit customised chords diagrams. Reg Fee \$50

#### TEO134 (2499819 bytes)

Teoria 1.3.4 helps you develop music theory and ear-training skills. It offers several types of exercises, including construction and identification of intervals, scales, key signatures, chords and harmonic functions; intervals, scales and chords ear-training; and melodic dictation. Reg Fee \$32

#### WINNAV\* (1192999 bytes)

Winnav 3.0 is a mutual fund performance analysis tool for Win95/NT. I can display and print graphs of weekly mutual fund price changes, analyze volatility and reward/risk, compare performance of funds over various time periods, calculate five types of moving averages and buy/sell signals, and more. Reg Fee \$20

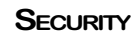

#### 520SHWIN (1107457 bytes)

Romanian AntiVirus 5.20 is a powerful virus scanner combined with a code emulator that is able to detect most advanced macro and polymorphic viruses. Reg Fee \$29

#### ABSEC24\* (1238446 bytes)

Absolute Security Standard 2.4 secures the privacy of the files you keep on your PC, as well as files you send through email and over the Internet. Features include support for passwords using any characters available on your keyboard, the ability to encrypt files from Windows Explorer or the desktop with a

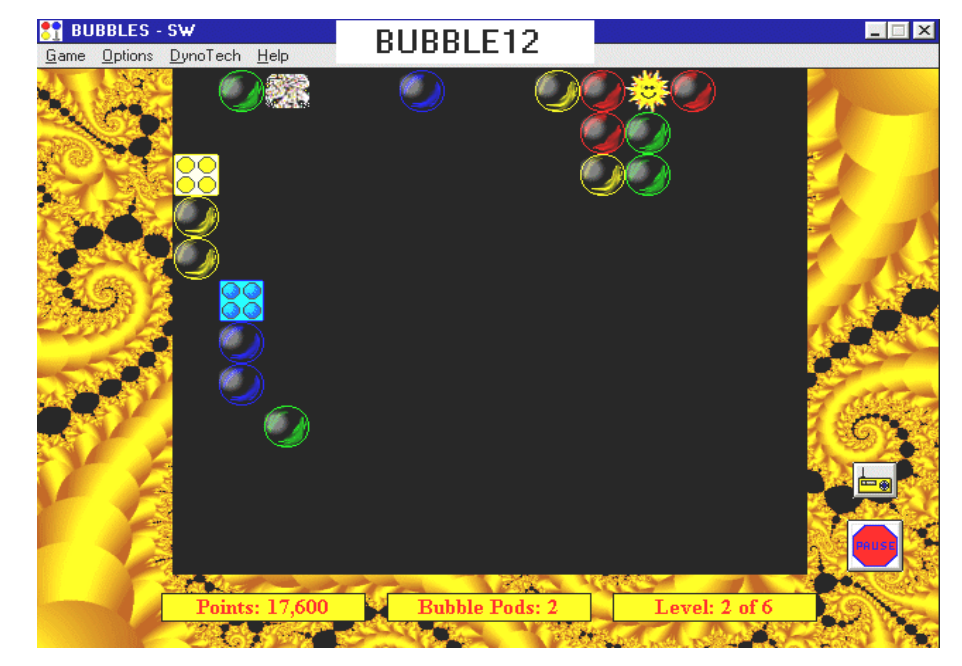

simple drag and drop, a secure wipe function, and more. Requires Win95/NT. Reg Fee \$49

#### BCWIPE\* (851136 bytes)

BCWipe 1.07 helps make sure deleted files cannot be restored. It uses a special military grade procedure that also allows you to wipe empty space on your disks. This is a shell extension for Win95/NT, which allows you to right-click on a file to bring up the secure wiping option. Reg Fee \$0

#### MUT232RT\* (2019141 bytes)

Mutilate 2.32 destroys (or "wipes") sensitive files so they can never be recovered or undeleted. It overwrites all bits in selected file(s), including cluster slack space, with 1's, 0's, and/or random bit patterns. This offers three security levels and a customisable level. Requires Win95/NT. Reg Fee \$20

#### PASSWORX\* (1331832 bytes)

Passworx 3.0 is a powerful encryption tool for Win95. Features include the ability to encrypt files of any size securely, support for long filenames, over 40,000,000 different password combinations for only a 4 digit password, support for unlimited password length, and much more. Reg Fee \$25

#### **TEXT EDITORS**

#### CLIP20 (1035383 bytes)

101 Clippings 2.0 allows you to save text clippings for future use. You can save up to 999 clips in each of 10 groups. It can be configured to pop up automatically when you cut or copy or you can call it from a hot key. You can also type clips directly into the save window. Reg Fee \$25-\$40

#### EASYDTP (471469 bytes)

Easy Desktop Publisher 1.00 allows you to quickly and easily create flyers, banners and other graphical materials. To create a design, you simply drop various objects where you want them and then customise those objects. These objects can include text, pictures, lines and various shapes. Reg Fee \$29

#### MDP32\* (835093 bytes)

My Personal Diary (32-bit) 6.50 allows multiple users to keep a computerised diary/ journal. Entries are automatically encrypted differently for each user. Features include a 'Treasure Chest' which allows you to record important pieces of information for quick access, the ability to search multiple entries for text, ASCII export of information, an address/phone list, To-Do list, on-screen print preview, and more. Reg Fee \$25

#### TXP16325 (1128345 bytes) TXP32325\* (1402858 bytes)

TextPad 3.2.5 is a text editor that can handle files with up to 32,000 lines of 4095 characters, with multiple simultaneous edits and up to two views on each document. Other features include full undo/redo facilities, print previewing, a toolbar for frequently-used command, a built-in file manger, support for Unix and Macintosh text file formats, drag and drop support, and much more. Reg Fee \$27- \$35

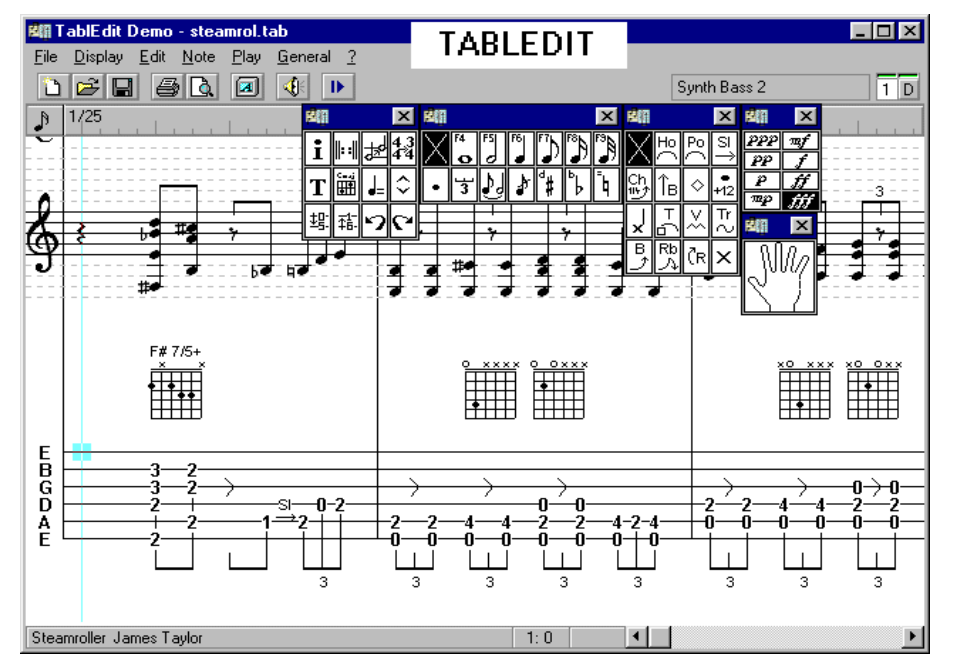

#### WNOTES31 (758809 bytes)

WhizNotes for Windows 3.10 is a supernotepad with convenient topic creation/ management facilities to organise your text. Use it to prepare documents, make your own hypertext notes, organise tasks, or use it as a HELP authoring tool. Reg Fee \$55

#### **UTILITIES**

#### CACHEMAN (137986 bytes)

Cacheman 2.5 is a GUI-based tool used to optimise the cache settings in Windows. The result is a much better system performance on most systems, due to the reduced use of the swap file. Reg Fee \$0

#### CMOS10 (150945 bytes)

CMOSViewer 1.0 simplifies BIOS setting management. It allows complete erasure and restoration of CMOS memory. Reg Fee \$0

#### COMNT12 (589001 bytes)

ES Commentator 1.2 allows you to add comments to files and search those comments later. Once you have found the file you want to work on, Commentator will launch any application DOS or Windows (95 or 3.1) with that file on the command line. Reg Fee \$40- \$150

#### DSKPIE22\* (90495 bytes)

Disk Piecharter for Windows (32-bit) 2.2 is a graphical disk explorer that shows piecharts of disk usage. Features include support for long filenames, multi-threading and more. Reg Fee \$15

#### MC300\* (106962 bytes)

The MacroCopy 3.00 is file copying utility for Windows 95/98/NT. It can also split and merge files while copying. When it appears that a disk is full, it allows the user to change the floppy disk in the drive and to continue copying or select another target path for the estimated part to be copied. Reg Fee \$0

#### MDRW9510\* (983758 bytes)

Modem Doctor for Win95 1.0 provides over 60 tests for your modem and serial port. This includes built-in shortcuts to TAPI, Internet and Port Settings, allowing easy changes to communications-specific settings in Win95. Other features: detailed summary of Win95 registry settings, automatic detection of active serial/modem devices, extensive and detailed interactive Help file, and more. Reg Fee \$25

#### SCREENSH\* (1978385 bytes)

ScreenShot 98 is a powerful screen capture utility for Win95/98. It allows you to capture

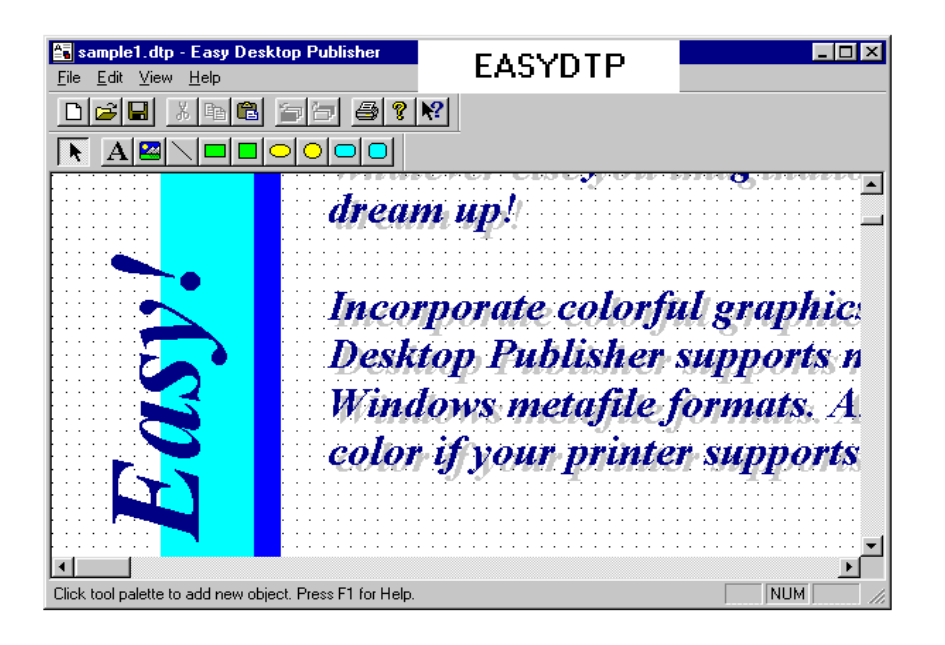

the entire screen or a user-defined portion, numbers each capture sequentially, and can include the mouse in the capture. Reg Fee \$19

#### SHREDDER (664996 bytes)

File Shredder 3.01 is a program to split a large file into smaller files. You can later combine files together in any PCs without installing any programs, not even File Shredder. Reg Fee \$0

#### SUPREME (1631671 bytes)

SupremeSoft Utilities is a set of four utilities including SupremeUtility 1.25, an integrated copy/move/rename/delete utility, Supreme Move 1.35, a multiple file mover, Supreme Ask 1.32, a Norton 'Ask' clone, and Set Attribute 1.07, a global file attribute changer. Reg Fee \$10

#### XT203682\* (199577 bytes)

BXTOOLS 2.x is a native 32-bit Windows NT Console mode program, that combines features of XCOPY, PKZIP, PKUNZIP and other file and directory management tools in a single program. Reg Fee \$49

#### NEW AND UPDATED DOS PROGRAMS

#### ABCBIBLE (897297 bytes)

Bible ABCs is a spelling/phonics program for beginning readers that uses references from the Bible. Students simply click on a letter, and the associated word is spoken. You can also click a button to hear the sound of the letter,

and another button brings up a picture or plays a sound. A sound card is recommended. Reg Fee \$15

#### BOOTITD (72215 bytes)

BootIt Direct 1.01 is a multi-boot utility that allows you to boot from any partition or volume. Other features include on the fly partition/volume hiding, partition naming, and more. Reg Fee \$15

#### BOOTITL (222642 bytes)

BootIt Lite 1.03 is a multi-boot utility that allows you to boot from any partition or volume. Other features include on the fly partition/volume hiding, partition naming and placement, hard drive swapping, support for multiple operating systems in a single partition, and much more. Reg Fee \$40

#### CLOKTEST (114489 bytes)

Cloktest 2000 3.33 checks your computer for date problems that may occur in the year 2000. Reg Fee \$0-\$25

#### DE\_30 (71865 bytes)

DE 3.0 is a full function disk editor. Features include support for graphics or non-graphics printing of all data displayed onto the screen, a DOS shell, on-line help, and mouse support. Reg Fee \$0

#### EB114 (1295794 bytes)

Easy Base 11.4 is a relational data management system. It will allow you to create forms, using fields that can be linked to data from other forms. Fields can also be used as

cells, similar to spreadsheet programs, allowing you to perform math functions on them. It also includes several options for generating reports. This program can be useful for programming applications for users who may not have any database training. Supports multiple users on a network. Reg Fee \$59- \$299

#### EBAK73 (239224 bytes)

Easy Backup 7.3 makes compressed, selfrestoring backups. It backs up subdirectories automatically and has an archive option which will remove the backed up directory structure from the hard disk. Reg Fee \$40

#### EM81 (172692 bytes)

Easy Menu 8.1 allows you to create DOS menus for launching programs. Reg Fee \$25

#### EW104 (765595 bytes)

Easy Word 10.4 is an easy-to-use word processor. Features include a spell checker, line drawing, secure erase facility for classified documents, table entry mode and macros. It will also batch print odd and even pages separately for double-sided printing. Reg Fee \$40

#### FPROT301 (765920 bytes)

F-Prot 3.01 scans disks, hard drives, and all network drives for viruses using one of 3 methods: a secure scan which is slow, but makes an accurate identification; full scan which is a little faster, or a quick scan that only searches for known variants. It detects 250 families of viruses. It scans diskettes or your entire system, and allows the addition of a user-defined hexadecimal search pattern with wildcards. It performs an analysis of the memory allocation, programs, and boot sectors. It reports a list of infected files, disinfects files, and renames the infected files so they may not be executed. Optionally scans DOC and DOT files for Microsoft Word Macro-based viruses. Reg Fee \$0-\$20+

#### MEMSPY (10670 bytes)

MemSpy 1.0 is a general purpose utility that is used to peek and poke around in memory. Output can be sent to a file, binary image or a printer. Reg Fee \$0

#### PRESZ120 (75216 bytes)

The Partition Resizer 1.20 is the safe and easy way to repartition your hard disk, without erasing its contents. Reg Fee \$?

<span id="page-33-0"></span>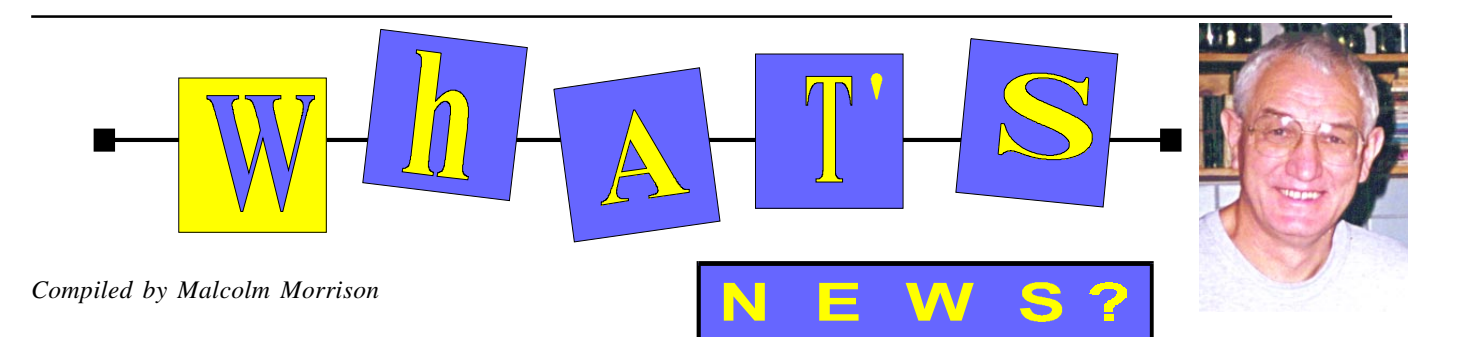

#### **Intel Chips Away**

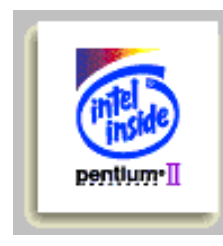

Intel Corporation has introduced its fastest processor ever for mainstream Performance PCs, entry-level servers and workstations, and two new basic PC processors that

offer Intel quality and dependability at a great value. The new Pentium® II processor 450 MHz provides the highest levels of computing performance for a wide range of productivity and entertainment applications, while the Intel® Celeron™ processors 333 MHz and 300A MHz enable reliable Basic PC systems on which to run today's common PC programs. These processors complete Intel's 1998 desktop processor line up.

The Pentium II processor 450 MHz delivers up to a 10 percent performance improvement over the Pentium II processor 400 MHz, and it provides maximum investment protection to business and consumer users. The Intel Celeron processors 333 MHz and 300A MHz include 128 KB of integrated Level 2 cache on the processor core. The Pentium II processor 450 MHz is also offered at 400, 350, 333, 300, 266 and 233 MHz speeds. The Intel Celeron processors are now offered at 333 MHz and 300A MHz speeds, and the 300 MHz and 266 MHz speeds (without integrated L2 cache).

#### **Into OverDrive**

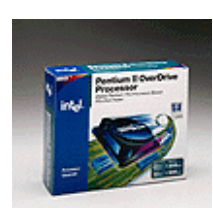

Delivering on its commitment to offer Pentium® Pro processor-based system owners an upgrade path to MMX™ technology, Intel Corporation has

introduced the Pentium II OverDrive® processor for Pentium Pro processor-based systems. The Pentium II OverDrive processor brings a new level of performance and Intel's MMX technology to owners of upgradable Pentium Pro processor-based

business desktop PCs, workstations, and entry- and mid-range network servers. Intel marks the completion of the OverDrive processor family of upgrade products with the introduction of the new Pentium II OverDrive processor. The Pentium II OverDrive processor upgrades existing upgradable 150- and 180-MHz Pentium Pro processor-based systems to 300 MHz, and upgrades existing 166- and 200-MHz Pentium Pro processor-based systems to 333 MHz. For more information visit *[www.intel.com/overdrive](http://www.intel.com/overdrive)*

#### **iMac Now Available Here**

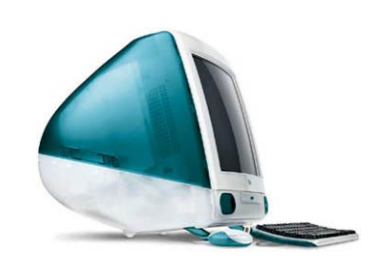

Think iMac looks like a visitor from the future? You're right. It's also the easiest way to whisk you and your family to the internet. And not only does the affordable iMac far outperform other low-cost computers, its processor humbles the Pentiums in office PCs four times its price. It's easy to buy, easy to set up, easy to use and designed to make you want to reach out and touch it. It's even ready for the latest ultrafast data lines. Because iMac not only looks like it's from the future. It can actually take you there.

iMac has been available in Australia since 5 September for A\$2,6951. It includes a 233MHz PowerPC G3 processor, 32MB SDRAM, 4GB hard disk drive, 24x CD-ROM drive, built-in 56K modem, 10/ 100Base-Tx Ethernet, built-in 12Mbps Universal Serial Bus ports, Mac OS 8.1 and a collection of useful software. Apple explains that comparisons of price between the US and Australia of apparently identical products are often misleading. In early September the Australian dollar was worth about 59 US cents. In the US, sales

tax differs from state to state and is not included in the advertised street prices. In Australia a sales tax of 22% is generally included in advertised RRPs.

#### **Plustek Scans Your Slides**

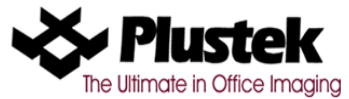

The Plustek OpticPro 9636T is the complete 4-in-1 scanning solution. This is a A4 size (8.5' x 11.7') color flatbed scanner with built-in 35 mm. Transparency Adapter. Most competitor's 36-bits scanners can only output in 24-bit color. The Opticpro 9636T/ 12000T takes it a step further: it outputs all 36 bits for the purest, most vibrant color possible.

The OpticPro 9636T scans slides, negatives, documents and photographs. Its 512K cache of memory allows the OpticPro 9636T to scan images fast. At the same time, its 36bits output offers true professional quality when outputting to prepress environment. The OpticPro 9636T is a value-packed scanner that offers superb 36-bit color depth, 600x1200 dpi resolution and optical character recognition (OCR) software.

#### **And Your A3 Papers**

As the start of a new scanner generation the OpticPro A3I offers superb features. Now you can scan open books and magazines, maps, charts, diagrams, paintings and other artwork. An alternative dual position cover adds flexibility to your table. ExperVision's award winning TypeReader OCR converts scanned text documents into editable files for your word processing program. Micrographx Picture Publisher is a powerful image-editing software that allows you to alter scanned images using various effects, filters and tools.The OpticPro A3I is designed for the professional with concern for high quality performance and economical costs.

**Retrofit Your Mouse**

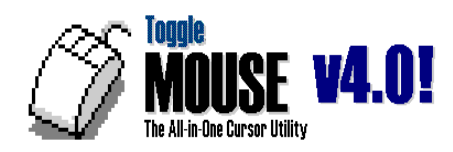

ToggleMOUSE is the All-in-One cursor software. ToggleMOUSE includes a suite of productivity tools packaged as one easy-touse application. Tightly integrated with Windows 95 and NT, ToggleMOUSE is specially designed to make your day at the computer productive and stress-free. Its productivity features include a rich library of animated, color and high-visibility cursors, the option to transform unused mouse buttons into handy tools and much more. ToggleMOUSE offers QuickScroll, a powerful new feature that makes it easy and effective to navigate within documents by clicking on the application's window and moving the mouse. No need to reach for the scroll bar! Best of all, QuickScroll can be used with popular Web browsers and all Windows 95 and NT applications, so you can take advantage of this great tool while you're on the Internet, an intranet or with any Windows application.

#### **Microsoft Office 97 Value Pack**

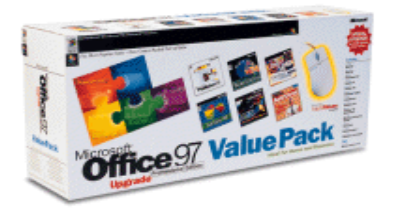

The Value Pack has it all. With over \$1000 worth (ERP) of software and hardware, it has everything you need to stay ahead. Perfect for your office at home, or work, you'll find ten compatible applications to help you organise, promote and grow your business.

Spend more time on your business. Or yourself. These invaluable applications will form the absolute backbone of your modern office, improving your presentations, marketing, and financial capabilities, while being easy to learn and use. Get organised, get connected and get results with Office 97. Look at all the extra value in this special ValuePack. Then there's the new Microsoft Intellimouse, to make using your computer even easier, an Interactive CD Sampler to fill

those idle moments between projects, and the ultimate in virus protection with Symantec Norton AntiVirus. All in the one pack. All for one extra value price. So, if you're after the ultimate software selection, you don't need to buy dozens of separate software packages. The Microsoft Office 97 Value Pack has it all.

The latest edition of the Office 97 Value Pack now includes the following products: •Office 97 Professional Edition (Upgrade) The most popular of the Office suites provides a full range of programs—from word processing, spreadsheets, and database management to e-mail, presentations, and Web integration—all to help you do better business. Included in Office 97 Professional Edition: •Microsoft Word 97 •Microsoft Excel 97 •Microsoft Outlook™ 97 •Microsoft PowerPoint® 97 •Microsoft Access 97 •Microsoft Publisher 98. •Microsoft Encarta 98 World Atlas •Microsoft Greetings Workshop Deluxe •Microsoft Money 98 •Microsoft IntelliMouse •Microsoft Interactive CD Sampler

•Symantec's Norton AntiVirus 4.0 Gold

#### **Look, No Moving Parts!**

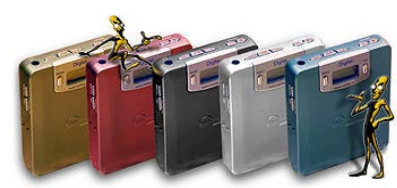

MPMan says it is the first portable player for replaying tracks recorded off the Internet in MP3 format. Try [www.cmm.com.au f](http://www.cmm.com.au)or information

#### **Sprint Moves Ahead**

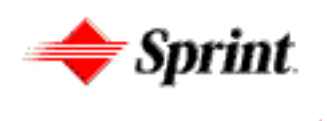

CD World, a US entertainment technology company, has chosen Sprint, the global leader in data technology services, to connect its 400 Music Point (TM) retail kiosks with its Music Works Bank (TM) database by early 1999.

The Music Point (TM) is an interactive kiosk at which consumers can, in just a few minutes and for the price of a regular compact disc, make their own 'Personal CD' (LP or Single format). They make their selection from hundreds of thousands of music tracks that are centrally stored on the Music Works Bank (TM).

CD World is using Sprint's innovative data transmission technology and expertise to complete the network element of this revolutionary option for retailers to expand and customize musical choice for consumers. Sprint's high speed Asynchronous Transfer Mode (ATM) network infrastructure, combined with a reliable and clear fibre optic backbone, assures high-quality recorded data will be delivered to customers instantaneously and transparently.

The MusicPoint (TM) kiosks will appear in retail stores in Los Angeles and New York in early 1999. Initially, CD World plans for the kiosks to be installed at 400 U.S. locations. The long-term plan calls for an estimated 2,240 kiosks to be available within the next 15-22 months in the U.S. An additional 4,000 kiosks are allocated to other countries worldwide.

#### **Hitachi's Vision**

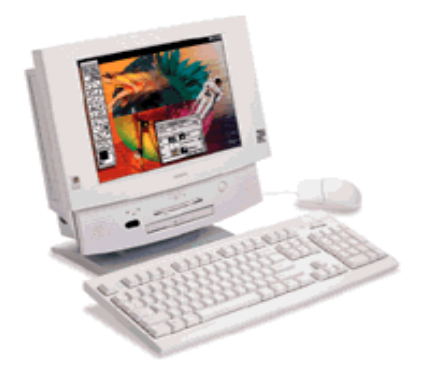

The all-in-one Hitachi VisionDesk™ redefines desktop computing by delivering state-of-the-art capabilities in a sleek, ergonomic design. With Hitachi's brilliant 13.3" SuperTFT LCD display, premium performance features and integrated communications, the space-saving Hitachi VisionDesk is the executive's desktop of choice.

Hitachi has also announced the world's first MPEG camera which creates MPEG movies, captures JPEG still images and records digital audio. It allows PC users to add full motion pictures to Internet and intranet home pages.

## <span id="page-35-0"></span>The INTERNET Project

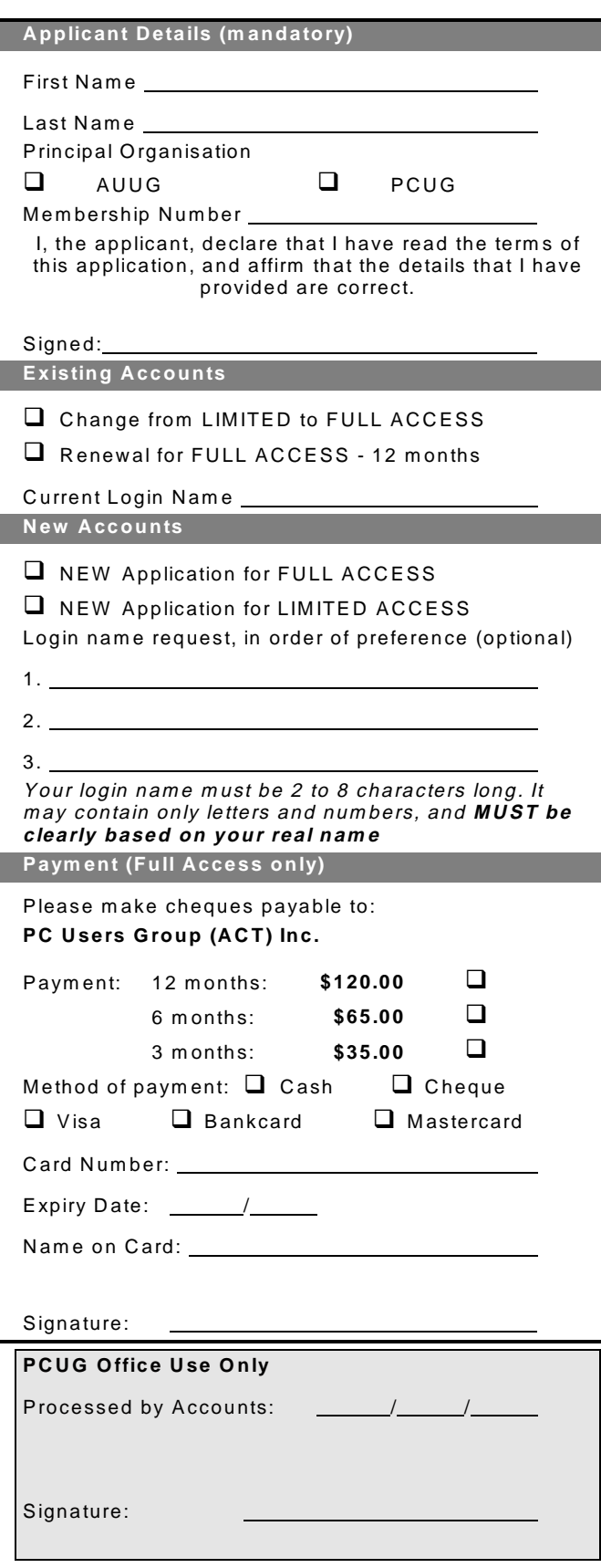

#### Im portant Notes - please read

- 1. Access to The Internet Project is available only to members of PCUG or AUUG and is governed by the Internet Project Acceptable Use Policy, copies of which can be obtained at the PCUG Centre, or downloaded from the PCUG BBS or from The Internet Project.
- 2. The Internet Project is managed and administered by volunteers. The Internet Project aims to offer affordable access to as many members as possible, allowing members to experience all the resources of the Internet. *No minimum level of access or service is offered or guaranteed.*
- 3. There is a limit of one Internet account per noncorporate membership. Corporate members may sponsor up to three individuals, who are then *personally* responsible for the operation of their accounts. Please complete one application for each person.
- 4. Part of your email address will be determined by the principal organisation. If your membership of that organisation expires, so too does your membership of The Internet Project. In this event, no refunds for unused allocation will be made.
- 5. The Internet Project reserves the right to alter prices and services offered at any time. Fees paid for Internet access are non-refundable and non-transferable.

#### **Access Categories**

- 6. Note: Hours debited do not necessarily equate to real hours on-line; time allocation will be debited in a *nonlinear* fashion depending on the amount of time spent on-line in any given day. The debit rate is set from time to time by the Internet Project M anagement C ommittee. For more details, refer to *http://www.tip.net.au/tip/charging*
- 7. Limited Access
	- a) Limited Access provides terminal-based email and news only.
	- b) Limited Access is free on application.
	- c) In any calender year, calculated from the 1<sup>st</sup> February, Limited Access provides up to 100 'hours' usage.
- 8. Full Access
	- a) Full Access provides PPP or SLIP access and includes email, news, W W W, etc.
	- b) Advance Access is not free. Current rates are shown at left with up to 25 'hours' per m onth usage over the period.
	- c) W hen your Full Access subscription expires OR you use up your hours of access (whichever is earlier), you will be required to purchase another subscription.
	- d) Full Access users also receive a Limited Access allocation - see above.
- 9. All users joining The Internet Project receive a one-off, free five hour allocation of Full Access.

#### **Collecting Your Login Details**

- 10. For existing members, please allow up to two weeks for your application to be processed.
- 11. Login details can be collected *in person by the applicant* - from the PC Users Group Centre. We recommend that you phone the Centre first to check that the details are waiting for you.
- 12. You (and your parent/guardian if you are under 18 years of age) will be required to sign an Acceptable Use Policy Declaration when you pick up your login details. Proof of identification will be required at that time.

### <span id="page-36-0"></span>Member Services

*These special offers and services are only available to PCUG members. Please bring your memberhip card with you when collecting orders.*

#### Disks & Tapes

We offer high quality disks and tape cartridges in various formats at very reasonable prices. **Disks & tapes** are available from the PCUG Centre Monday, Wednesday & Friday 10am to 2pm or between 9am and 5pm on weekends.

#### BBS Access

New members wishing to access the PC Users Group (ACT) InterActive Bulletin Board Service (BBS) should dial (02) 6253 4933 and create an account on the system. Once the main menu is presented, select the 'Goodbye' option followed by the 'Yes' option to leave a message to the Sysop.

In this message state your membership number (from your card or magazine address label) and request an access upgrade. This will usually occur within a few days.

#### **Shareware**

Members have access to a huge selection of 'shareware' software. The PCUG subscribes to a CD-ROM which provides over 250 Mb of new and updated software titles on each monthly CD.

One complete section of the permanent library is also contained on each CD-ROM. In addition, there are many programs on the PCUG BBS which members have uploaded or which come from other sources.

This software is provided as 'shareware'. If you continue to use it, you must register the software with the author. The Group does not 'sell' the software - it charges a fee to cover the cost of obtaining the software, maintaining the library and copying the software to the member.

Computers are available at the Centre which are connected to the BBS enabling members to download software.

#### Hardware & Video Library

The hardware and video library is located at the PC Users Group Centre. Items may be collected and returned on Saturdays and Sundays between 9am and 5pm (loans are for one week). Please bring your membership card with you.

The library provides access to equipment which members would not normally have readily available. Most items have instructions manuals and software where appropriate. Modems do not include software; check the Shareware Library for suitable packages. Items may be borrowed for one week. There is no charge, but you must collect and return the items yourself.

Equipment available includes:

- modems (33.6k and 14.4k)
- zip drives.

Videos include:

- Developing Applications with Microsoft Office
- Using Windows 95

### **Stuffed Again**

We would like to thank the following members and friends for assisting with the mailing out of our Journal.

**Bruce Black Owen Cook Eddie & Raymond de Bear Kama-Jay Myles & Eddie de Bear Jim Fogg John Hempenstall Emil Joseph Vernon Kronenberg Geoff Lau Neville Maddern Anne Meade Allan Mikkelsen Don Nicol Keith Sayers**

**Graeme Taylor Ted Tregillgas Gordon Urquhart Marion Van Wely Peter Watney Sylvia & Lew Yardley**

We are *always* looking for volunteers to assist us with the 'stuffing' of our journal. We start around 5.00pm (latecomers are welcome) *usually* on the 2nd last Monday of every month and are generally finished by 8.00pm. Refreshments are provided. If you would like to help, please ring Petra Dwyer at the PCUG Centre on 6253 4911.

**Next Stuffing** 5.00pm **Monday 18 October 1998** at Northpoint Plaza, Belconnen. *(see map page 3)*

**We now have a Giveaway Table at the PCUG Centre.**

**If you have any SMALL items of computer related equipment (software or hardware) that you no longer need or use and don't want to throw away, put them on the table and someone else may find a use for them.**

**Just bring them to the Centre when it's open and we'll pass them on for you.**

<span id="page-37-0"></span>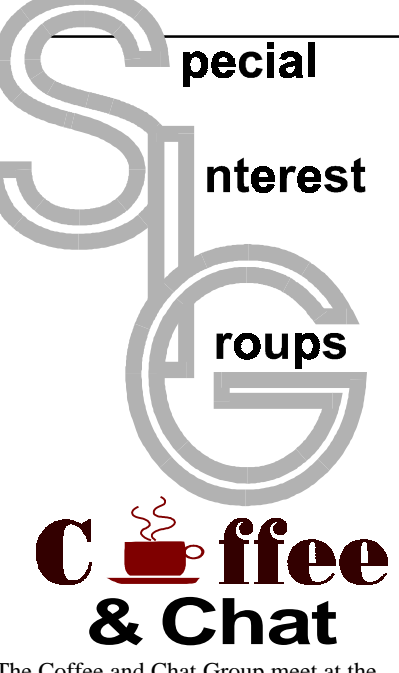

The Coffee and Chat Group meet at the PCUG Centre in Belconnen on alternate Tuesdays from 10.30am to 11.30am The doors are open from 9.30 to 12.00 for 30 minutes of individual discussion before and after the meeting. The dates of these meetings are shown in the Calendar of Events.

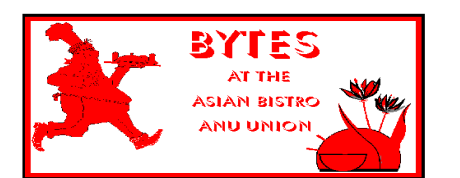

#### Bytes

The Bytes SIG is designed for those who like to talk about computing over a meal. It meets from 6 pm at the Asian Bistro, Australian National University Union, on the PCUG meeting nights. There are no Bytes SIG meetings in November, December, or January. Contact person: Andrew Freeman Phone: 6258 7411 Email: *afreeman@pcug.org.au or* WWW at *http:// [www.pcug.org.au/~afreeman/cvsig.html](http://www.pcug.org.au/~afreeman/cvsig.html)*

#### AutoCAD

Geoffrey May 6295 5942 Monday-Fri 4- 5pm. Please call for details.

#### C/C++

Peter Corcoran . *peterc@pcug.org.au* 2nd Tuesday 7.30pm PCUG Centre

#### GUI Developers

Peter Harris 6287 1484 *pharris@pcug.org.au* Please call for details

#### The Investment SIG

The group meets at the PCUG Centre at 7.30pm on the fourth Thursday of every month except for December to discuss investment affairs, especially the stock market and share ideas and information.

Matters covered may be someone's hot stock, or a tax problem or an interesting Web site, and sometimes a software demo. We are looking for volunteers to present brief reviews of a favourite stock. Contact Mick Preskett ph 6252 5036.

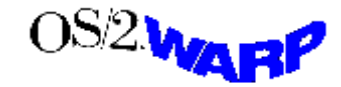

The OS/2 SIG An enthusiastic forum for those operating or interested in OS/2 Warp. Meetings include wide ranging discussion and interesting hands on demonstrations. Meetings are held on the third Thursday (except January) at 7.00pm for 7.30pm at the IBM Building 8 Brisbane Ave, Barton.

Contact David Thrum Phone 6201 8806 (bh). Full details about the OS/2 SIG can be obtained from *http://www.pcug.org.au/ [~aacton/os2/welcome.htm.](http://www.pcug.org.au/~aacton/os2/welcome.htm)*

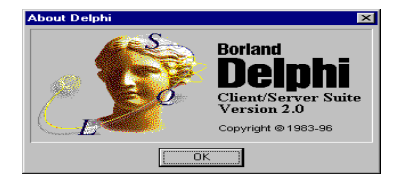

#### The Delphi SIG

A lively forum for software developers who are working with or interested in Delphi. Our meetings include wide ranging discussion and interesting hands-on demonstrations. Come and see why Delphi is RAD! Some of our recent meetings have discussed Delphi components, best shareware tools, database applications, and HTML tools. Meeting 3rd Tuesday of each month 7.30pm at PCUG Centre. Convenor David Gray email *graydr@pcug.org.au.*You are welcome to also subscribe to the PCUG Delphi mailing list by sending message 'subscribe act-delphi-l@pcug.org.au [your email address]' to Majordomo@auug.org.au

#### **Networks**

 Garry Thomson 6241 2399 *gthomson@pcug.org.au* Thursday after main meeting Please call for venue.

Computers and Vegetarianism This SIG is designed for those who have an interest in both computers and vegetarianism. It generally meets with the Bytes SIG. No meetings are held in November, December, or January. Contact person: Andrew Freeman Phone: 6258 7411 Email *freeman@pcug.org.au* or WWW at *http:// [www.pcug.org.au/~afreeman/cvsig.html](http://www.pcug.org.au/~afreeman/cvsig.html)*

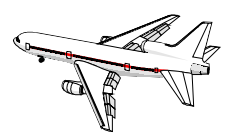

Flight Simulator Meets 1.30 - 3.30 on Tuesday afternoons following Coffee and Chat at the PCUG Centre. Enquiries welcome. Roger Lowery (02) 6258 1583 *lowery@pcug.org.au*

#### Internet Daytime Demo and Discussion SIG

Meets every second Monday at the PCUG Centre from 10.00am to noon. We meet to discuss internet issues, software, sites (and anything else of relevance), and demonstrate, on Centre equipment, selected software and techniques. The meeting starts with informal discussion and coffee, followed by a more indepth look at a particular topic of interest. There is also time for discussion (and hopefully solving) of members problems with the internet. A home page for the SIG is at *<http://www.pcug.org.au/~amikkels/intddd.html>* Enquiries or suggestions for topics are welcome at *amikkels@pcug.org.au*.

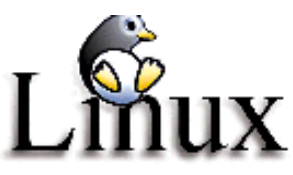

#### Linux User Group

Stephen Rothwell 6231 6648 (ah) *Stephen Rothwell@canb.auug.org.au* 4th Thursday 7.00pm Room N101 Computer Science Dept ANU.

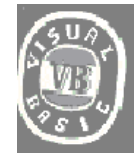

**The VB SIG**

Meets 10am to 12Noon on alternate Thursday mornings (in the Coffee & Chat week) to discuss the tips and tricks not disclosed in the Help files. Enquiries welcome.

Don Nicol (02) 6254 6584 *dnicol@pcug.org.au*

Please email any changes in contacts, venue or information about SIG activities by the first Friday in the month of publication to *pcug.editor@pcug.org.au*.

# <span id="page-38-0"></span>**Training News**

The program for 1998 has been<br>adjusted to meet the demand for<br>particular courses especially<br>Windows95 and Internet courses PCUG adjusted to meet the demand for Windows95 and Internet courses. PCUG Training is able to, and willing, to conduct a variety of courses in other areas of computing. If you have an interest in a particular computer course and it is not scheduled, contact Petra at the Centre at the Centre and let us know

Our training courses are very popular. Unfortunately, some people book and then do not turn up for their course. Someone on the waiting list for the course could have filled the spot left vacant. If you have booked for a course and are unable to attend please let Petra know as early as possible so that another member can attend.

#### **Courses**

The **Full Access intro to the Internet** course is an introduction to the programs used to access the World Wide Web including how to download files, send and receive e-mail and participate in news groups. If you would like to attend the course, you will need Full Access (Advanced Access) to the Internet**. Please note that Netscape Communicator 4.05 will be used to teach this course. There will**

**still be courses conducted that are specifically designed for members who use Netscape3, Eudora and Agent to access the Internet (see September 13 and October 31, below).**

#### **Future Courses**

**Visual Basic Programming - Intro.** This course will be conducted at the Centre on Sunday 3 December 1998. Petra can accept bookings from members who wish to nominate now.

**MYOB:** There will be an intro to MYOB course conducted at the centre on Saturday 12 December 1998. Petra can accept bookings from members who wish to nominate now.

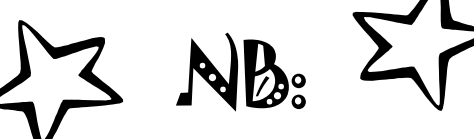

T*he PCUG is seeking members with some experience ( either Win95, MYOB or Internet software eg. Netscape), that can help out the group by training members on weekends. It's voluntary work of course, so if you're (even slightly) interested and would like to help, please call Peter on 6258 9806.*

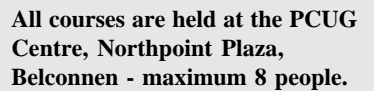

**Courses cost \$35 unless otherwise indicated. Full day courses run from 9.30am to approximately 3.00pm. AM Courses commence at 9.30am. PM courses commence at 1.30pm.**

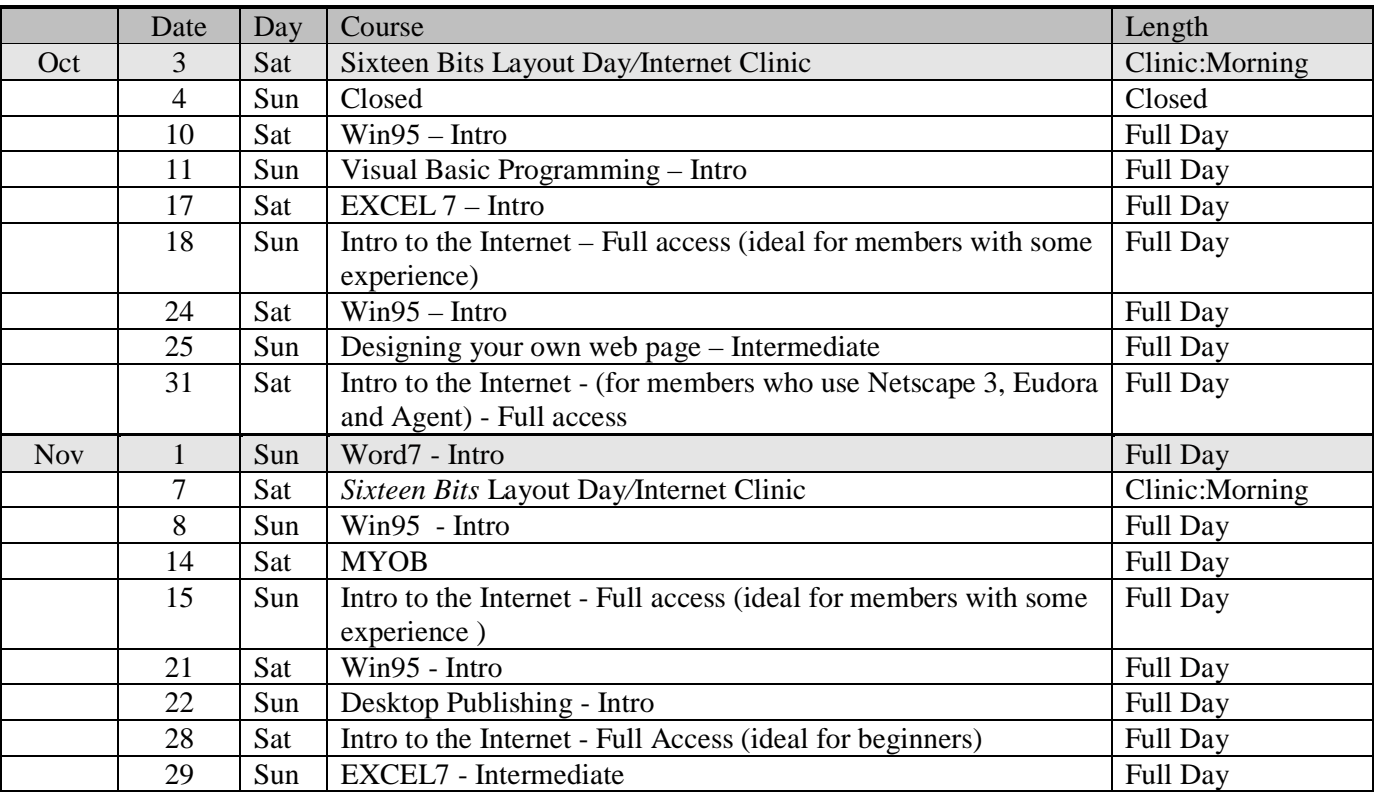

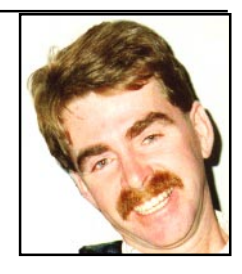

#### **Contacts**

#### **COURSE BOOKINGS: Petra Dwyer, at the PCUG Centre on 6253 4911**

Training coordinator and course information (**not** bookings):

**Peter Elliott** 6258 9806 (h) 7.00pm to 9.00pm

Microsoft Product courses (**not** bookings): Henk Brummelaar 6258 9332 (h) 7.00pm to 9.00pm

## <span id="page-39-0"></span>Vendor Discount Scheme

The following local vendors offer discounts to PCUG members

- Present your PCUG membership card when making a purchase
- Benefits may not apply to some sale items

• The PCUG does not necessarily recommend or endorse the products being offered

*If you offer a discount to PCUG members and are not in this list, please contact our advertising manager listed on page 2.*

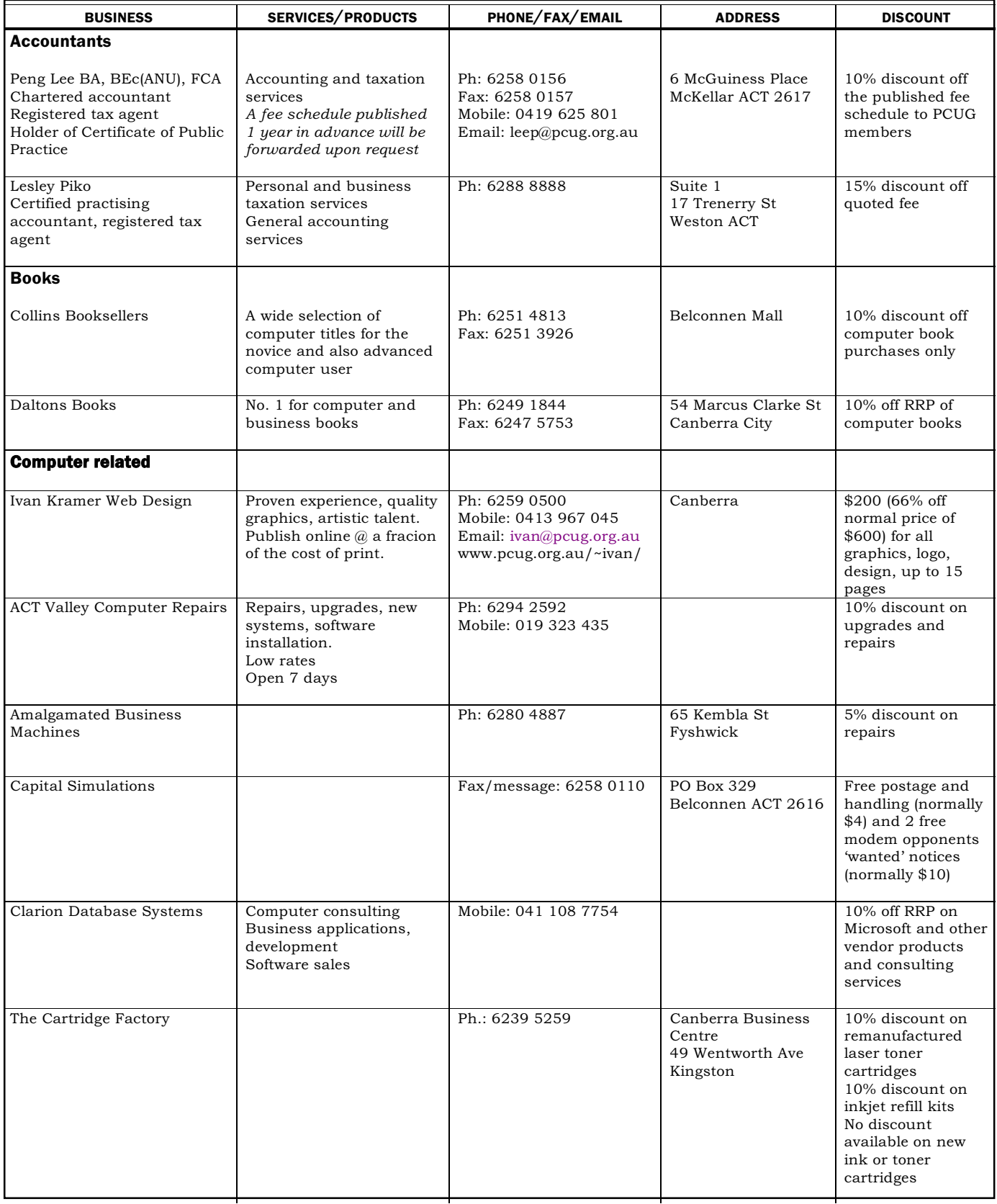

- Present your PCUG membership card when making a purchase
- Benefits may not apply to some sale items
- The PCUG does not necessarily recommend or endorse the products being offered

*If you offer a discount to PCUG members and are not in this list, please contact our advertising manager listed on page 2.*

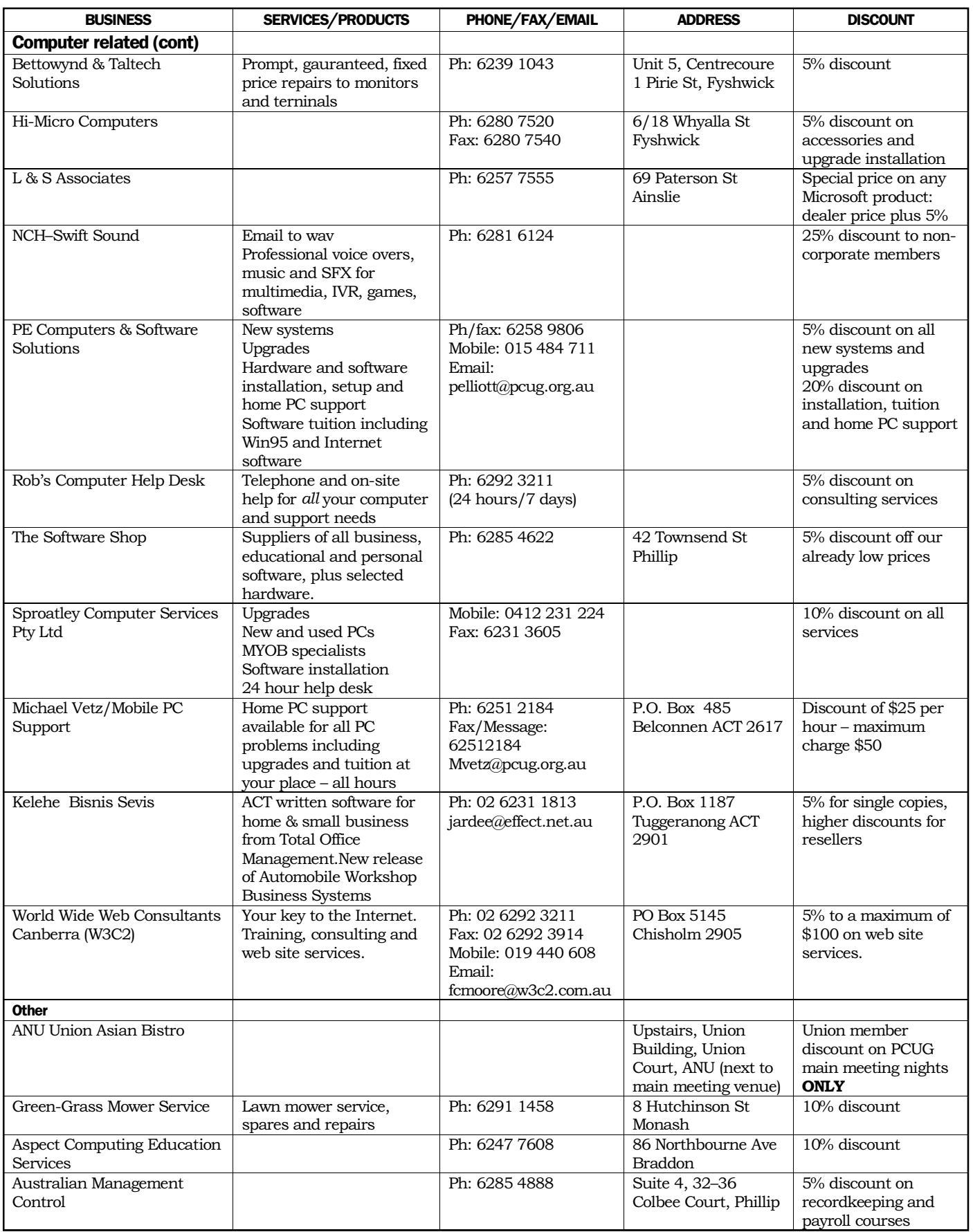

### <span id="page-41-0"></span>**Members' Ads**

#### **Disks: 50% off**

4 (and a broken box) boxes of 50 x 3.5" DSDD 720k disks **\$20 each box**

3 boxes of 10 x 3.5" DSDD 720k disks **\$4 each box**

#### **Data cartridges: 50% off**

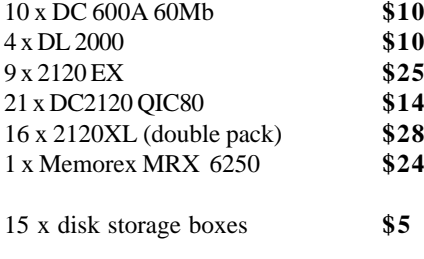

1 x 1/4" cleaning kit – don't know if used

#### **Call PCUG Centre on 6253 4911**

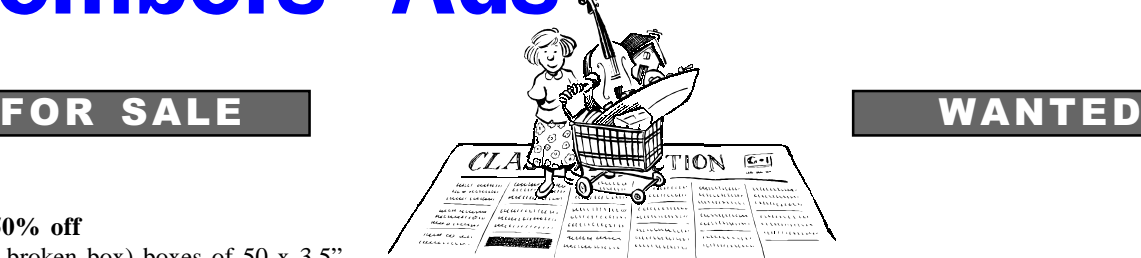

#### **WANTED**

Regular players for Inter-BBS Games, FE and BRE. Free access to Doug's Den BBS, and to Door Games Area on your second days call. BBS phone 62316028 (24 hours) **Doug Williams** Sysop of Doug's Den BBS FidoNet 3:620/243 williams@pcug.org.au <http://www.pcug.org.au/~williams>

#### PC Users Group Membership Application / Renewal

#### **Annual Fees Applicable (**þ **one)**

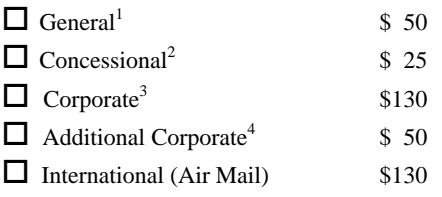

*Notes*

1 General membership covers all members of a household except for BBS and Internet access.

2 Concessions apply to full time students and pensioners.

3 Corporate Membership covers up to three nominees.

4 Additional Corporate nominees may be added at \$50 each.

#### **I** am paying by  $(\nabla$  one)

Cash (if paying by person)  $\Box$  Cheque to *PC Users Group (ACT) Inc* 

 $\Box$  Credit card — Bankcard, Mastercard or Visa

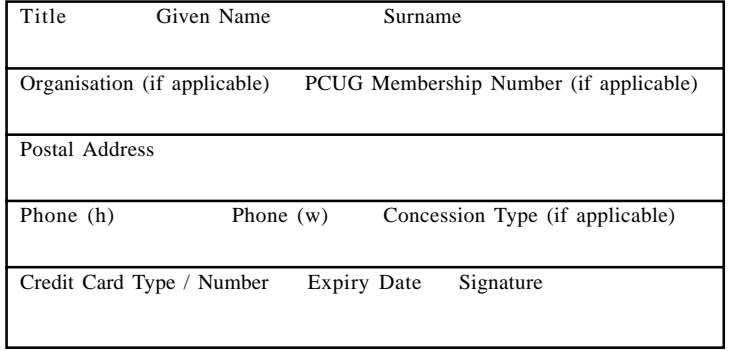

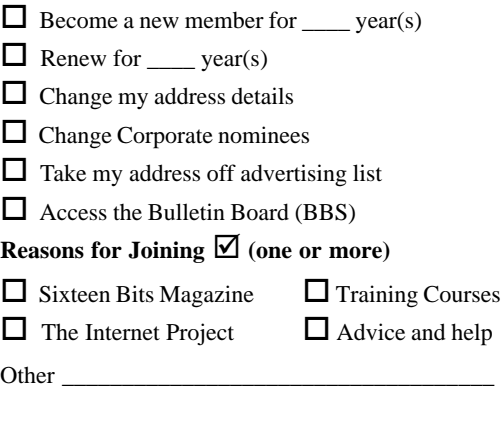

**I** would like to ( $\Phi$  one or more)

#### TOTAL PAYMENT DUE \$

Please Post your application with payment to: **PC Users Group (ACT) Inc PO Box 42 Belconnen ACT 2616**

Additional Corporate Membership Nominees

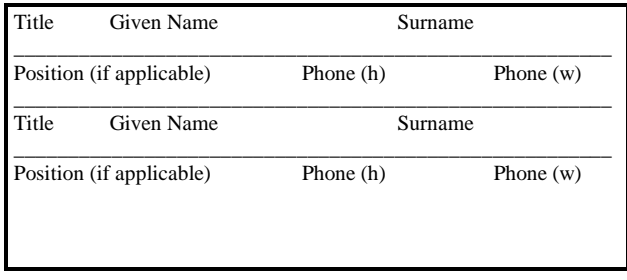

## <span id="page-42-0"></span>The Help Directory

The people in this directory are *volunteers* so please observe the times given. The Help Directory is designed to help individual users and should not be used as a substitute for corporate support calls to vendors! This service is provided for *members only*. Please quote your membership number to the helper. For those helpers with an asterisk \*, messages may be left on the BBS in either the General message area or as a Netmail message on 3:620/243. Send updates to *pcug.editor@pcug.org.au* or via post to the PCUG Centre.

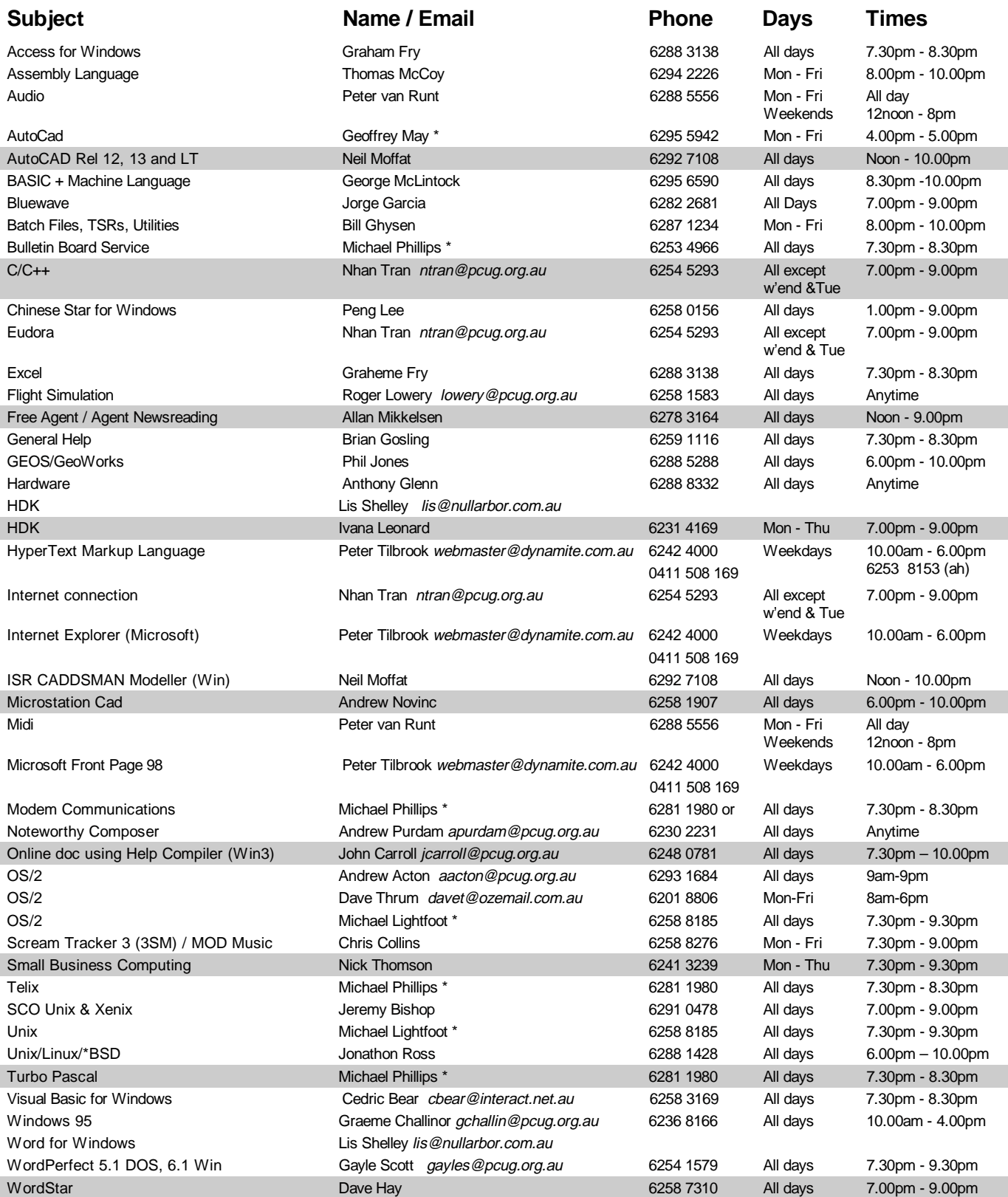

<span id="page-43-0"></span>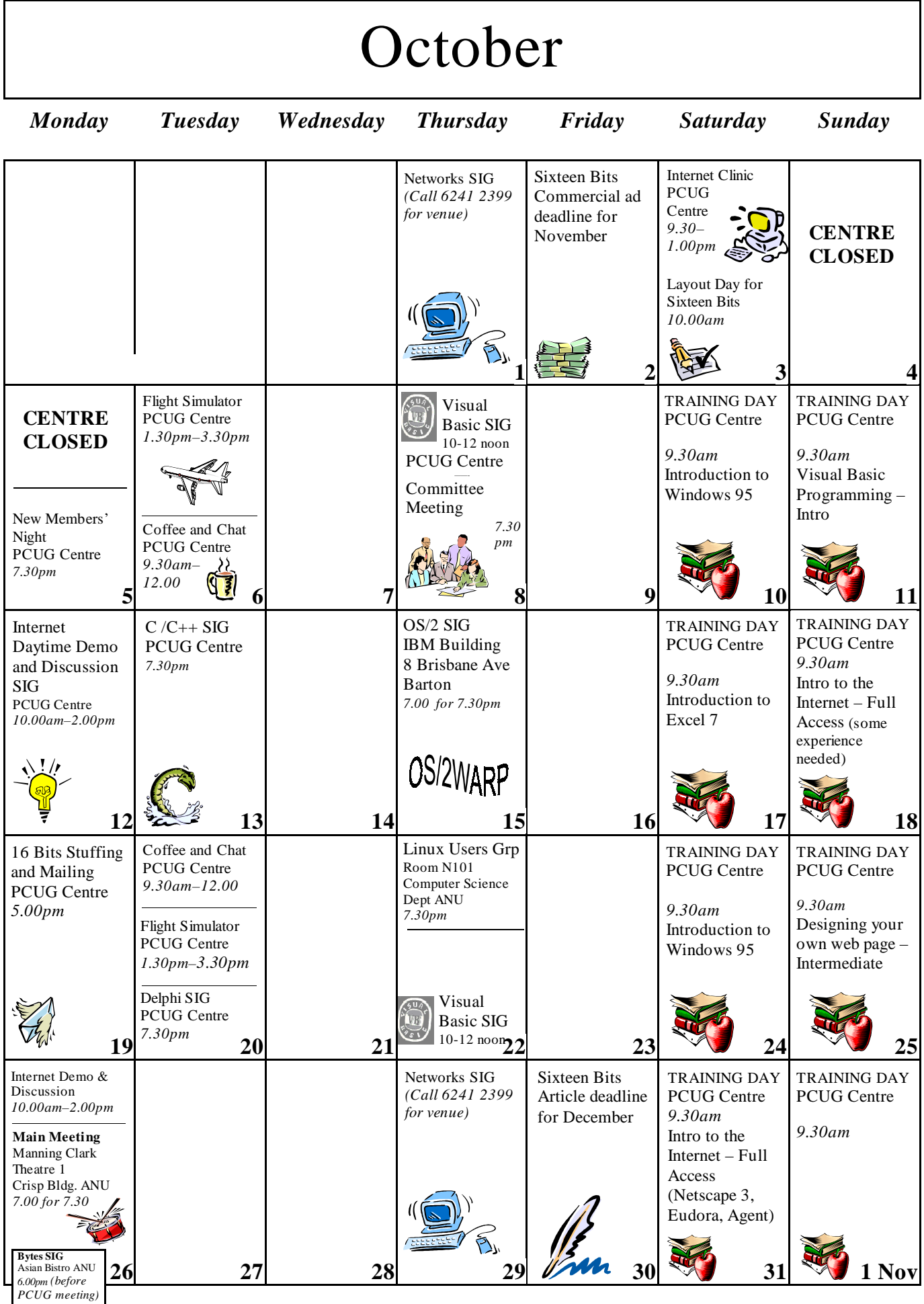